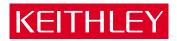

## **KPCI-1800HC Series**

PCI Bus Data Acquisition Board User's Manual

#### WARRANTY

#### Hardware

Keithley Instruments, Inc. warrants that, for a period of three (3) years from the date of shipment, the Keithley Hardware product will be free from defects in materials or workmanship. This warranty will be honored provided the defect has not been caused by use of the Keithley Hardware not in accordance with the instructions for the product. This warranty shall be null and void upon: (1) any modification of Keithley Hardware that is made by other than Keithley and not approved in writing by Keithley or (2) operation of the Keithley Hardware outside of the environmental specifications therefore.

Upon receiving notification of a defect in the Keithley Hardware during the warranty period, Keithley will, at its option, either repair or replace such Keithley Hardware. During the first ninety days of the warranty period, Keithley will, at its option, supply the necessary on site labor to return the product to the condition prior to the notification of a defect. Failure to notify Keithley of a defect during the warranty shall relieve Keithley of its obligations and liabilities under this warranty.

#### Other Hardware

The portion of the product that is not manufactured by Keithley (Other Hardware) shall not be covered by this warranty, and Keithley shall have no duty of obligation to enforce any manufacturers' warranties on behalf of the customer. On those other manufacturers' products that Keithley purchases for resale, Keithley shall have no duty of obligation to enforce any manufacturers' warranties on behalf of the customer.

#### Software

Keithley warrants that for a period of one (1) year from date of shipment, the Keithley produced portion of the software or firmware (Keithley Software) will conform in all material respects with the published specifications provided such Keithley Software is used on the product for which it is intended and otherwise in accordance with the instructions therefore. Keithley does not warrant that operation of the Keithley Software will be uninterrupted or error-free and/or that the Keithley Software will be adequate for the customer's intended application and/or use. This warranty shall be null and void upon any modification of the Keithley Software that is made by other than Keithley and not approved in writing by Keithley.

If Keithley receives notification of a Keithley Software nonconformity that is covered by this warranty during the warranty period, Keithley will review the conditions described in such notice. Such notice must state the published specification(s) to which the Keithley Software fails to conform and the manner in which the Keithley Software fails to conform to such published specification(s) with sufficient specificity to permit Keithley to correct such nonconformity. If Keithley determines that the Keithley Software does not conform with the published specifications, Keithley will, at its option, provide either the programming services necessary to correct such nonconformity or develop a program change to bypass such nonconformity in the Keithley Software. Failure to notify Keithley of a nonconformity during the warranty shall relieve Keithley of its obligations and liabilities under this warranty.

#### Other Software

OEM software that is not produced by Keithley (Other Software) shall not be covered by this warranty, and Keithley shall have no duty or obligation to enforce any OEM's warranties on behalf of the customer.

#### Other Items

Keithley warrants the following items for 90 days from the date of shipment: probes, cables, rechargeable batteries, diskettes, and documentation.

#### **Items not Covered under Warranty**

This warranty does not apply to fuses, non-rechargeable batteries, damage from battery leakage, or problems arising from normal wear or failure to follow instructions.

#### **Limitation of Warranty**

This warranty does not apply to defects resulting from product modification made by Purchaser without Keithley's express written consent, or by misuse of any product or part.

#### **Disclaimer of Warranties**

EXCEPT FOR THE EXPRESS WARRANTIES ABOVE KEITHLEY DISCLAIMS ALL OTHER WARRANTIES, EXPRESS OR IMPLIED, INCLUDING WITHOUT LIMITATION, ALL IMPLIED WARRANTIES OF MERCHANTABILITY AND FITNESS FOR A PARTICULAR PURPOSE. KEITHLEY DISCLAIMS ALL WARRANTIES WITH RESPECT TO THE OTHER HARDWARE AND OTHER SOFTWARE.

#### Limitation of Liability

KEITHLEY INSTRUMENTS SHALL IN NO EVENT, REGARDLESS OF CAUSE, ASSUME RESPONSIBILITY FOR OR BE LIABLE FOR: (1) ECONOMICAL, INCIDENTAL, CONSEQUENTIAL, INDIRECT, SPECIAL, PUNITIVE OR EXEMPLARY DAMAGES, WHETHER CLAIMED UNDER CONTRACT, TORT OR ANY OTHER LEGAL THEORY, (2) LOSS OF OR DAMAGE TO THE CUSTOMER'S DATA OR PROGRAMMING, OR (3) PENALTIES OR PENALTY CLAUSES OF ANY DESCRIPTION OR INDEMNIFICATION OF THE CUSTOMER OR OTHERS FOR COSTS, DAMAGES, OR EXPENSES RELATED TO THE GOODS OR SERVICES PROVIDED UNDER THIS WARRANTY.

#### KEITHLEY

Keithley Instruments, Inc. 28775 Aurora Road • Cleveland, Ohio 44139 • 440-248-0400 • Fax: 440-248-6168

1-888-KEITHLEY (534-8453) • www.keithley.com

Sales Offices: BELGIUM: Bergensesteenweg 709 • B-1600 Sint-Pieters-Leeuw • 02-363 00 40 • Fax: 02/363 00 64

CHINA: Yuan Chen Xin Building, Room 705 • 12 Yumin Road, Dewai, Madian • Beijing 100029 • 8610-6202-2886 • Fax: 8610-6202-2892

 FINLAND:
 Tietäjäntie 2 • 02130 Espoo • Phone: 09-54 75 08 10 • Fax: 09-25 10 51 00

 FRANCE:
 3, allée des Garays • 91127 Palaiseau Cédex • 01-64 53 20 20 • Fax: 01-60 11 77 26

 GERMANY:
 Landsberger Strasse 65 • 82110 Germering • 089/84 93 07-40 • Fax: 089/84 93 07-34

GREAT BRITAIN: Unit 2 Commerce Park, Brunel Road • Theale • Berkshire RG7 4AB • 0118 929 7500 • Fax: 0118 929 7519

INDIA: Flat 2B, Willocrissa • 14, Rest House Crescent • Bangalore 560 001 • 91-80-509-1320/21 • Fax: 91-80-509-1322

ITALY: Viale San Gimignano, 38 • 20146 Milano • 02-48 39 16 01 • Fax: 02-48 30 22 74

JAPAN: New Pier Takeshiba North Tower 13F • 11-1, Kaigan 1-chome • Minato-ku, Tokyo 105-0022 • 81-3-5733-7555 • Fax: 81-3-5733-7556

KOREA: 2FL., URI Building • 2-14 Yangjae-Dong • Seocho-Gu, Seoul 137-888 • 82-2-574-7778 • Fax: 82-2-574-7838

NETHERLANDS: Postbus 559 • 4200 AN Gorinchem • 0183-635333 • Fax: 0183-630821

SWEDEN: c/o Regus Business Centre • Frosundaviks Allé 15, 4tr • 169 70 Solna • 08-509 04 679 • Fax: 08-655 26 10

SWITZERLAND: Kriesbachstrasse 4 • 8600 Dübendorf • 01-821 94 44 • Fax: 01-820 30 81

TAIWAN: 1FL., 85 Po Ai Street • Hsinchu, Taiwan, R.O.C. • 886-3-572-9077 • Fax: 886-3-572-9031

#### KPCI-1800HC PCI Bus Data Acquisition Board User's Manual

Windows and WindowsNT are registered trademarks of Microsoft Corporation. DriverLINX is a registered trademark of Scientific Software Tools, Inc.

©1999, Keithley Instruments, Inc. All rights reserved. Cleveland, Ohio, U.S.A. Second Printing, March 1999 Document Number: 98220 Rev. B

### **Manual Print History**

The print history shown below lists the printing dates of all Revisions and Addenda created for this manual. The Revision Level letter increases alphabetically as the manual undergoes subsequent updates. Addenda, which are released between Revisions, contain important change information that the user should incorporate immediately into the manual. Addenda are numbered sequentially. When a new Revision is created, all Addenda associated with the previous Revision of the manual are incorporated into the new Revision of the manual. Each new Revision includes a revised copy of this print history page.

| Revision A (Document Number 98220) | February | 1999 |
|------------------------------------|----------|------|
| Revision B (Document Number 98220) | March    | 1999 |

## **KEITHLEY** Safety Precautions

The following safety precautions should be observed before using this product and any associated instrumentation. Although some instruments and accessories would normally be used with non-hazardous voltages, there are situations where hazardous conditions may be present.

This product is intended for use by qualified personnel who recognize shock hazards and are familiar with the safety precautions required to avoid possible injury. Read and follow all installation, operation, and maintenance information carefully before using the product. Refer to the manual for complete product specifications.

If the product is used in a manner not specified, the protection provided by the product may be impaired.

The types of product users are:

Responsible body is the individual or group responsible for the use and maintenance of equipment, for ensuring that the equipment is operated within its specifications and operating limits, and for ensuring that operators are adequately trained.

**Operators** use the product for its intended function. They must be trained in electrical safety procedures and proper use of the instrument. They must be protected from electric shock and contact with hazardous live circuits.

Maintenance personnel perform routine procedures on the product to keep it operating properly, for example, setting the line voltage or replacing consumable materials. Maintenance procedures are described in the manual. The procedures explicitly state if the operator may perform them. Otherwise, they should be performed only by service personnel.

**Service personnel** are trained to work on live circuits, and perform safe installations and repairs of products. Only properly trained service personnel may perform installation and service procedures.

Keithley products are designed for use with electrical signals that are rated Installation Category I and Installation Category II, as described in the International Electrotechnical Commission (IEC) Standard IEC 60664. Most measurement, control, and data I/O signals are Installation Category I and must not be directly connected to mains voltage or to voltage sources with high transient over-voltages. Installation Category II connections require protection for high transient over-voltages often associated with local AC mains connections. Assume all measurement, control, and data I/O connections are for connection to Category I sources unless otherwise marked or described in the Manual.

Exercise extreme caution when a shock hazard is present. Lethal voltage may be present on cable connector jacks or test fixtures. The American National Standards Institute (ANSI) states that a shock hazard exists when voltage levels greater than 30V RMS, 42.4V peak, or 60VDC are present. A good safety practice is to expect that hazardous voltage is present in any unknown circuit before measuring.

Operators of this product must be protected from electric shock at all times. The responsible body must ensure that operators are prevented access and/or insulated from every connection point. In some cases, connections must be exposed to potential human contact. Product operators in these circumstances must be trained to protect themselves from the risk of electric shock. If the circuit is capable of operating at or above 1000 volts, no conductive part of the circuit may be exposed.

Do not connect switching cards directly to unlimited power circuits. They are intended to be used with impedance limited sources. NEVER connect switching cards directly to AC mains. When connecting sources to switching cards, install protective devices to limit fault current and voltage to the card.

Before operating an instrument, make sure the line cord is connected to a properly grounded power receptacle. Inspect the connecting cables, test leads, and jumpers for possible wear, cracks, or breaks before each use.

When installing equipment where access to the main power cord is restricted, such as rack mounting, a separate main input power disconnect device must be provided, in close proximity to the equipment and within easy reach of the operator.

For maximum safety, do not touch the product, test cables, or any other instruments while power is applied to the circuit under test. ALWAYS remove power from the entire test system and discharge any capacitors before: connecting or disconnecting cables or jumpers, installing or removing switching cards, or making internal changes, such as installing or removing jumpers.

Do not touch any object that could provide a current path to the common side of the circuit under test or power line (earth) ground. Always make measurements with dry hands while standing on a dry, insulated surface capable of withstanding the voltage being measured.

The instrument and accessories must be used in accordance with its specifications and operating instructions or the safety of the equipment may be impaired.

Do not exceed the maximum signal levels of the instruments and accessories, as defined in the specifications and operating information, and as shown on the instrument or test fixture panels, or switching card.

When fuses are used in a product, replace with same type and rating for continued protection against fire hazard.

Chassis connections must only be used as shield connections for measuring circuits, NOT as safety earth ground connections.

If you are using a test fixture, keep the lid closed while power is applied to the device under test. Safe operation requires the use of a lid interlock.

If  $\stackrel{\frown}{=}$  or  $\stackrel{\frown}{m}$  is present, connect it to safety earth ground using the wire recommended in the user documentation.

The \( \frac{\bar{\chi}}{\chi} \) symbol on an instrument indicates that the user should refer to the operating instructions located in the manual.

The symbol on an instrument shows that it can source or measure 1000 volts or more, including the combined effect of normal and common mode voltages. Use standard safety precautions to avoid personal contact with these voltages.

The **WARNING** heading in a manual explains dangers that might result in personal injury or death. Always read the associated information very carefully before performing the indicated procedure.

The CAUTION heading in a manual explains hazards that could damage the instrument. Such damage may invalidate the warranty.

Instrumentation and accessories shall not be connected to humans.

Before performing any maintenance, disconnect the line cord and all test cables.

To maintain protection from electric shock and fire, replacement components in mains circuits, including the power transformer, test leads, and input jacks, must be purchased from Keithley Instruments. Standard fuses, with applicable national safety approvals, may be used if the rating and type are the same. Other components that are not safety related may be purchased from other suppliers as long as they are equivalent to the original component. (Note that selected parts should be purchased only through Keithley Instruments to maintain accuracy and functionality of the product.) If you are unsure about the applicability of a replacement component, call a Keithley Instruments office for information.

To clean an instrument, use a damp cloth or mild, water based cleaner. Clean the exterior of the instrument only. Do not apply cleaner directly to the instrument or allow liquids to enter or spill on the instrument. Products that consist of a circuit board with no case or chassis (e.g., data acquisition board for installation into a computer) should never require cleaning if handled according to instructions. If the board becomes contaminated and operation is affected, the board should be returned to the factory for proper cleaning/servicing.

## **Table of Contents**

| Overview                                                         |      |
|------------------------------------------------------------------|------|
| Preface                                                          | 1-2  |
| Hardware characteristics                                         | 1-3  |
| Specifications                                                   | 1-4  |
| System requirements                                              | 1-4  |
| Software                                                         | 1-4  |
| Accessories                                                      | 1-5  |
| Functional Description                                           |      |
| Analog input features                                            | 2-2  |
| Understanding and choosing analog input modes                    | 2-3  |
| Throughput                                                       | 2-8  |
| Data conversion modes                                            |      |
| Clock sources                                                    |      |
| Triggers                                                         | 2-13 |
| Gates                                                            | 2-18 |
| Analog output features                                           | 2-19 |
| Digital input and output features                                |      |
| General purpose digital inputs and outputs                       |      |
| External pacer clock (XPCLK) digital control input               |      |
| Trigger in (TGIN) digital control input                          | 2-19 |
| Strobe (DOSTB) digital control output                            | 2-20 |
| Trigger-out (TGOUT) digital control output                       | 2-20 |
| Power                                                            |      |
| Installation                                                     |      |
|                                                                  | 2.2  |
| Installing the software                                          |      |
| Software options                                                 |      |
| Installing DriverLINX                                            |      |
| Installing application software and drivers                      |      |
| Installing and wiring to the KPCI-1800HC Series board            |      |
| Installing the board                                             |      |
| Checking the combined board and DriverLINX installations         |      |
| Identifying I/O connector pin assignments for KPCI-1800HC series |      |
| Connecting interface accessories to a KPCI-1800HC Series board   |      |
| Wiring analog input signals                                      |      |
| W/www.a.a.alaa.a.stast sianala                                   |      |
| Wiring analog output signals                                     |      |

|   | ~ , 8 r                                                                                                    |                                                                                                    |
|---|----------------------------------------------------------------------------------------------------|----------------------------------------------------------------------------------------------------|
|   | Wiring +5V and ±15V power to external circuits                                                                                                    |                                                                                                    |
| 4 | DriverLINX Test Panels                                                                                                    |                                                                                                    |
|   | DriverLINX Analog I/O Panel                                                                                                    | 4-2                                                                                                    |
|   | Starting the Analog I/O Panel                                                                                                    | 4-5                                                                                                    |
|   | Using the Analog I/O Panel                                                                                                    | 4-6                                                                                                    |
|   | DriverLINX Calibration Utility                                                                                                    | 4-6                                                                                                    |
|   | DriverLINX Digital I/O Test Panel                                                                                                    | 4-7                                                                                                    |
|   | Starting the Digital I/O Test Panel                                                                                                    |                                                                                                    |
| _ |                                                                                                    | 4-0                                                                                                    |
| 5 | Calibration                                                                                                    |                                                                                                    |
|   | Introduction                                                                                                    |                                                                                                    |
|   | Objectives                                                                                                    | 5-2                                                                                                    |
|   | Calibration summary                                                                                                    |                                                                                                    |
|   | Equipment                                                                                                    | 5-2                                                                                                    |
|   | Calibration procedure                                                                                                    | 5-3                                                                                                    |
|   | Preparing for the calibrations                                                                                                    | 5-3                                                                                                    |
|   | Calibrating the analog inputs                                                                                                    | 5-4                                                                                                    |
|   | Calibrating the analog outputs                                                                                                    | 5-6                                                                                                    |
|   | Finishing                                                                                                    | 5-8                                                                                                    |
| 6 | Traublashaating                                                                                                    |                                                                                                    |
| 6 | Troubleshooting                                                                                                    | ( )                                                                                                    |
| O | Identifying symptoms and possible causes                                                                                                    |                                                                                                    |
| O | Identifying symptoms and possible causes                                                                                                    |                                                                                                    |
| O | Identifying symptoms and possible causes                                                                                                    |                                                                                                    |
| O | Identifying symptoms and possible causes  Systematic problem isolation  Specified hardware I/O tests  Analog input hardware test                                                                                                    |                                                                                                    |
| O | Identifying symptoms and possible causes  Systematic problem isolation  Specified hardware I/O tests  Analog input hardware test  Analog output hardware test                                                                                                    | 6-35<br>6-25<br>6-25<br>6-25                                                                            |
| D | Identifying symptoms and possible causes Systematic problem isolation Specified hardware I/O tests Analog input hardware test Analog output hardware test Digital I/O hardware test                                                                                                    | 6-3<br>6-25<br>6-25<br>6-25<br>6-31                                                                     |
| O | Identifying symptoms and possible causes Systematic problem isolation Specified hardware I/O tests Analog input hardware test Analog output hardware test Digital I/O hardware test Specified software I/O tests                                                                                                    | 6-35<br>6-35<br>6-40                                                                                    |
| O | Identifying symptoms and possible causes Systematic problem isolation Specified hardware I/O tests Analog input hardware test Analog output hardware test Digital I/O hardware test Specified software I/O tests Analog input software test                                                                                                    | 6-35<br>6-25<br>6-25<br>6-31<br>6-35<br>6-40                                                            |
| O | Identifying symptoms and possible causes Systematic problem isolation Specified hardware I/O tests Analog input hardware test Analog output hardware test Digital I/O hardware test Specified software I/O tests Analog input software test Analog output software test Analog output software test                                                                                                    | 6-3<br>6-25<br>6-25<br>6-31<br>6-35<br>6-40<br>6-40<br>6-42                                             |
| O | Identifying symptoms and possible causes Systematic problem isolation Specified hardware I/O tests Analog input hardware test Analog output hardware test Digital I/O hardware test Specified software I/O tests Analog input software test                                                                                                    | 6-35<br>6-25<br>6-25<br>6-31<br>6-35<br>6-40<br>6-40<br>6-42<br>6-45                                    |
| A | Identifying symptoms and possible causes Systematic problem isolation Specified hardware I/O tests Analog input hardware test Digital I/O hardware test Specified software I/O tests Analog input software test Analog output software test Digital I/O software test Technical support                                                                                                    | 6-35 6-25 6-25 6-25 6-31 6-30 6-40 6-40 6-42 6-45                                                       |
| A | Identifying symptoms and possible causes Systematic problem isolation Specified hardware I/O tests Analog input hardware test Digital I/O hardware test Specified software I/O tests Analog input software test Analog output software test Digital I/O software test Specifications  Specifications                                                                                                    | 6-3 6-25 6-25 6-31 6-30 6-40 6-40 6-42 6-45 6-49                                                        |
| A | Identifying symptoms and possible causes Systematic problem isolation Specified hardware I/O tests Analog input hardware test Digital I/O hardware test Specified software I/O tests Analog input software test Analog output software test Digital I/O software test Technical support  Specifications KPCI-1801HC specifications                                                                                                    | 6-3<br>6-25<br>6-25<br>6-31<br>6-35<br>6-40<br>6-42<br>6-42<br>6-45<br>6-49                             |
| A | Identifying symptoms and possible causes Systematic problem isolation Specified hardware I/O tests Analog input hardware test Digital I/O hardware test Specified software I/O tests Analog input software test Analog output software test Digital I/O software test Technical support  Specifications KPCI-1801HC specifications Analog Inputs, KPCI-1801HC                                                                                                    | 6-3 6-25 6-25 6-25 6-31 6-30 6-40 6-40 6-42 6-45 6-49 A-2                                               |
| A | Identifying symptoms and possible causes Systematic problem isolation Specified hardware I/O tests Analog input hardware test Analog output hardware test Digital I/O hardware test Specified software I/O tests Analog input software test Analog output software test Digital I/O software test Technical support  Specifications KPCI-1801HC specifications Analog Outputs, KPCI-1801HC Analog Outputs, KPCI-1801HC                                                                                                    | 6-35 6-25 6-25 6-25 6-31 6-30 6-40 6-40 6-42 6-45 6-49 A-2 A-2                                          |
| A | Identifying symptoms and possible causes Systematic problem isolation Specified hardware I/O tests Analog input hardware test Analog output hardware test Digital I/O hardware test Specified software I/O tests Analog input software test Analog output software test Digital I/O software test Technical support  Specifications KPCI-1801HC specifications Analog Inputs, KPCI-1801HC Analog Outputs, KPCI-1801HC Clock/Timer, KPCI-1801HC                                                                                                    | 6-35 6-25 6-25 6-25 6-31 6-31 6-30 6-40 6-40 6-40 6-42 6-45 6-45 6-49 A-2                               |
| A | Identifying symptoms and possible causes Systematic problem isolation Specified hardware I/O tests Analog input hardware test Analog output hardware test Digital I/O hardware test Specified software I/O tests Analog input software test Analog output software test Digital I/O software test Technical support  Specifications KPCI-1801HC specifications Analog Inputs, KPCI-1801HC Analog Outputs, KPCI-1801HC Digital I/O, KPCI-1801HC Digital I/O, KPCI-1801HC                                                                                                    | 6-35 6-25 6-25 6-25 6-31 6-30 6-35 6-40 6-40 6-42 6-45 6-45 6-49 A-2 A-2 A-4 A-5                        |
| A | Identifying symptoms and possible causes Systematic problem isolation Specified hardware I/O tests Analog input hardware test Analog output hardware test Digital I/O hardware test Specified software I/O tests Analog input software test Analog output software test Digital I/O software test Technical support  Specifications KPCI-1801HC specifications Analog Outputs, KPCI-1801HC Analog Outputs, KPCI-1801HC Digital I/O, KPCI-1801HC Digital I/O, KPCI-1801HC Power, KPCI-1801HC                                                                                                    | 6-3 6-25 6-25 6-25 6-31 6-30 6-40 6-40 6-40 6-42 6-45 6-49 A-2 A-2 A-4 A-5 A-5                          |
| A | Identifying symptoms and possible causes Systematic problem isolation Specified hardware I/O tests Analog input hardware test Analog output hardware test Digital I/O hardware test Specified software I/O tests Analog input software test Analog output software test Digital I/O software test Technical support  Specifications  KPCI-1801HC specifications Analog Inputs, KPCI-1801HC Analog Outputs, KPCI-1801HC Digital I/O, KPCI-1801HC Digital I/O, KPCI-1801HC Digital I/O, KPCI-1801HC Power, KPCI-1801HC Environment, KPCI-1801HC                                                     | 6-3 6-25 6-25 6-25 6-31 6-30 6-35 6-40 6-40 6-42 6-45 6-45 6-49 A-2 A-2 A-4 A-5 A-5 A-6                 |
| A | Identifying symptoms and possible causes Systematic problem isolation Specified hardware I/O tests Analog input hardware test Analog output hardware test Digital I/O hardware test Specified software I/O tests Analog input software test Analog output software test Digital I/O software test Technical support  Specifications KPCI-1801HC specifications Analog Inputs, KPCI-1801HC Analog Outputs, KPCI-1801HC Digital I/O, KPCI-1801HC Digital I/O, KPCI-1801HC Power, KPCI-1801HC Environment, KPCI-1801HC Environment, KPCI-1801HC Environment, KPCI-1801HC                             | 6-3 6-25 6-25 6-25 6-31 6-35 6-40 6-40 6-40 6-42 6-45 6-45 6-49 A-2 A-2 A-2 A-5 A-5 A-6 A-6             |
| A | Identifying symptoms and possible causes Systematic problem isolation Specified hardware I/O tests Analog input hardware test Analog output hardware test Digital I/O hardware test Specified software I/O tests Analog input software test Analog output software test Digital I/O software test Technical support  Specifications  KPCI-1801HC specifications Analog Inputs, KPCI-1801HC Analog Outputs, KPCI-1801HC Digital I/O, KPCI-1801HC Digital I/O, KPCI-1801HC Digital I/O, KPCI-1801HC Power, KPCI-1801HC Environment, KPCI-1801HC Environment, KPCI-1801HC KPCI-1802HC specifications | 6-3 6-25 6-25 6-25 6-31 6-35 6-40 6-40 6-40 6-42 6-45 6-45 6-49 A-2 A-2 A-4 A-4 A-5 A-5 A-6 A-6 A-6 A-7 |
| A | Identifying symptoms and possible causes Systematic problem isolation Specified hardware I/O tests Analog input hardware test Analog output hardware test Digital I/O hardware test Specified software I/O tests Analog input software test Analog output software test Digital I/O software test Technical support  Specifications KPCI-1801HC specifications Analog Inputs, KPCI-1801HC Analog Outputs, KPCI-1801HC Digital I/O, KPCI-1801HC Digital I/O, KPCI-1801HC Power, KPCI-1801HC Environment, KPCI-1801HC Environment, KPCI-1801HC Environment, KPCI-1801HC                             | 6-3 6-25 6-25 6-25 6-31 6-31 6-35 6-40 6-40 6-42 6-45 6-45 6-49 A-2 A-2 A-4 A-4 A-5 A-5 A-6 A-6 A-7 A-7 |

|   | Digital I/O, KPCI-1802HC                                           | A-10 |
|---|--------------------------------------------------------------------|------|
|   | Power, KPCI-1802HC                                                 | A-10 |
|   | Environment, KPCI-1802HC                                           | A-10 |
|   | Accessories, KPCI-1802HC                                           | A-11 |
| В | Connector pin assignments                                          |      |
|   | Pin assignments for KPCI-1800HC Series I/O connector               | B-2  |
|   | Pin assignments for STA-1800HC and CONN-1800HC 37-pin D connectors | B-4  |
| C | Glossary                                                           |      |

## **List of Illustrations**

| 2           | Functional Description                                                                             |      |
|-------------|----------------------------------------------------------------------------------------------------|------|
| Figure 2-1  | Block diagram of KPCI-1800HC board                                                                 | 2-2  |
| Figure 2-2  | Multiplexing of 32 channels in differential input mode                                             | 2-4  |
| Figure 2-3  | Multiplexing of 64 channels in single-ended input mode                                             | 2-5  |
| Figure 2-4  | Channel-gain queue example                                                                         |      |
| Figure 2-5  | Paced mode and burst mode timing for a queue of channels 4 to 7                                    |      |
| Figure 2-6  | Enabling conversions with software triggers                                                        | 2-14 |
| Figure 2-7  | Enabling conversions with hardware triggers                                                        |      |
| Figure 2-8  | Trigger acquisition modes                                                                          |      |
| Figure 2-9  | Enabling conversions with gates                                                                    |      |
| Figure 2-10 | Timing relationship between data from DO0 to DO7 and latch strobe DOSTB                            |      |
| Figure 2-11 | Timing for the generation of TGOUT                                                                 | 2-21 |
| 3           | Installation                                                                                       |      |
| Figure 3-1  | Connectors on the KPCI-1800HC Series board                                                         | 3-4  |
| Figure 3-2  | Pin assignments for the I/O connector of the KPCI-1800HC Series boards                             | 3-7  |
| Figure 3-3  | Connecting an STP-100 screw terminal accessory                                                     | 3-11 |
| Figure 3-4  | Pin assignments for the I/O connector of the STP-100 accessory and the main                        |      |
|             | I/O connectors of the STA-1800HC and CONN-1800HC accessories                                       | 3-12 |
| Figure 3-5  | Connecting an STA-1800HC screw terminal accessory to a KPCI-1800HC Series board                    | 3-13 |
| Figure 3-6  | CJC temperature circuit                                                                            | 3-14 |
| Figure 3-7  | Location of CJC circuit screw terminals (TB11) on STA-1800HC accessory                             | 3-15 |
| Figure 3-8  | Connecting a CONN-1800HC accessory to a KPCI-1800HC Series board                                   | 3-16 |
| Figure 3-9  | Connecting MB01 module racks (backplanes) to an STA-1800HC or a CONN-1800HC                        | 3-17 |
| Figure 3-10 | Analog and digital ground path                                                                     | 3-18 |
| Figure 3-11 | Wiring a signal source to a board configured for single-ended inputs                               | 3-19 |
| Figure 3-12 | Wiring a floating signal source to differential inputs: three common examples                      | 3-20 |
| Figure 3-13 | Satisfactory differential input connections for ground-referenced signals that avoid a ground loop | 3-22 |
| Figure 3-14 | Improper differential input connection, which creates a ground loop error                          | 3-23 |
| Figure 3-15 | Analog and digital ground path                                                                     | 3-24 |
| Figure 3-16 | Analog and digital ground path                                                                     | 3-26 |
| Figure 3-17 | Contact de-bounce circuit                                                                          | 3-26 |
| Figure 3-18 | Two connection schemes for synchronizing multiple boards                                           | 3-28 |
| Figure 3-19 | Analog and digital ground path                                                                     | 3-30 |
|             |                                                                                                    |      |

| 4           | DriverLINX Test Panels                                                                              |      |
|-------------|----------------------------------------------------------------------------------------------------|------|
| Figure 4-1  | Analog I/O Panel oscilloscope utility                                                               | 4-2  |
| Figure 4-2  | Analog I/O Panel digital voltmeter utility                                                          |      |
| Figure 4-3  | Analog I/O Panel function generator utility                                                         | 4-3  |
| Figure 4-4  | Analog I/O Panel output level control utility                                                       | 4-4  |
| Figure 4-5  | Analog I/O Panel digital I/O utility                                                                | 4-4  |
| Figure 4-6  | Analog I/O Panel setup screen when only a KPCI-1800HC series board is                               |      |
|             | installed under DriverLINX                                                                          |      |
| Figure 4-7  | Analog I/O Panel setup screen example when multiple board types are installed under DriverLINX      |      |
| Figure 4-8  | DriverLINX Digital I/O Test Panel                                                                   |      |
| Figure 4-9  | Open DriverLINX dialog box                                                                          | 4-8  |
| 5           | Calibration                                                                                         |      |
| Figure 5-1  | KPCI-1800 Calibration Utility dialog box example                                                    | 5-3  |
| Figure 5-2  | Example of a Calibrate A/D dialog box                                                               |      |
| Figure 5-3  | Example of a Calibrate DAC dialog box                                                               |      |
| 6           | Troubleshooting                                                                                     |      |
| Figure 6-1  | Problem isolation Scheme A: basic system                                                            | 6-5  |
| Figure 6-2  | Problem isolation Scheme B: installation                                                            |      |
| Figure 6-3  | Analog I/O Panel setup screen when only KPCI-1800HC series boards are                               |      |
| 8           | installed under DriverLINX                                                                          | 6-9  |
| Figure 6-4  | Analog I/O Panel example setup screen when multiple board types are installed under DriverLINX      |      |
| Figure 6-5  | Listing of improperly configured/installed KPCI-1800HC Series board                                 |      |
| Figure 6-6  | Appearance of device manager listing when KPCI-1800HC Series board is properly configured/installed |      |
| Figure 6-7  | Example of a DriverLINX Configuration Panel before a KPCI-1800HC Series board is configured         |      |
| Figure 6-8  | Example of a DriverLINX Configuration Panel after a KPCI-1800HC Series board is configured          |      |
| Figure 6-9  | Selecting the logical device number                                                                 |      |
| Figure 6-10 | Configure DriverLINX Device dialog box example                                                      |      |
| Figure 6-11 | Device Change message                                                                               |      |
| Figure 6-12 | Problem isolation Scheme C: application software                                                    |      |
| Figure 6-13 | Problem isolation Scheme D: expansion slot connectors                                               | 6-21 |
| Figure 6-14 | Problem isolation Scheme E: user wiring                                                             | 6-22 |
| Figure 6-15 | Problem isolation Scheme F: the board                                                               | 6-23 |
| Figure 6-16 | Problem isolation Scheme G: verification of problem solution                                        | 6-24 |
| Figure 6-17 | Analog I/O Panel setup screen when only a KPCI-1800HC series board is                               |      |
| F'          | installed under DriverLINX                                                                          |      |
| Figure 6-18 | Analog I/O Panel setup screen example when multiple board types are installed under DriverLINX      |      |
| Figure 6-19 | On-screen digital voltmeter display example: channel 0 connected to ground                          |      |
| Figure 6-20 | On-screen digital voltmeter display example: channel 1 connected to flashlight battery              | 6-30 |
| Figure 6-21 | Analog I/O Panel setup screen when only a KPCI-1800HC series board is installed under DriverLINX    | 6-32 |
| Figure 6-22 | Analog I/O Panel setup screen example when multiple board types are installed under DriverLINX      |      |
| Figure 6-23 | On-screen analog-output level control                                                               |      |
| Figure 6-24 | Example of Open DriverLINX dialog box                                                               |      |
| Figure 6-25 | DriverLINX Digital I/O Test Panel                                                                   |      |
| Figure 6-26 | Output bit pattern 1 of digital I/O hardware test                                                   |      |
| Figure 6-27 | Proper input-bit responses to bit pattern 1 of digital I/O hardware test                            |      |
| Figure 6-28 | Output bit pattern 2 of digital I/O hardware test                                                   |      |
| Figure 6-29 | Proper input-bit responses to bit pattern 2 of digital I/O hardware test                            |      |
| -           | - · · · · · · · · · · · · · · · · · · ·                                                             |      |

| Figure 6-30 | Output bit pattern 3 of digital I/O hardware test                                       | 6-39 |
|-------------|-----------------------------------------------------------------------------------------|------|
| Figure 6-31 | Proper input-bit responses to bit pattern 3 of digital I/O hardware test                | 6-39 |
| Figure 6-32 | Output bit pattern 4 of digital I/O hardware test                                       | 6-40 |
| Figure 6-33 | Proper input-bit responses to bit pattern 4 digital I/O hardware test                   | 6-40 |
| Figure 6-34 | Output bit pattern 1 of digital I/O software test                                       | 6-46 |
| Figure 6-35 | Proper input-bit responses to bit pattern 1 of digital I/O software test                | 6-46 |
| Figure 6-36 | Output bit pattern 2 of digital I/O software test                                       | 6-47 |
| Figure 6-37 | Proper input-bit responses to bit pattern 2 of digital I/O software test                | 6-47 |
| Figure 6-38 | Output bit pattern 3 of digital I/O software test                                       | 6-47 |
| Figure 6-39 | Proper input-bit responses to bit pattern 3 of digital I/O software test                | 6-48 |
| Figure 6-40 | Output bit pattern 4 of digital I/O software test                                       | 6-48 |
| Figure 6-41 | Proper input-bit responses to bit pattern 4 of digital I/O software test                |      |
| В           | Connector pin assignments                                                               |      |
| Figure B-1  | Pin assignments for the main I/O connector of KPCI-1800HC Series boards                 | B-2  |
| Figure B-2  | Pin assignments for the main I/O connectors of the STA-1800HC, STP-100, and CONN-1800HC | B-3  |
| Figure B-3  | Connector J1                                                                            | B-4  |
| Figure B-4  | Connector J2                                                                            | B-4  |
| Figure B-5  | Connector J3                                                                            | B-5  |
| Figure B-6  | Accessory Connector J4                                                                  |      |
|             |                                                                                         |      |

## **List of Tables**

| 1          | Overview                                                                                               |      |
|------------|----------------------------------------------------------------------------------------------------|------|
| Table 1-1  | System requirements                                                                                    | 1-4  |
| Table 1-2  | Interface accessories for KPCI-1800HC Series boards                                                    |      |
| 2          | Functional Description                                                                                 |      |
| Table 2-1  | Gains, ranges, and resolutions for the KPCI-1801HC                                                     | 2-6  |
| Table 2-2  | Gains, ranges, and resolutions for the KPCI-1802HC                                                     |      |
| Table 2-3  | Maximum throughput for channel-to-channel sampling at fixed gain: bipolar mode                         |      |
| Table 2-4  | Maximum throughput for channel-to-channel sampling at fixed gain: unipolar mode                        |      |
| Table 2-5  | Maximum KPCI-1801HC throughput when changing gain between channels: bipolar mode                       |      |
| Table 2-6  | Maximum KPCI-1801HC throughput when changing gain between channels: unipolar mode                      |      |
| Table 2-7  | Maximum KPCI-1802HC throughput when changing gain between channels: bipolar mode                       |      |
| Table 2-8  | Maximum KPCI-1802HC throughput when changing gain between channels: unipolar mode                      | 2-11 |
| 3          | Installation                                                                                           |      |
| Table 3-1  | Descriptions for A side pins                                                                           | 3-8  |
| Table 3-2  | Descriptions for B side pins                                                                           | 3-9  |
| Table 3-3  | Interface accessories for KPCI-1800HC Series boards                                                    | 3-10 |
| Table 3-4  | CAB-1800 Series cables                                                                                 | 3-11 |
| Table 3-5  | Analog output terminals on STA-1800HC and STP-100 accessories                                          | 3-25 |
| Table 3-6  | General purpose and control digital I/O terminals for STA-1800HC and STP-100 accessories               | 3-27 |
| Table 3-7  | Power output terminals for STA-1800HC and STP-100 accessories                                          | 3-31 |
| 6          | Troubleshooting                                                                                        |      |
| Table 6-1  | Basic troubleshooting information                                                                      | 6-2  |
| Table 6-2  | Wiring for analog input hardware test                                                                  | 6-26 |
| Table 6-3  | Screw terminals to which DVM/DMM is connected in analog output hardware test                           | 6-31 |
| Table 6-4  | Test connections and correct readings for zero-voltage analog output                                   | 6-34 |
| Table 6-5  | Test connections and correct readings for mid-range analog output, during analog output hardware tests | 6-35 |
| Table 6-6  | Wiring for digital I/O hardware test                                                                   |      |
| Table 6-7  | Wiring for analog input software test                                                                  |      |
| Table 6-8  | Screw terminals to which DVM/DMM is connected in analog output software test                           |      |
| Table 6-9  | Test connections and correct readings for zero-voltage analog output                                   |      |
| Table 6-10 | Test connections and correct readings for mid-range analog output                                      |      |
|            | during analog output software tests                                                                    |      |
| Table 6-11 | Wiring for digital I/O software test                                                                   | 6-45 |

## 1 Overview

#### **Preface**

This manual is provided for persons needing to understand the installation, interface requirements, functions, and operation of the KPCI-1801HC and KPCI-1802HC boards. The two models differ only in available gains. Unless this manual refers specifically to a KPCI-1801HC board or a KPCI-1802HC board, it refers to the two models collectively as a KPCI-1800HC Series board.

This manual focuses primarily on describing the KPCI-1800HC Series boards and their capabilities, setting up the boards and their associated software, making typical hookups, and operating the test-panel software. There are also sections on calibration and troubleshooting.

To follow the information and instructions contained in this manual, you must be familiar with the operation of Windows 95, 98, or NT, with basic data-acquisition principles, and with your application. However, if you find unfamiliar terms in this manual, check the glossary in Appendix C. To locate topics discussed in this manual, search the index.

The KPCI-1800HC Series User's Manual is organized as follows:

- Section 1 describes general features and system requirements and summarizes supporting software and accessories for the KPCI-1800HC Series boards.
- Section 2 describes operating features of the boards in more detail. This section contains a
  block diagram and brief descriptions of the features as they relate to setting up and using the
  board.
- Section 3 contains software descriptions and installation notes and instructions for the following: inspecting the board, installing the board, checking the board and software installation, installing accessories, and connecting signals.
- Section 4 summarizes the test panels that are available in the DriverLINX software.
- Section 5 discusses how to calibrate your board using the DriverLINX calibration utility.
- Section 6 contains detailed procedures for isolating problems with your data acquisition system. This section also contains instructions for obtaining technical support.
- Appendix A contains specifications for the KPCI-1800HC Series boards.
- Appendix B provides pin assignments for the KPCI-1800HC Series board I/O connector and for the four 37-pin accessory connectors of the STA-1800HC and CONN-1800HC accessories.
- Appendix C is a glossary of key terms used in this manual.
- A detailed index completes this manual.

This section summarizes general hardware characteristics of the KPCI-1800HC board, computer system requirements to run the board, and software that can be used with the board.

#### **Hardware characteristics**

The KPCI-1801HC and KPCI-1802HC are high-performance PCI-bus data acquisition boards for PC-compatible computers running Windows 95, 98, or NT. The KPCI-1801HC is a high-gain board, while the KPCI-1802HC is a low-gain board.

PCI-bus data acquisition boards such as the KPCI-1800HC Series, have two major advantages over ISA-bus data acquisition boards:

- The PCI-bus Plug and Play feature allows a user to install the data acquisition board without making manual system configurations. Upon system power-up or reset, the PCI-bus Plug and Play feature automatically configures the board for your system, eliminating the need to set DIP switches on the board.
- Cleaner, faster, direct data transfer to and from memory using bus mastering to bypass the CPU.
  - Data transfer occurs at speeds up to 132 MB/sec rate for the PCI bus, versus 8.33 MB/sec maximum for the ISA bus, due to the 32 bit width and 33 MHz clock speed of the PCI bus.
  - Data transfer causes minimal interruptions to normal processing.

Major features of KPCI-1800HC Series boards include the following:

- The following analog input characteristics:
  - Software-configurable for 64 single-ended or 32 differential analog input channels.
  - Software-configurable individual gains for each analog input channel. The KPCI-1801HC provides gains of 1, 5, 50, and 250. The KPCI-1802 provides gains of 1, 2, 4, and 8.
  - Analog data conversion speeds up to 333 ksamples/s with 12-bit resolution.
  - A 64-location channel/gain queue which supports high-speed sampling of analog input channels at identical or different gains in any desired sequence.
  - A 2048 sample FIFO (First In First Out) data buffer for the A/D converter that ensures data integrity at high sampling rates.
  - Software-selectable edge-polarity detection for hardware trigger and gate signals which are used to start and stop analog-to-digital data conversions.
- Two analog outputs from two independent 12-bit DACs (Digital-to-Analog Converters).
- Two general-purpose digital inputs and two combination digital inputs which can be configured by software as either general-purpose inputs or control inputs.
- Eight general-purpose digital outputs and three digital control outputs. The control outputs include a strobe output to coordinate data movement from the outputs and latching into the registers of other equipment.
- Optional target-mode (pass-through) data transfer capability in addition to bus mastering.
  Both target-mode data transfer, which is sometimes referred to as pass-through operation,
  and bus mastering data transfer are software-configurable. To maximize the speed of analog
  I/O, the KPCI-1800HC Series boards normally implement the bus mastering mode. The target mode provides a simple access port to the PCI bus for digital I/O.
- Very fast board control via a field-programmable gate array (FPGA) instead of a microprocessor. (Refer to glossary for more information about FPGAs).
- 100-pin I/O connector that requires only one slot on the rear panel of the PC.

For more detailed information on these features, refer to Section 2, Functional Description.

#### **Specifications**

General specifications are listed in Appendix A. I/O connections are identified in Section 3 and Appendix B.

#### **System requirements**

The system capabilities required to run the KPCI-1800HC Series board, and to use the Driver-LINX software supplied with the board, are listed in Table 1-1.

Table 1-1 **System requirements** 

| CPU Type         | Pentium or higher processor on motherboard with PCI bus version 2.1                                                            |  |  |
|------------------|----------------------------------------------------------------------------------------------------|--|--|
| Operating system | Windows 95 or 98                                                                                                    |  |  |
|                  | Windows NT version 4.0 or higher                                                                                               |  |  |
| Memory           | 16 MB or greater RAM when running Windows 95 or 98                                                                             |  |  |
|                  | 32 MB or greater RAM when running Windows NT                                                                                   |  |  |
| Hard disk space  | 4 MB for minimum installation                                                                                                  |  |  |
|                  | 50 MB for maximum installation                                                                                                 |  |  |
| Other            | A CD-ROM drive*                                                                                                    |  |  |
|                  | A free PCI-bus expansion slot capable of bus mastering                                                                         |  |  |
|                  | Enough reserve computer power supply capacity to power the KPCI-1800HC Series board, which draws 10W at 5VDC and 6W at +12VDC. |  |  |

<sup>\*</sup> Any CD-ROM drive that came installed with the required computer should be satisfactory. However, if you have post-installed an older CD-ROM drive or arrived at your present system by updating the microprocessor or replacing the motherboard, some early CD-ROM drives may not support the long file names often used in 32 bit Windows files.

#### **Software**

The user can select a fully integrated data acquisition software package such as TestPoint or LabVIEW or write a custom program supported by DriverLINX.

DriverLINX is the basic Application Programming Interface (API) for the KPCI-1800HC series boards:

- It supports programmers who wish to create custom applications using Visual C/C++, Visual Basic, or Delphi.
- It accomplishes foreground and background tasks to perform data acquisition.
- It is the needed interface between TestPoint and LabVIEW and a KPCI-1800HC Series board.

DriverLINX software and user's documentation on a CD-ROM are included with your board.

TestPoint is an optional, fully featured, integrated application package with a graphical dragand-drop interface which can be used to create data acquisition applications without programming. LabVIEW is an optional, fully featured graphical programming language used to create virtual instrumentation.

Refer to Section 3, *Installation*, for more information about DriverLINX, TestPoint, and LabView.

#### **Accessories**

Accessories available to interface your KPCI-1800HC board to external circuits are listed in Table 1-2.

Table 1-2
Interface accessories for KPCI-1800HC Series boards

| Category                                                                       | Part number                                    | Description                                                                                                    |
|--------------------------------------------------------------------------------|------------------------------------------------|----------------------------------------------------------------------------------------------------|
| Primary interfaces to KPCI-1800HC Series boards.                               | STP-100                                        | Basic screw-terminal accessory. Interfaces each KPCI-1800HC Series I/O connector-pin to a corresponding screw terminal.                                                                                                    |
| They connect to<br>KPCI-1800HC Series<br>boards via CAB-1800<br>series cables. | STA-1800HC                                     | Screw-terminal accessory and secondary connector interface. Interfaces KPCI-1800HC Series I/O connector-pins both to screw terminals and to four secondary connectors. The secondary connectors interface signal conditioning modules to a KPCI-1800HC Series board. Also provides a breadboarding area for user circuits and an onboard temperature measurement circuit that facilitates thermocouple Cold-Junction Compensation (CJC). |
|                                                                                | CONN-1800HC                                    | Secondary connector interface only. Effectively an STA-1800HC without the screw terminals, the breadboarding area, or the CJC temperature measurement circuit. Interfaces signal conditioning modules to a KPCI-1800HC Series board.                                                                                                    |
| CAB-1800 Series                                                                | CAB-1800                                       | 18-inch, 100-wire ribbon cable.                                                                                                    |
| cables.                                                                        | CAB-1801                                       | 36-inch, 100-wire ribbon cable.                                                                                                    |
|                                                                                | CAB-1800/S<br>CAB-1801/S                       | 18-inch, 100-wire, shielded, ribbon cable. 36-inch, 100-wire, shielded, ribbon cable.                                                                                                    |
| Secondary, signal conditioning interfaces.                                     | MB Series<br>modules and<br>MB01<br>backplanes | Plug-in, isolated, signal-conditioning modules and the backplanes that hold them.                                                                                                    |
| They connect to primary interfaces via cables listed below.                    |                                                |                                                                                                    |
| Cables to connect secondary interfaces to primary interfaces.                  | C-16MB1                                        | Cable for connecting an STA-1800HC or CONN-1800HC to an MB01 signal-conditioning backplane.                                                                                                    |
| Other accessories.                                                             | RMT-04                                         | Rack-mount enclosure for the STA-1800HC.                                                                                                    |

# Functional Description

This section describes features of the following KPCI-1800HC Series board sections: the analog input, the analog output, and the digital I/O. These descriptions help familiarize you with operating options and enable you to make the best use of your board.

#### NOTE

Features described in this section are typically configured using custom or commercial application software which interfaces to your KPCI-1800HC Series board via DriverLINX. For information on how to configure and apply these features, consult the appropriate manuals. Application software developers should consult your DriverLINX manuals located on the DriverLINX CD-ROM shipped with your board. Application software users should consult the manuals provided by the vendor or developer of your software.

The block diagram in Figure 2-1 represents both the KPCI-1801HC and the KPCI-1802HC.

Figure 2-1 **Block diagram of KPCI-1800HC board** 

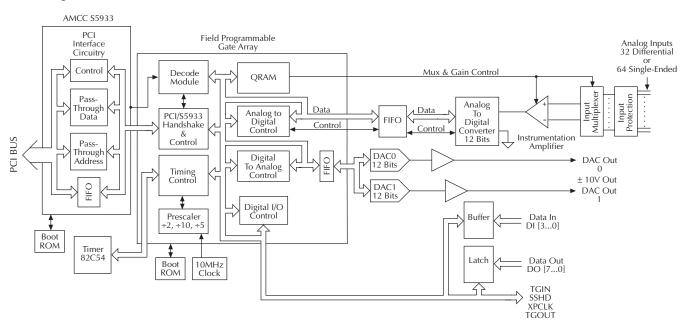

#### **Analog input features**

This section discusses the following:

- Understanding and choosing the software-configurable analog input modes.
- Maximum data throughput specifications and tips on optimizing throughput.
- Signal conversion modes.
- Signal conversion clock sources.
- The use of triggers and gates to start and stop signal conversions.

#### Understanding and choosing analog input modes

Using software, you can select between various analog input options as follows:

- The differential input mode or the single-ended input mode for all channels.
- The unipolar input mode or the bipolar input mode for all channels.
- The input channels to be scanned to the instrumentation amplifier, in any order or combination.
- The instrumentation amplifier gain to be used at each step in the input scan.

The next four subsections, as well as the subsequent section entitled *Optimizing throughput*, explain these options and provide guidance for making choices.

#### Understanding the analog inputs

Each KPCI-1800HC Series board provides 64 analog input terminals. These terminals are configurable by software either as single-ended inputs or, in pairs, as differential inputs. Each single-ended or differential input is commonly referred to as an input channel. The characteristics of single ended and differential inputs are as follows:

- A single-ended input measures the voltage at one input terminal relative to a common ground. When the 64 analog input terminals are configured as single-ended, you can connect each of the 64 input terminals to 64 external signals, maximum. In other words, each KPCI-1800HC Series board provides up to 64 single-ended input channels.
- A differential input measures the difference between the voltages at two input terminals, designated input-high and input-low. Signals at both the input-high and input-low terminals are referenced to a common ground. When the 64 analog input terminals are configured for differential input, you can connect 32 external signals, maximum, because a pair of input terminals is needed for each differential input. In other words, each KPCI-1800HC Series board provides up to 32 differential input channels.

Differential inputs reject the common mode voltage, the voltage that each "sees" in common, except for a small fraction determined by the common mode rejection ratio (refer to the glossary in Appendix C). Differential inputs are commonly used to:

- Reject noise and other unwanted voltages in a signal ground.
- Reject a common power supply voltage, such as the excitation voltage of a bridge circuit.

A single-ended input cannot reject these voltages. Refer to Section 3, *Wiring analog input signals* for more information about using differential inputs.

Signals from all 64 single-ended inputs or 32 differential inputs are amplified by one instrumentation amplifier — a type of high performance differential amplifier — and are digitized by one 12-bit analog-to-digital converter (A/D converter or ADC). This is made possible by a time-sharing arrangement in which inputs are scanned and connected intermittently to the instrumentation amplifier and A/D converter according to a user-defined sequence. The inputs are connected through a pair of 32-channel multiplexers, each of which is effectively a solid-state 32-pole, single-throw switch. Additional solid-state switches connecting the multiplexer to the instrumentation amplifier determine whether inputs are configured as differential or single-ended.

When the inputs are configured as differential inputs, the two multiplexers act together as a 32-pole, double throw switch, connecting one input signal at a time to both the high and low terminals of the instrumentation amplifier. See Figure 2-2.

Figure 2-2

Multiplexing of 32 channels in differential input mode

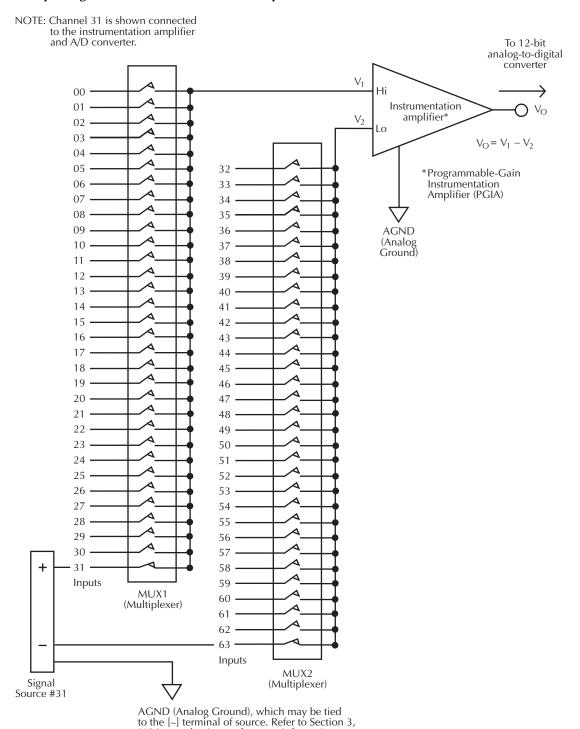

Wiring analog inputs, for more information about grounding with differential inputs.

When the inputs are configured as single-ended inputs, the input-low terminal of the instrumentation amplifier is connected to ground. At any given time, only one multiplexer is active. The active multiplexer connects only one pole of a signal source to the input-high terminal of the instrumentation amplifier. See Figure 2-3.

Figure 2-3

Multiplexing of 64 channels in single-ended input mode

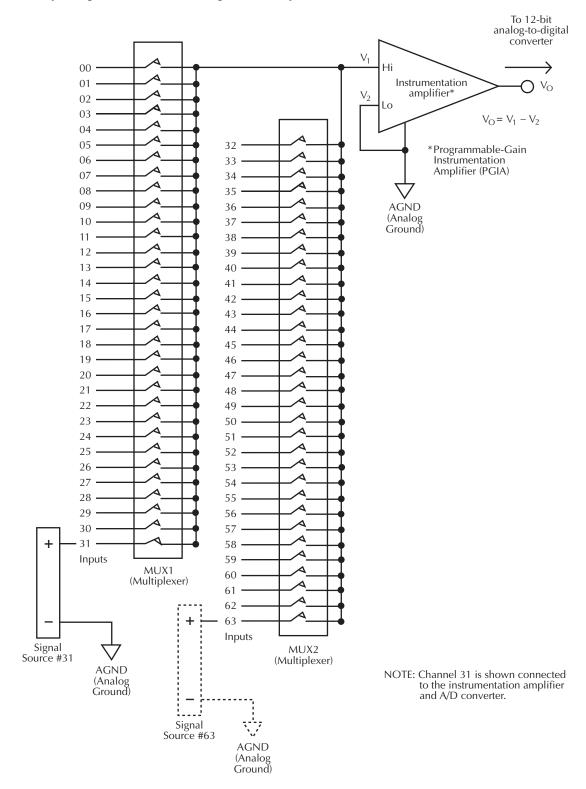

#### Choosing between the differential and single-ended input modes

Generally, you should use a differential input for a low-level signal having a significant noise component and/or for a signal having a non-zero common-mode voltage. You should use a single-ended input for a high-level signal having a relatively small noise component.

There is no absolute level at which one of these input configurations becomes more effective than the other. However, you should generally use a differential input for a voltage range of 100mV or below.

**NOTE** 

You must specify all analog inputs to be either all differential or all single-ended. You cannot use a mixture of differential and single-ended inputs.

#### Choosing between the unipolar and bipolar input modes

Using software, you can configure the KPCI-1800HC Series boards to operate in either the unipolar or bipolar input mode. A unipolar signal is always positive (0 to +5V, for example). A bipolar signal can swing between positive and negative values (±5V maximum, for example). For example, an unbiased sinusoidal AC signal is bipolar.

For maximum resolution, use the bipolar mode only if you must measure signals having both positive and negative polarity. The KPCI-1800HC Series boards represent a unipolar signal as an unsigned 12 bit number and a bipolar signal as a 2's complement 12 bit number. Because one bit of a 2's complement number is effectively used up as a sign bit, a bipolar range provides only half the resolution of a unipolar range of the same magnitude. Looked at another way, the dual polarity of the bipolar range effectively doubles the magnitude that must be covered by the same 12 bits. For example, the 12 bits must cover a span of 10V for a  $\pm$ 5V, bipolar range [ $\pm$ 5V - ( $\pm$ 5V) = 10V]. However, the 12-bits must only cover a span of 5V for a 0 to 5V, unipolar range [ $\pm$ 5V - ( $\pm$ 6V) = 5V].

Resolutions for unipolar and bipolar inputs are listed in the next section in Tables 2-1 and 2-2.

**NOTE** 

You must specify all analog inputs to be either all unipolar or all bipolar. You cannot use a mixture of unipolar and bipolar inputs.

| Table 2-1      |                                     |
|----------------|-------------------------------------|
| Gains, ranges, | and resolutions for the KPCI-1801HC |

|      | Unipolar   |            | Bipolar        |            |
|------|------------|------------|----------------|------------|
| Gain | Range      | Resolution | Range          | Resolution |
| 1    | 0 to 5V    | 1.2mV      | -5.0 to +5.0V  | 2.4mV      |
| 5    | 0 to 1V    | 240μV      | -1.0 to +1.0V  | 490μV      |
| 50   | 0 to 100mV | 24μV       | -100 to +100mV | 49μV       |
| 250  | 0 to 20mV  | 4.9µV      | -20 to +20mV   | 9.8µV      |

Table 2-2 **Gains, ranges, and resolutions for the KPCI-1802HC** 

|      | Unij          | polar      | Bipolar          |            |  |
|------|---------------|------------|------------------|------------|--|
| Gain | Range         | Resolution | Range            | Resolution |  |
| 1    | 0.0 to +10.0V | 2.4mV      | -10 to +10V      | 4.9mV      |  |
| 2    | 0.0 to +5.0V  | 1.2mV      | -5.0 to +5.0V    | 2.4mV      |  |
| 4    | 0 to 2.5V     | 610μV      | -2.5  to + 2.5 V | 1.2mV      |  |
| 8    | 0 to 1.25V    | 310µV      | -1.25 to +1.25V  | 610µV      |  |

#### Choosing channel gains and positions in the scan sequence

Each channel may be assigned an individual gain and a particular position in a channel-gain queue. The channel gain queue is a user-defined scan sequence that specifies both the position in the sequence and the gain at which each channel is scanned. Up to sixty-four gains and positions may be specified in the channel-gain queue, without regard to sequential channel number. Channel numbers may be skipped or be repeated in the queue if desired. For example, by repeating a channel number in the queue, you can do the following:

- Sample some channels more frequently than others.
- Provide extra settling time to wash out residual signals between gain changes.
- Provide extra samples for averaging.

Figure 2-4 illustrates use of a channel-gain queue.

Figure 2-4 **Channel-gain queue example** 

| Position in queue | 1 <sup>st</sup> | 2 <sup>nd</sup> | 3 <sup>rd</sup> | 4 <sup>th</sup> | 5 <sup>th</sup> | 6 <sup>th</sup> | 7 <sup>th</sup> | 8 <sup>th</sup> | 9 <sup>th</sup> | 10 <sup>th</sup> |  | 49 <sup>th</sup> | 50 <sup>th</sup> | 51 <sup>st</sup> |
|-------------------|-----------------|-----------------|-----------------|-----------------|-----------------|-----------------|-----------------|-----------------|-----------------|------------------|--|------------------|------------------|------------------|
| Channel<br>number | 21              | 03              | 11              | 11              | 21              | 09              | 25              | 25              | 21              | 07               |  | 00               | 29               | 17               |
| Channel<br>gain*  | 250             | 250             | 50              | 50              | 50              | 50              | 5               | 5               | 5               | 5                |  | 1                | 1                | 1                |

<sup>\*</sup> Note: Gains available on the KPCI-1801HC are used in this illustration. Though gains available on the KPCI-1802HC are different, the capabilities of the channel-gain queue are otherwise identical.

All 64 combinations of gain and position in the channel-gain queue are held in a 64-position RAM. You need not specify channels and gains for all 64 positions of the channel-gain queue.

Available gains and corresponding input ranges are listed in Table 2-1 for the KPCI-1801HC and in Table 2-2 for the KPCI-1802HC.

#### NOTE

Optimum selection and sequencing of channel gains may be affected by your required throughput and by noise and other stray signals. Refer to "Optimizing throughput" for general recommendations about channelgain selection and sequencing. Refer to "Avoiding wiring problems at high gain" in Section 3 for recommendations to minimize signal errors at high gains.

The gains and positions in the channel-gain queue are specified using software.

#### **Throughput**

Throughput is the maximum rate at which the data acquisition card can perform repetitive conversions within a specified accuracy. Signal throughput depends on the gain settings for individual channels and for adjacent channels in the channel-gain queue. This section discusses general recommendations to optimize throughput and lists KPCI-1800HC Series throughput for specific conditions.

#### **Optimizing throughput**

Because you can change input ranges on a per-channel basis, throughput is likely to drop if you group channels with varying gains in sequence. This throughput drop occurs for two reasons. Firstly, channels with low-level inputs (100mV or less) are inherently slower than channels with high-level inputs signals left by high-level inputs. Secondly, extra settling time is required for low-level inputs to wash out residual signals. The best way to maximize throughput is to use a combination of sensible channel grouping and external signal conditioning. When using the channel-gain queue, consider the following suggestions:

- Put all channels that use the same range in the same group, even if you must arrange the channels out of sequence.
- To acquire low-level signals at high-speeds, preamplify the signal to the maximum input range of the board using external signal. External amplification increases total system throughput and reduces noise.
- If low-level inputs are relatively slow and high-level inputs are relatively fast, maintain two channel lists: one for slow inputs and the other for fast inputs.
- If some channels are not used, you can provide extra settling time for a channel that is used, as follows:
  - Assign two (or more) consecutive, identical channel-gain entries to this channel.
  - Ignore the measurement results from the first channel-gain entry.

This approach allows the input signal measured through the first entry to largely wash out residuals before the same input signal is measured through the second entry.

You must take special care when directly measuring low-level signals with the KPCI-1801HC. When using the  $\pm 20$ mV, 0 to 20mV,  $\pm 100$ mV, or 0 to 100mV ranges, measurement throughput drops for two reasons:

- The amplifier settles more slowly (particularly in the ±20mV and 0 to 20mV ranges).
- Noise in the measurements is higher and therefore requires post-acquisition filtering (averaging) to achieve accurate results.

Because the KPCI-1801HC has a very high bandwidth — about 8 to 10MHz for low level signals — any noise is amplified and digitized. Therefore, you must measure low-level signals carefully to minimize noise effects.

Low-level transducers are best used with signal conditioning. Always use the differential input mode when making measurements with the  $\pm 20 \text{mV}$ , 0 to 20 mV,  $\pm 100 \text{mV}$ , and 0 to 100 mV ranges.

Subsequent sections show throughput for various configurations. Note that these throughputs are based on driving an input with an ideal voltage source. The output impedance and drive capabilities of the source are far more critical when making large gain changes between two channels, especially when the gains are at opposite extremes of the input range. Examples follow:

- Consider the measurement of a signal near –20mV just after measurement of a signal near +5V. You get better performance when driving adjacent channels at the same gain.
- The source must be able to drive both the capacitance of the cable and the RC for the multiplexer and board (the product of the multiplexer resistance and output capacitance). The multiplexer typically presents about  $1k\Omega$  ( $2k\Omega$  maximum) in series with 150pF output capacitance.

#### Throughput for channel-to-channel sampling at fixed gain

If you are sampling at only one channel at any gain, the maximum throughput is 333 ksamples/s.

If you are sampling multiple channels at a fixed gain, the maximum throughput for channel-to-channel sampling is as listed in Table 2-3 for bipolar mode and in Table 2-4 for unipolar mode. In both cases, a 0.024% maximum error applies, assuming an ideal voltage source.

Table 2-3

Maximum throughput for channel-to-channel sampling at fixed gain: bipolar mode

| KPCI-1801HC Range | KPCI-1802HC Range | Throughput       |
|-------------------|-------------------|------------------|
| _                 | ±10.0V            | 312.5 ksamples/s |
| ±5.00V            | ±5.00V            | 312.5 ksamples/s |
| _                 | ±2.50V            | 312.5 ksamples/s |
| _                 | ±1.25V            | 312.5 ksamples/s |
| ±1.00V            | _                 | 312.5 ksamples/s |
| ±100mV            | _                 | 312.5 ksamples/s |
| ±20mV             | _                 | 75 ksamples/s    |

Table 2-4

Maximum throughput for channel-to-channel sampling at fixed gain: unipolar mode

| KPCI-1801HC range | KPCI-1802HC range | Throughput       |
|-------------------|-------------------|------------------|
| _                 | 0 to 10.0V        | 312.5 ksamples/s |
| 0 to 5.00V        | 0 to 5.00V        | 312.5 ksamples/s |
| _                 | 0 to 2.50V        | 312.5 ksamples/s |
| _                 | 0 to 1.25V        | 312.5 ksamples/s |
| 0 to 1.00V        | _                 | 312.5 ksamples/s |
| 0 to 100mV        | _                 | 200 ksamples/s   |
| 0 to 20mV         | _                 | 60 ksamples/s    |

#### Throughput for channel-to-channel sampling at variable gain

If you have a KPCI-1801HC board and are changing gains between channels, the maximum throughputs are as listed in Table 2-5 for bipolar mode and in Table 2-6 for unipolar mode. In both cases, a 1 LSB (Least Significant Bit) maximum error applies, assuming an ideal voltage source.

Table 2-5

Maximum KPCI-1801HC throughput when changing gain between channels: bipolar mode

| When changing | Maximum throughput |                  |                  |               |  |  |
|---------------|--------------------|------------------|------------------|---------------|--|--|
| range         | To ±5V             | To ±1.0V         | To ±100mV        | To ±20mV      |  |  |
| From ±5.0V    | 312.5 ksamples/s   | 250 ksamples/s   | 200 ksamples/s   | 70 ksamples/s |  |  |
| From ±1.0V    | 250 ksamples/s     | 312.5 ksamples/s | 312.5 ksamples/s | 70 ksamples/s |  |  |
| From ±100mV   | 200 ksamples/s     | 312.5 ksamples/s | 312.5 ksamples/s | 70 ksamples/s |  |  |
| From ±20mV    | 70 ksamples/s      | 70 ksamples/s    | 70 ksamples/s    | 75 ksamples/s |  |  |

Table 2-6

Maximum KPCI-1801HC throughput when changing gain between channels: unipolar mode

| When changing   | Maximum throughput |                  |                |               |  |  |  |
|-----------------|--------------------|------------------|----------------|---------------|--|--|--|
| range           | To 0 to 5V         | To 0 to 1.0V     | To 0 to 100mV  | To 0 to 20mV  |  |  |  |
| From 0 to 5.0V  | 312.5 ksamples/s   | 200 ksamples/s   | 200 ksamples/s | 50 ksamples/s |  |  |  |
| From 0 to 1.0V  | 200 ksamples/s     | 312.5 ksamples/s | 250 ksamples/s | 60 ksamples/s |  |  |  |
| From 0 to 100mV | 200 ksamples/s     | 250 ksamples/s   | 250 ksamples/s | 60 ksamples/s |  |  |  |
| From 0 to 20mV  | 50 ksamples/s      | 60 ksamples/s    | 60 ksamples/s  | 60 ksamples/s |  |  |  |

If you have a KPCI-1802HC board and are changing gains between channels, the maximum throughputs are as listed in Table 2-7 for bipolar mode and in Table 2-8 for unipolar mode. In both cases, a 1 LSB (Least Significant Bit) maximum error applies, assuming an ideal voltage source.

Table 2-7

Maximum KPCI-1802HC throughput when changing gain between channels: bipolar mode

| When changing | Maximum throughput |                  |                  |                  |  |  |  |
|---------------|--------------------|------------------|------------------|------------------|--|--|--|
| range         | To ±10.0V          | To ±5.0V         | To ±2.50V        | To ±1.25V        |  |  |  |
| From ±10.0V   | 312.5 ksamples/s   | 312.5 ksamples/s | 312.5 ksamples/s | 312.5 ksamples/s |  |  |  |
| From ±5.0V    | 312.5 ksamples/s   | 312.5 ksamples/s | 312.5 ksamples/s | 312.5 ksamples/s |  |  |  |
| From ±2.50V   | 312.5 ksamples/s   | 312.5 ksamples/s | 312.5 ksamples/s | 312.5 ksamples/s |  |  |  |
| From ±1.25V   | 312.5 ksamples/s   | 312.5 ksamples/s | 312.5 ksamples/s | 312.5 ksamples/s |  |  |  |

Table 2-8

Maximum KPCI-1802HC throughput when changing gain between channels: unipolar mode

| When changing   | Maximum throughput |                  |                  |                  |  |  |
|-----------------|--------------------|------------------|------------------|------------------|--|--|
| range           | To 0 to 10.0V      | To 0 to 5.0V     | To 0 to 2.5V     | To 0 to 1.25V    |  |  |
| From 0 to 10.0V | 312.5 ksamples/s   | 312.5 ksamples/s | 250 ksamples/s   | 200 ksamples/s   |  |  |
| From 0 to 5.0V  | 312.5 ksamples/s   | 312.5 ksamples/s | 250 ksamples/s   | 200 ksamples/s   |  |  |
| From 0 to 2.5V  | 250 ksamples/s     | 250 ksamples/s   | 312.5 ksamples/s | 200 ksamples/s   |  |  |
| From 0 to 1.25V | 200 ksamples/s     | 200 ksamples/s   | 200 ksamples/s   | 312.5 ksamples/s |  |  |

#### **Data conversion modes**

KPCI-1800HC Series boards support two data-conversion modes: paced mode and burst mode. The conversion rate for each mode is controlled by an independent clock: the pacer clock for paced mode and the burst-mode conversion clock for burst mode.

#### Paced conversion mode

The paced mode, which is the default data-conversion mode, is the best mode for continuous, constant-rate scanning of each channel in a queue of channels. In the paced mode, one channel in the channel-gain queue is sampled and converted each time the pacer clock emits a pulse. The entire channel-gain queue is scanned at a rate equal to the pacer clock rate divided by the number of channels in the queue. Therefore, the sample rate — the rate at which an individual channel in the queue is repetitively sampled — is also equal to the pacer clock rate, divided by the number of channels in the queue. See Figure 2-5. The internal pacer clock is programmable from 0.0012Hz to 333kHz.

#### **Burst conversion mode**

The burst conversion mode is the best mode to use if you need to complete scans of the entire channel-gain queue quickly — close to simultaneously — and initiate scans of the entire queue at a significantly lower rate. For example, you would use the burst mode if you wish to complete scans of the entire queue at 1000 conversions/sec but wish to initiate scans of the entire queue only every second.

In the burst mode, each pulse from the pacer clock initiates a burst of pulses from the burst clock which are emitted at the burst clock rate. Each pulse from the burst clock causes one channel in the queue to be sampled and converted, and burst clock pulses continue until the entire queue is scanned. In summary, scans of the channel-gain queue are repetitively initiated at a rate equal to the pacer clock rate, and scans of the queue are completed at a rate equal to the burst clock rate. Therefore, the sample rate — the rate at which an individual channel in the queue is repetitively sampled — is also equal to the pacer clock rate. See Figure 2-5.

Figure 2-5

Paced mode and burst mode timing for a queue of channels 4 to 7

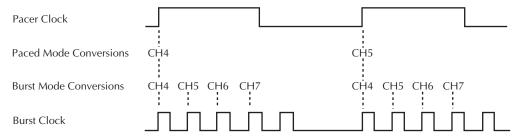

#### Clock sources

KPCI-1800HC Series boards provide two conversion clocks: a pacer clock and a burst mode clock. The use of these clocks in the paced and burst conversion modes is described in *Data conversion modes* and summarized in Figure 2-5. The clock sources themselves are described in the following subsections.

#### **Pacer clock sources**

The following clock sources may be used for paced mode conversions on KPCI-1800HC Series boards:

#### Software clock source

KPCI-1800HC Series boards allow you to acquire single samples under program control. In other words, conversions are controlled through the Windows interface rather than by hardware signals. When using a software conversion clock, the host computer issues a command to initiate a conversion. The host polls the board to determine if the conversion is complete. When the conversion is complete, the host reads the data from the A/D converter and returns the value.

Software-initiated conversions are suitable for measuring DC voltages. However, in applications where you must accurately control the sampling rate (as when measuring time-varying signals), using either an internal or external hardware clock source is recommended, as described below.

#### Hardware clock source, internal (Internal pacer clock source)

The internal, onboard pacer clock source uses counters of the onboard 82C54 counter/timer, in combination with a crystal-controlled time base running at 5MHz (a crystal output of 10MHz, immediately divided by 2). You can program the internal pacer clock rate from 0.0012Hz to 333kHz.

You can use the internal pacer clock source to pace events other than analog-to-digital conversions. However, all events timed by the internal pacer clock source are paced at the same rate.

#### Hardware clock source, external (External pacer clock source)

An external pacer clock source is an externally applied TTL-compatible signal attached to the DIO/XPCLK pin (B39) of the main I/O connector, J1. The active edge of the signal that is recognized as a clock pulse — either a positive, rising edge or a negative, falling edge — is software selectable.

By using an external pacer clock source, you can sample at rates unavailable from the 82C54 counter/timer, at uneven intervals, or in response to external events. An external pacer clock source also allows you to synchronize multiple boards via a common timing signal.

You can use the external pacer clock source in the paced conversion mode to pace individual analog-to-digital conversions. You can use the external pacer clock source in the burst conversion mode to pace space bursts of conversions. Refer to Figure 2-5.

#### NOTE

The A/D converter converts samples at a maximum of 333 ksamples/s (one sample every 3.0µs), and the practical throughput is generally lower. Refer to the previous section entitled "Throughput". If you use an external clock, ensure that it does not initiate conversions more frequently than the maximum throughput for your data acquisition setup.

Keep in mind that the maximum sample rate for an individual channel equals the maximum throughput divided by the number of channels in the channel-gain queue.

You cannot simultaneously use an external pacer clock source and the internal pacer clock source. However, you can simultaneously use a software trigger source to start analog input conversions while simultaneously using either an internal or external pacer clock source for other I/O operations.

#### **Burst clock source**

In the burst mode, the burst clock sets the rate at which burst pulses are emitted and individual channels in the channel-gain queue are converted. The burst clock works with the pacer clock, which sets the rate at which groups of burst pulses are initiated. See Figure 2-5.

Burst clock and pacer clock frequencies are programmable, as follows:

- The burst clock rate can be set from 3921.6Hz to 333kHz. The maximum burst mode conversion clock rate is gain-sensitive, as explained in *Throughput*.
- The pacer clock rate should be set no higher than the burst clock rate divided by the number of channels in the channel-gain queue.

#### **Triggers**

Triggers are external digital signals or, in some cases, threshold crossings of analog signals. Triggers act at a single instant in time, in contrast to gates, which start analog input operations when the gate is turned on and stop the input operations when the gate is turned off. (Refer also to *Gates* in this section.)

#### Trigger sources

Trigger sources may be internal or external, as follows:

#### • Internal triggers

An internal trigger is a software command that starts or stops data acquisition.

#### • External digital triggers

An external digital trigger is the rising or falling edge of a TTL-compatible signal that is connected to digital input DI1/TGIN, pin B40 on the I/O.

Use software to configure the DI1/TGIN input as a trigger (instead of as a gate or as a general-purpose digital input). Also use software to program whether analog input operations start on either positive or negative triggers, which are defined as follows:

- Positive-edge trigger Triggering occurs on the rising edge of the trigger signal.
- Negative-edge trigger Triggering occurs on the falling edge of the trigger signal.

#### • External analog triggers

An external analog trigger is an event that occurs at a user-selected point on an analog input signal, such as a specified rising or falling voltage level. An analog trigger is not provided on the KPCI-1800HC Series boards.

#### **Trigger operation and clock source effects**

The actual point at which conversions begin depends on whether the clock source is internal or external, as follows:

#### • Internal trigger operation with internal clock source

If conversions are triggered with an internal trigger and timed via an internal pacer clock source, then conversions begin virtually immediately after the trigger, as follows:

- 1. The 82C54 counter/timer is idle until the internal trigger occurs; after the trigger occurs, the first conversion begins virtually immediately.
- 2. Subsequent conversions are synchronized to the internal clock. See Figure 2-6.

#### Internal trigger operation with external clock source

If conversions are triggered with an internal trigger and timed via an external clock source, then analog input operations are triggered as follows:

- 1. Conversions are armed when the trigger occurs.
- 2. Conversions begin with the next active edge of the external clock source.
- 3. Conversions continue with subsequent active edges of the external clock source. See Figure 2-6.

Figure 2-6 **Enabling conversions with software triggers** 

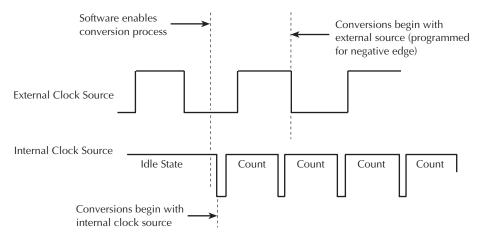

#### External trigger operation with internal clock source

If conversions are triggered with an internal trigger and timed via an internal pacer clock source, then analog input operations are triggered as follows:

- 1. Conversions begin virtually immediately after the internal trigger:
- 2. The 82C54 counter/timer is idle until the internal trigger occurs. However, after the trigger occurs, the first conversion begins within 400ns.
- 3. Subsequent conversions are synchronized to the internal clock.

See Figure 2-7.

#### • External trigger operation with external clock source

If conversions are triggered with an internal trigger and timed via an external clock source, then analog input operations are triggered as follows:

- 1. Conversions are armed when the trigger occurs.
- 2. Conversions begin with the next active edge of the external clock source.
- 3. Conversions continue with subsequent active edges of the conversion clock. See Figure 2-7.

Figure 2-7 **Enabling conversions with hardware triggers** 

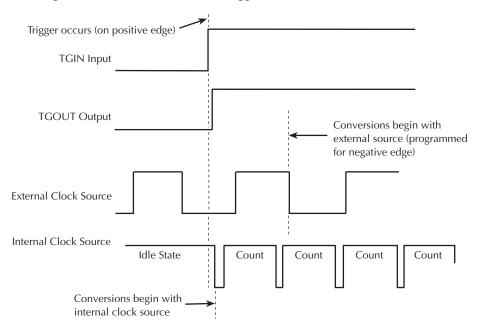

Figure 2-7 also shows that a pulse is initiated at the trigger out (TGOUT digital output just following the external trigger pulse at DI1/TGIN. For more information about TGOUT, refer to the section *Trigger-out* (TGOUT) digital control output.

#### **Trigger acquisition modes**

Depending on your application, you may wish to use a trigger event to do one of the following: to start data collection, to halt data collection after a specified amount of additional data is collected, or to halt data collection abruptly. Three trigger modes are available in the KPCI-1800HC to accomplish these objectives.

#### • Post-trigger acquisition mode

In post-trigger acquisition, the data to be acquired appears after the trigger event. Post-trigger acquisition, starts after an internal or external trigger event and continues until a specified number of samples has been acquired or until the operation is stopped by software. See Figure 2-8a. Post-trigger, the most common trigger acquisition mode, has many obvious applications.

#### About-trigger acquisition mode

In about-trigger acquisition, the data to be acquired appears before and after the trigger event. About-trigger acquisition is started by an internal or external trigger and continues after an external trigger event until a specified number of samples has been acquired. See Figure 2-8b. For example, if you were performing a car crash safety test, you might wish to do the following:

- 1. Monitor speed and acceleration up to the point of impact.
- 2. Emit an accelerometer-based trigger pulse at impact.
- 3. Monitor crash-dummy impact forces and movement for a fixed number of samples after impact.

#### • Pre-trigger acquisition mode

In the pre-trigger acquisition mode, the data to be acquired appears before the trigger event. A pre-trigger acquisition is started by an internal or external trigger and continues until an external trigger event occurs. See Figure 2-8c. For example, if you were monitoring an experimental process, you might wish to trigger process data acquisition to stop automatically at completion of the process.

Figure 2-8 **Trigger acquisition modes** 

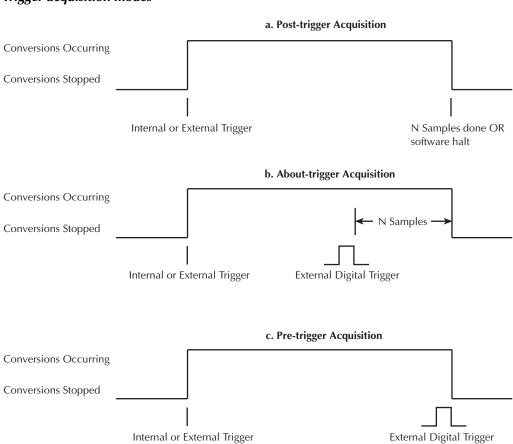

#### **Gates**

A gate is a digital input that allows conversions to proceed as long as it is active and causes conversions to be halted as long as it is inactive. In other words, conversions can be started and stopped at will by turning the gate input on and off. (By contrast, a trigger acts at a single instant in time. Refer also to *Triggers* in this section.)

An external gate signal is connected to digital input DI1/TGIN, pin B40 on the I/O connector. This is the same input as used for an external trigger. Software is used to configure the DI1/TGIN input as a gate (instead of as a trigger or as a general-purpose digital input).

The way conversions are synchronized with a gate signal depends on whether you are using an internal clock or external clock source, as follows:

#### Gate operation with internal clock source

When using the gate input with an internal clock, conversions are synchronized with the internal gate signal. When the gate signal becomes active, the 82C54 counter is loaded (or reloaded) with an initial count value and starts counting, and data conversion starts (or resumes). When the gate signal becomes inactive, the 82C54 counter stops and data conversion stops. See Figure 2-9.

#### • Gate operation with external clock source

When using the gate input with an external clock signal, conversions are synchronized with the external gate signal. When the gate signal becomes inactive, the signal from the external clock continues uninterrupted. See Figure 2-9.

Figure 2-9 **Enabling conversions with gates** 

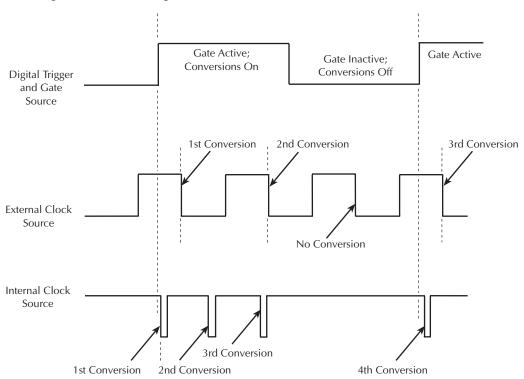

# **Analog output features**

The analog output section of KPCI-1800HC Series boards consists of two 12-bit DACs (digital-to-analog converters). Each DAC has a fixed voltage range of  $\pm 10$ V and a voltage resolution of 2.4mV [(10V range  $\times$  1000mV/V) /2<sup>12</sup>]. The DAC output always initiates to 0V at power-up or reset. The two DACs have output current ratings of  $\pm 5$ mA maximum and can drive capacitive loads of up to 100 $\mu$ F.

An analog output voltage changes on command, when an individual voltage value is written to a DAC by software. This method is sometimes referred to as "level control."

# Digital input and output features

KPCI-1800HC Series boards have eight general-purpose digital outputs, two digital control outputs, two general-purpose digital inputs, and two dual-function digital inputs that can be configured either as general purpose inputs or as control inputs.

Logic 1 on an I/O line indicates that the input/output is high (greater than 2.0V); logic 0 on an I/O line indicates that the input/output is low (less than 0.8V). The digital inputs are compatible with TTL-level signals. These inputs are provided with  $10k\Omega$  pull-up resistors connected to +5V; therefore, the inputs appear high (logic 1) if no signal is connected.

#### General purpose digital inputs and outputs

The digital outputs DO0 through DO7 are fixed as general-purpose digital outputs. Likewise, digital inputs DI2 and DI3 are fixed as general-purpose digital inputs.

The two remaining digital inputs, DI0/XPCLK and DI1/TGIN are dual-purpose inputs. You can configure them to be general-purpose inputs DI0 and DI1. Alternatively, you can configure DI0/XPCLK to be an external pacer clock input (XPCLK), and/or you can configure DI1/TGIN to be an external trigger input (TGIN). (The XPCLK and TGIN control inputs are discussed in the next two sections.)

## External pacer clock (XPCLK) digital control input

You can configure digital input DI0/XPCLK as an external pacer-clock input (XPCLK). Then you can connect DI0/XPCLK to an external hardware-clock source to time analog inputs. However, when DI0/XPCLK is configured as an external pacer-clock input, you cannot use it as a general-purpose digital input.

You cannot use the external pacer-clock source and the internal pacer-clock source simultaneously. However, you can simultaneously use the software-clock source to start analog input conversions while simultaneously using either an internal or external hardware-clock source for other I/O operations.

# Trigger in (TGIN) digital control input

You can configure digital input line DI1/TGIN as an external digital trigger input or gate input and connect DI1/TGIN to a trigger or gate signal. When DI1/TGIN is configured as a trigger or gate input, you cannot use it as a general-purpose digital input.

#### Strobe (DOSTB) digital control output

At pin A42 of the I/O connector, each KPCI-1800HC Series board provides a strobe output signal, DOSTB, that can be used to coordinate moving data out of digital outputs and latching this data into registers of other equipment. Use the positive (rising) edge of the strobe signal to move data out of a KPCI-1800HC Series board, and use the negative edge of the strobe signal to latch this data into the other equipment. The strobe pulse is 300ns wide, and using the negative edge of the pulse provides a 300ns lag to allow for delays. Data is valid until the next strobe pulse occurs. See Figure 2-10.

Figure 2-10 **Timing relationship between data from DO0 to DO7 and latch strobe DOSTB** 

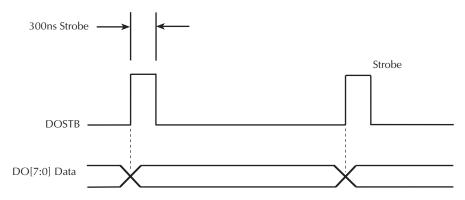

#### Trigger-out (TGOUT) digital control output

At pin A41 of the I/O connector, each KPCI-1800HC Series board provides a trigger/gate output signal, TGOUT, that is synchronized with internal and external gate signals. If you use only the internal pacer clock to trigger analog I/O operations, you can use the TGOUT signal to synchronize analog I/O operations at multiple KPCI-1800HC Series boards. Alternatively, you can use the TGOUT signal to trigger or gate user-specific events. The TGOUT signal has the following properties:

#### • TGOUT signal with an external trigger input signal

When you start an analog input operation with an external trigger signal at DI1/TGIN, there is a delay of about 200ns between the active edge of the TGIN signal and the positive, rising edge of the TGOUT signal. See Figure 2-11a.

NOTE TGOUT cannot be used with about-trigger acquisitions.

#### TGOUT signal with an external gate input signal

When you start an analog input operation via an external gate signal at DI1/TGIN, there is a delay of about 200ns between the active edge at TGIN and the positive, rising edge of TGOUT. See Figure 2-11b.

#### • TGOUT signal with an internal trigger or gate signal

When you start an analog input operation via an internal trigger/gate, there is a delay of less than 1µs between the active edge of the internal trigger/gate and the positive, rising edge of TGOUT. See Figure 2-11c.

Figure 2-11 **Timing for the generation of TGOUT** 

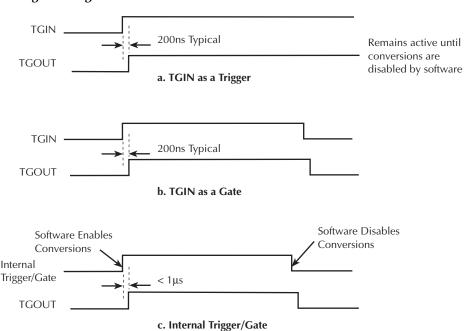

#### **Power**

A KPCI-1800HC Series board requires 10W of +5V power from the host computer power bus and 6W of +12V power from this power bus to operate onboard circuits.

Additional power for light duty external circuits may be drawn directly or indirectly from the host computer power bus at the KPCI-1800HC Series I/O connector. The +5V power from the computer bus is available for external use, at a maximum **total** current draw of 1A, at pins A47, B47, A48, and B48 of the I/O connector. Part of the  $\pm 15V$  board power, which is developed from the  $\pm 12V$  computer bus power by an onboard DC/DC converter, is available for external use at a maximum current draw of  $\pm 30$ mA. The  $\pm 15V$  power is available at pin A37 of the I/O connector and the  $\pm 15V$  power is available at pin B37 of the I/O connector.

CAUTION Do not connect the +5V outputs or the ±15V outputs to external power supplies. Connecting these outputs to external power supplies may damage the external supplies, the board, and the computer.

Do not draw more than 1.0A, total, from all +5V outputs combined. Drawing more than 1.0A, total, may damage the board. However, keep in mind that the 5V output comes from the computer power bus. Know the limits of the computer 5V power bus and the current drawn from it by other boards and devices. Other demands on the 5V power bus may limit the current drawn from your board to less than 1.0A.

Do not draw more than 30mA from either the +15V output or the -15V output. Drawing more than 30mA may damage the board.

# 3 Installation

This section describes system installation, in the following order:

- Software options and installation guidelines. (Note: install the software before installing the hardware.)
- Hardware installation, including the following:
  - Unwrapping and inspecting the board
  - Physically installing the board
  - Checking the combined board and DriverLINX installation
  - Identifying the I/O connector pins
  - Wiring your circuits to the I/O connector pins (via the wiring accessories)
  - Synchronizing multiple boards
  - Powering your circuits from the from the board

# **Installing the software**

**NOTE** 

Install the DriverLINX software before installing the KPCI-1800HC Series board. Otherwise, the device drivers will be more difficult to install.

#### Software options

Users of KPCI-1800HC Series boards have the following two software options. In both cases, the software interfaces with your system via the DriverLINX software provided with your board:

- The user can run a fully integrated data-acquisition software package such as TestPoint or LabVIEW.
- The user can write and run a custom program in Visual C/C++, Visual Basic, or Delphi, using the programming support provided in the DriverLINX software.

A summary of the pros and cons of using integrated packages or writing custom programs is provided in the Keithley Full Line Catalog.

The KPCI-1800HC Series has fully functional driver support for use under Windows 95/98/NT.

#### DriverLINX driver software for Windows 95/98/NT

DriverLINX software, supplied by Keithley with the KPCI-1800HC Series board, provides convenient interfaces to configure analog and digital I/O modes without register-level programming.

Most importantly, however, DriverLINX supports those programmers who wish to create custom applications using Visual C/C++, Visual Basic, or Delphi. DriverLINX accomplishes foreground and background tasks to perform data acquisition. The software includes memory and data buffer management, event triggering, extensive error checking, and context sensitive online help.

DriverLINX provides application developers a standardized interface to over 100 services for creating foreground and background tasks for the following:

- Analog input and output
- Digital input and output
- Time and frequency measurement
- Event counting
- Pulse output
- Period measurement

In addition to basic I/O support, DriverLINX also provides:

- Built-in capabilities to handle memory and data buffer management.
- A selection of starting and stopping trigger events, including pre-triggering, mid-point triggering and post-triggering protocols.
- Extensive error checking.
- Context-sensitive on-line help system DriverLINX is essentially hardware independent, because its portable APIs (Application Programming Interfaces) work across various operating systems. This capability eliminates unnecessary programming when changing operating system platforms.

#### **TestPoint**<sup>TM</sup>

TestPoint is a fully featured, integrated application package that incorporates many commonly used math, analysis, report generation, and graphics functions. The TestPoint graphical dragand-drop interface can be used to create data acquisition applications, without programming, for IEEE-488 instruments, data acquisition boards, and RS232-485 instruments and devices.

TestPoint includes features for controlling external devices, responding to events, processing data, creating report files, and exchanging information with other Windows programs. It provides libraries for controlling most popular GPIB instruments. OCX and ActiveX controls plug directly into TestPoint, allowing additional features from third party suppliers.

TestPoint interfaces with your KPCI-1800 Series board through DriverLINX, using a driver that is provided by the manufacturer.

#### LabVIEW<sup>TM</sup>

LabVIEW is a fully featured graphical programming language used to create virtual instrumentation. It consists of an interactive user interface, complete with knobs, slide switches, graphs, strip charts, and other instrument panel controls. Its data-driven environment uses function blocks that are virtually wired together and pass data to each other. The function blocks, which are selected from palette menus, range from arithmetic functions to advanced acquisition, control, and analysis routines. Also included are debugging tools, help windows, execution highlighting, single stepping, probes, and breakpoints to trace and monitor the data flow execution. LabVIEW can be used to create professional applications with minimal programming.

A Keithley VI palette provides standard virtual instruments (VIs) for LabVIEW that interface with your KPCI-1800 Series board through DriverLINX. The needed driver is provided on your DriverLINX CD-ROM.

# **Installing DriverLINX**

Refer to the instructions on the *Read this first* sheet and the manuals on the DriverLINX CD-ROM, both shipped with your board, for information on installing and using DriverLINX.

# Installing application software and drivers

#### Installing the TestPoint software and driver

The DriverLINX driver for TestPoint is provided as part of the TestPoint software. The driver therefore installs automatically when you install TestPoint.

You can install TestPoint application software, made by Capital Equipment Corporation (CEC), at any time — before or after installing DriverLINX and the KPCI-1800HC board. For TestPoint installation instructions, consult the manual provided by CEC.

**NOTE** 

Before using TestPoint with the KPCI-1800 version of DriverLINX, check with CEC to ensure that your version of TestPoint is compatible with DriverLINX.

#### Installing the LabVIEW software and driver

A DriverLINX driver for LabVIEW is provided on your DriverLINX CD-ROM. The LabVIEW driver does not install automatically when you install DriverLINX and your board. You must first install the LabVIEW application program, then install the DriverLINX driver. Access the LabVIEW driver installation routine by starting setup.exe on the DriverLINX CD-ROM, then selecting LabVIEW™ Support from the Install These DriverLINX components screen.

Consult the manual provided by National Instruments for LabVIEW installation instructions.

# Installing and wiring to the KPCI-1800HC Series board

The remainder of this section describes physically installing the KPCI-1800HC Series board, connecting interfaces to the board, and wiring circuits to the interfaces. KPCI-1800HC Series board connectors involved in these operations are labeled in Figure 3-1.

Figure 3-1
Connectors on the KPCI-1800HC Series board

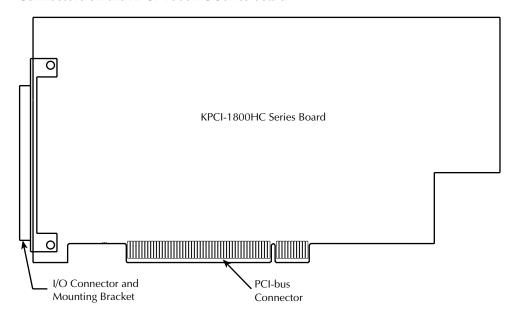

The remainder of this section is ordered according to the following recommended installation sequence:

- 1. Install the board in your computer, as described in *Installing the board*.
- Check the installation as described in Checking the combined board and DriverLINX installations.

- 3. Review the I/O connections for each pin on the 100-pin I/O connector of your board. Connector pin assignments for the KPCI-1800HC Series boards are identified and described under *Identifying I/O connector pin assignments for KPCI-1800HC series*.
- 4. Connect the appropriate screw terminal other interface accessory(s) to your board, using an appropriate cable assembly. An interface accessory is required to wire the board to your circuits. These accessories range from a basic screw terminal connector (STA-100) to signal conditioning accessories. Use of interface accessories and cables is described under Connecting interface accessories to a KPCI-1800HC Series board.
- 5. Wire your circuits to the interface accessories that you connected to the board in step 3. Refer to the sections *Wiring analog input signals*, *Wiring analog output signals*, and *Wiring digital input and output signals*.
- 6. If you wish to synchronize multiple KPCI-1800HC Series boards, interconnect the trigger or gate signals as described under *Synchronizing multiple boards*.
- 7. If you desire to use KPCI-1800HC Series board power for any of your circuits, be sure to read Wiring +5V and  $\pm 15V$  power to external circuits before proceeding.

#### Installing the board

**CAUTION** 

Ensure that the computer is turned OFF before installing or removing a board. Installing or removing a board while power is ON can damage your computer, the board, or both.

Handle the board in a static-controlled workstation; wear a grounded wrist strap. Discharge static voltage differences between the wrapped board and the handling environment before removing the board from its protective wrapper. Failure to discharge static electricity before and during handling may damage semiconductor circuits on the board.

Handle the board using the mounting bracket. Do not touch the circuit traces or connector contacts when handling the board.

#### Checking resources for the board

Ensure that your computer has sufficient resources, particularly power resources, to run your KPCI-1800HC board. Check the capacity of the computer power supply and the power requirements of your computer and presently installed boards. Adding a KPCI-1800 Series board requires an additional 870mA at +5V, maximum, and an additional 550mA at +12V, maximum. If necessary, free resources by uninstalling other boards.

#### Unwrapping and inspecting the KPCI-1800HC Series board

NOTE Install the DriverLINX software before installing the KPCI-1800HC board. Otherwise, the device drivers will be more difficult to install.

After you remove the wrapped board from its outer shipping carton, unwrap and inspect it as follows:

1. Your board is packaged at the factory in an anti-static wrapper. Do not remove the anti-static wrapper until you have discharged any static electricity voltage differences between the wrapped board and the environment. Wear a grounded wrist strap. A grounded wrist strap

- discharges static electricity from the wrapped board as soon as you hold it. Keep the wrist strap on until you have finished installing the board.
- 2. Remove the KPCI-1800HC Series board from its anti-static wrapping material. (You may wish to store the wrapping material for future use.)
- 3. Inspect the board for damage. If damage is apparent, arrange to return the board to the factory. Refer to Section 6, *Technical support*.
- 4. Check the remaining contents of your package against the packing list and report any missing items immediately.
- 5. If the inspection is satisfactory, proceed to *Installing the KPCI-1800HC Series board*.

#### Installing the KPCI-1800HC Series board

Install a KPCI-1800HC Series board in a PCI expansion slot on your computer as follows:

- 1. Turn power OFF to the computer and to any external circuits attached to the board.
- 2. Remove the computer chassis cover.
- 3. Select an unoccupied PCI expansion slot in the rear panel, and remove the corresponding dummy mounting plate.
- 4. Insert the PCI connector of the board into the selected PCI slot of the computer. Take care not to interfere with neighboring boards. Ensure that the board is properly seated in the slot.
- 5. Secure the mounting bracket of the board to the chassis, using the retaining screw that you removed when you removed the dummy mounting plate.

#### Configuring the board to work with DriverLINX

After physically installing the board, turn on and reboot the computer. The DriverLINX Plug and Play Wizard screen appears. Run the Wizard immediately by following the progressive instructions on the screen.

If you do not run the Wizard immediately, it will not appear the next time you reboot. You must then start the Wizard from a batch file, as follows:

- 1. Open the Windows Explorer.
- 2. Double click on X:\DrvLINX4\Help\kpci1800.bat, where X = the letter of the drive on which you installed DriverLINX.

The Wizard appears.

**NOTE** 

You can also start this batch file directly from the CD-ROM by double clicking on Y:\DrvLINX4\Help\kpci1800.bat, where Y = the drive letter of your CD-ROM drive.

# Checking the combined board and DriverLINX installations

Before making any connections to the board, check whether DriverLINX and your board are installed correctly and working together properly. Do this using the first two steps of *Problem isolation scheme B: installation* in Section 6. The first two steps evaluate whether the Driver-LINX Analog I/O Panel utility starts properly. If the Panel does not start properly at first, remaining steps lead you through diagnostic and remedial efforts. If necessary, steps lead you to deinstall, then reinstall DriverLINX and the board.

Do the following:

- 1. Turn ON your computer and boot Windows 95, 98, or NT.
- 2. Perform the first two steps of *Problem isolation scheme B: installation* in Section 6.

- 3. If you cannot initially run the Analog I/O Panel, perform additional steps of *Problem isolation scheme B: installation* as directed.
- 4. After DriverLINX and your board are installed properly and working together, continue with, *Identifying I/O connector pin assignments for KPCI-1800HC Series* below.

### Identifying I/O connector pin assignments for KPCI-1800HC series

Figure 3-2 and Tables 3-1 and 3-2 show and describe the pin assignments for the I/O connector, a 100-pin D-type connector, which is located at the rear of the board.

Figure 3-2
Pin assignments for the I/O connector of the KPCI-1800HC Series boards

| A Side                                                                                                    |    | B Side                                                                                                    |
|----------------------------------------------------------------------------------------------------|----|----------------------------------------------------------------------------------------------------|
| AGND CH16 HI CH16 LO/CH48 HI CH17 HI CH17 LO/CH49 HI CH18 HI CH18 HI CH18 LO/CH50 HI CH19 HI CH19 LO/CH51 HI CH20 LO/CH52 HI CH21 HI CH21 LO/CH53 HI CH22 LO/CH54 HI CH23 LO/CH55 HI AGND CH24 HI CH24 LO/CH56 HI CH25 HI CH25 LO/CH57 HI CH26 LO/CH57 HI CH27 LO/CH58 HI CH29 HI CH26 LO/CH58 HI CH27 LO/CH58 HI CH27 LO/CH58 HI CH27 LO/CH59 HI CH28 LO/CH59 HI CH28 LO/CH60 HI CH29 HI CH29 LO/CH61 HI CH30 LO/CH62 HI CH31 LO/CH63 HI CH31 LO/CH63 HI CH31 LO/CH63 HI CH30 LO/CH64 HI CH30 LO/CH65 HI CH30 LO/CH65 HI CH31 LO/CH63 HI CH30 LO/CH60 HI CH30 LO/CH60 HI CH30 LO/CH61 HI CH30 LO/CH63 HI CH30 LO/CH63 HI CH31 LO/CH63 HI CH31 LO/CH63 HI CH31 LO/CH63 HI CH31 LO/CH63 HI CH31 HI CH31 LO/CH63 HI CH31 LO/CH63 HI CH31 HI CH31 LO/CH63 HI CH31 HI CH31 LO/CH63 HI CH31 LO/CH63 HI CH31 HI CH31 LO/CH63 HI CH31 HI CH31 LO/CH63 HI CH31 LO/CH63 HI CH31 HI CH31 LO/CH63 HI CH31 HI CH31 LO/CH63 HI CH31 HI CH31 LO/CH63 HI CH31 HI CH31 LO/CH63 HI CH31 HI CH31 LO/CH63 HI CH31 HI CH31 LO/CH63 HI CH31 HI CH31 LO/CH63 HI CH31 HI CH31 LO/CH63 HI CH31 HI CH31 LO/CH63 HI CH31 HI CH31 LO/CH63 HI CH31 LO/CH63 HI CH31 LO/CH63 HI CH31 LO/CH63 HI CH31 LO/CH63 HI CH31 LO/CH63 HI CH31 LO/CH63 HI CH31 LO/CH63 HI CH31 LO/CH63 HI CH31 | 01 | AGND CH00 HI CH00 LO/CH32 HI CH01 HI CH01 LO/CH33 HI CH02 HI CH02 LO/CH34 HI CH03 HI CH03 LO/CH35 HI CH04 HI CH05 HI CH05 LO/CH36 HI CH06 HI CH06 LO/CH38 HI CH07 LO/CH39 HI AGND CH08 HI CH09 LO/CH41 HI CH09 HI CH09 LO/CH41 HI CH10 HI CH10 HI CH10 HI CH11 HI CH11 LO/CH44 HI CH12 HI CH13 HI CH13 LO/CH46 HI CH15 HI CH15 HI CH15 HI CH15 HI CH16 HI CH17 HI CH11 LO/CH44 HI CH11 LO/CH44 HI CH11 LO/CH45 HI CH11 LO/CH46 HI CH15 HI CH15 LO/CH46 HI CH15 HI CH15 LO/CH47 HI AGND DACO Output +15V DGND DIO/XPCLK DI1/TGIN DI2 DI3 DO0 DO1 DO1 DO2 DO3 +5V +5V DGND DGND DGND |

KPCI-1800HC Series Board I/O Connector

Table 3-1 **Descriptions for A side pins** 

| Pin No. | Pin label       | Description                                                         |                             |  |
|---------|-----------------|---------------------------------------------------------------------|-----------------------------|--|
| A1      | AGND            | Analog ground. (Refer to Wiring analog input signals.)              |                             |  |
| A2      | CH16 HI         | Channel 16 high level input                                         |                             |  |
| A4      | CH17 HI         | Channel 17 high level input                                         |                             |  |
| A6      | CH18 HI         | Channel 18 high level input                                         |                             |  |
| :       | :               | :<br>:                                                              |                             |  |
| A16     | CH23 HI         | Channel 23 high level input                                         |                             |  |
|         |                 | If analog inputs are                                                | If analog inputs are        |  |
|         |                 | configured as differential:                                         | configured as single-ended: |  |
| A3      | CH16 LO/CH48 HI | Channel 16 low level input                                          | Channel 48 high level input |  |
| A5      | CH17 LO/CH49 HI | Channel 17 low level input                                          | Channel 49 high level input |  |
| A7      | CH18 LO/CH50 HI | Channel 18 low level input                                          | Channel 50 high level input |  |
| :       |                 |                                                                     |                             |  |
| A17     | CH23 LO/CH55 HI | Channel 23 low level input                                          | Channel 55 high level input |  |
| A18     | AGND            | Analog ground. (Refer to Wirin                                      | ng analog input signals.)   |  |
| A19     | CH24 HI         | Channel 24 high level input                                         |                             |  |
| A21     | CH25 HI         | Channel 25 high level input                                         |                             |  |
| A23     | CH26 HI         | Channel 26 high level input                                         |                             |  |
| A33     | CH31 HI         | Channel 31 high level input                                         |                             |  |
|         |                 | If analog inputs are                                                | If analog inputs are        |  |
|         |                 | configured as differential:                                         | configured as single-ended: |  |
| A20     | CH24 LO/CH56 HI | Channel 24 low level input                                          | Channel 56 high level input |  |
| A22     | CH25 LO/CH57 HI | Channel 25 low level input                                          | Channel 57 high level input |  |
| A24     | CH26 LO/CH58 HI | Channel 26 low level input                                          | Channel 58 high level input |  |
| :       | :               | :                                                                   | :                           |  |
| A34     | CH31 LO/CH63 HI | Channel 31 low level input                                          | Channel 63 high level input |  |
| A35     | AGND            | Analog ground. (Refer to Wiring analog input signals.)              |                             |  |
| A36     | DAC1 OUT        | Output from digital-to-analog converter number 1.                   |                             |  |
| A37     | -15V            | -15VDC at 30mA max. (Refer to Wiring ±15V power.)                   |                             |  |
| A38     | DGND            | Digital ground. (Refer to Wiring digital input and output signals.) |                             |  |
| A39     | NC              | No connection is to be made to this terminal.                       |                             |  |
| A40     | NC              | No connection is to be made to this terminal.                       |                             |  |
| A41     | TGOUT           | Trigger/gate output. (Refer to Wiring digital control signals.)     |                             |  |
| A42     | DOSTB           | Digital output strobe. (Refer to Wiring digital control signals.)   |                             |  |
| A43 to  | DO4, DO5, DO6,  | Digital outputs 4, 5, 6, and 7.                                     |                             |  |
| A46     | DO7             |                                                                     |                             |  |
| B47,    | +5V             | +5VDC from computer-bus. (Refer to Wiring +5V power.)               |                             |  |
| B48     |                 |                                                                     |                             |  |
| A49,    | DGND            | Digital ground. Refer to Wiring                                     | g digital input and output  |  |
| A50     |                 | signals.                                                            |                             |  |

Table 3-2 **Descriptions for B side pins** 

| Pin No.       | Pin label             | Description                                                         |                                  |  |
|---------------|-----------------------|---------------------------------------------------------------------|----------------------------------|--|
| B1            | AGND                  | Analog ground. (Refer to Wiring analog input signals.)              |                                  |  |
| B2            | CH00 HI               | Channel 0 high level input                                          |                                  |  |
| B4            | CH01 HI               | Channel 1 high level input                                          |                                  |  |
| В6            | СН02 НІ               | Channel 2 high level input                                          |                                  |  |
| :<br>B16      | :<br>CH07 HI          | :<br>Channel 7 high level input                                     |                                  |  |
|               |                       | If analog inputs are                                                | If analog inputs are configured  |  |
|               |                       | configured as differential:                                         | as single-ended:                 |  |
| B3            | CH00 LO/CH48 HI       | Channel 0 low level input                                           | Channel 32 high level input      |  |
| B5            | CH01 LO/CH49 HI       | Channel 1 low level input                                           | Channel 33 high level input      |  |
| B7            | CH02 LO/CH50 HI       | Channel 2 low level input                                           | Channel 34 high level input      |  |
| :             | :                     | :                                                                   | :                                |  |
| B17           | CH07 LO/CH55 HI       | Channel 7 low level input                                           | Channel 39 high level input      |  |
| B18           | AGND                  | Analog ground. (Refer to Wir                                        | ing analog input signals.)       |  |
| B19           | CH8 HI                | Channel 8 high level input                                          |                                  |  |
| B21           | СН9 НІ                | Channel 9 high level input                                          |                                  |  |
| B23           | CH10 HI               | Channel 10 high level input                                         |                                  |  |
| :<br>B33      | :<br>CH15 HI          | :<br>Channel 15 high level input                                    |                                  |  |
|               |                       | If analog inputs are                                                | If analog inputs are configured  |  |
|               |                       | configured as differential:                                         | as single-ended:                 |  |
| B20           | CH08 LO/CH40 HI       | Channel 8 low level input                                           | Channel 40 high level input      |  |
| B22           | CH09 LO/CH41 HI       | Channel 9 low level input                                           | Channel 41 high level input      |  |
| B24           | CH10 LO/CH42 HI       | Channel 10 low level input                                          | Channel 42 high level input      |  |
| :             | :                     | : Chaimer 42 mgn lever input                                        |                                  |  |
| B34           | CH15 LO/CH47 HI       | Channel 15 low level input Channel 47 high level input              |                                  |  |
| B35           | AGND                  | Analog ground. (Refer to Wiring analog input signals.)              |                                  |  |
| B36           | DAC0 OUT              | Output from digital-to-analog converter number 0.                   |                                  |  |
| B37           | +15V                  | $\pm 15$ VDC at 30mA max. (Refer to Wiring $\pm 15$ V power.)       |                                  |  |
| B38           | DGND                  | Digital ground. (Refer to Wiring digital input and output signals.) |                                  |  |
| B39           | DI0/XPCLK             | Digital input number 0, if                                          | External pacer clock input, if   |  |
|               |                       | configured as a general                                             | configured as a clock input      |  |
|               |                       | purpose digital input.                                              | (Refer to Wiring digital control |  |
|               |                       |                                                                     | signals.)                        |  |
| B40           | DI1/TGIN              | Digital input number 1, if                                          | Trigger/gate input, if config-   |  |
|               |                       | configured as a general                                             | ured as a trigger/gate input     |  |
|               |                       | purpose digital input.                                              | (Refer to Wiring digital control |  |
|               |                       |                                                                     | signals.)                        |  |
| B41,          | DI2, DI3              | Digital inputs 2 and 3.                                             |                                  |  |
| B42           |                       |                                                                     |                                  |  |
| B43 to<br>B46 | DO0, DO1, DO2,<br>DO3 | Digital outputs 0, 1, 2, and 3.                                     |                                  |  |
| B47,          | +5V                   | +5VDC from computer-bus (Refer to Wiring +5V power.)                |                                  |  |
| B48           |                       |                                                                     |                                  |  |
| B49,          | DGND                  | Digital ground. (Refer to Wiring digital input and output           |                                  |  |
| B50           |                       | signals.)                                                           |                                  |  |
|               | 1                     | 1                                                                   |                                  |  |

# Connecting interface accessories to a KPCI-1800HC Series board

Before you can wire your circuits to a KPCI-1800HC Series board, you must first interface screw terminals to the I/O connector pins of the board. The required screw terminals can be provided by a single accessory or via secondary interface accessories, such as signal conditioning modules. Use of appropriate interface accessories and connecting cables, all available from Keithley, are described in the following subsections. Table 3-3 summarizes the characteristics of the available interface accessories.

Table 3-3
Interface accessories for KPCI-1800HC Series boards

| STP-100         | Basic screw-terminal accessory. Interfaces each KPCI-1800HC Series I/O connector-pin to a corresponding screw terminal*.                                                                                                    |
|-----------------|----------------------------------------------------------------------------------------------------|
| STA-1800HC      | Screw-terminal accessory and secondary connector interface. Interfaces KPCI-1800HC Series I/O connector-pins both to screw terminals and to four secondary connectors*. Secondary connectors interface signal conditioning modules with a KPCI-1800HC Series board. Also provides a breadboarding area for user circuits and an onboard temperature measurement circuit that facilitates thermocouple Cold-Junction Compensation (CJC). |
| CONN-<br>1800HC | Secondary connector interface, only. Effectively an STA-1800HC without the screw terminals, the breadboarding area, or the CJC temperature measurement circuit. Interfaces signal conditioning modules to a KPCI-1800HC Series board*.                                                                                                    |

<sup>\*</sup>This accessory connects to the 1800HC Series I/O connector via a CAB-1800 series cable.

#### The contents of this section are:

- The first subsection below describes connecting an STP-100 accessory to a KPCI-1800HC Series board.
- The second and third subsections describe connecting an STA-1800HC accessory to a KPCI-1800HC Series board and using the CJC temperature measurement circuit of the STA-1800HC.
- The fourth subsection describes connection of the CONN-1800HC accessory to a KPCI-1800HC Series board.
- The last subsection describes using an STA-1800HC or a CONN-1800HC accessory to connect an MB01 signal conditioning rack to a KPCI-1800HC Series board.

# Connecting an STP-100 screw terminal accessory to a KPCI-1800HC Series board

The STP-100 accessory provides basic screw terminal wiring to the I/O connector of a KPCI-1800HC Series board. Figure 3-3 shows how the STP-100 interfaces with the board.

Figure 3-3 **Connecting an STP-100 screw terminal accessory** 

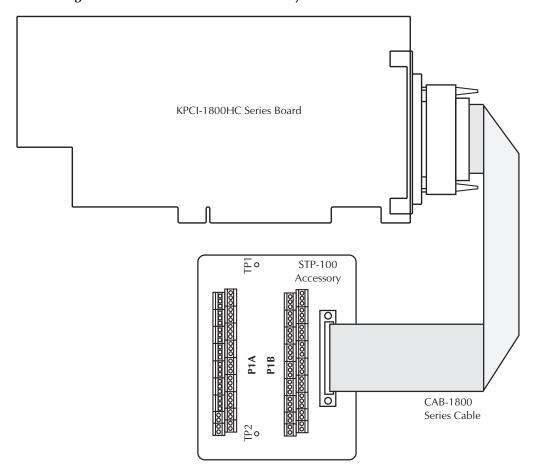

As shown in Figure 3-3, use a CAB-1800 Series cable to connect an STP-100 and a KPCI-1800HC. Available CAB-1800 Series cables are listed in Table 3-4.

Table 3-4 **CAB-1800 Series cables** 

| Cable      | Description                               |
|------------|-------------------------------------------|
| CAB-1800   | 18-inch, 100-wire ribbon cable            |
| CAB-1801   | 36-inch, 100-wire ribbon cable            |
| CAB-1800/S | 18-inch, 100-wire, shielded, ribbon cable |
| CAB-1801/S | 36-inch, 100-wire, shielded, ribbon cable |

The red wire on CAB-1800 Series cables runs to pin 1 of each cable connector. Be sure to mate pin 1 of each cable connector to pin 1 of a board connector.

Pin assignments for screw terminals of the STP-100 I/O connector are shown in Figure 3-4. (Note that the I/O connector is physically a mirror image of the pin assignments for the KPCI-1800HC Series I/O connector). Refer to Tables 3-1 and 3-2 under *Identifying I/O connector pin assignments for KPCI-1800HC series* for descriptions of the pin assignments.

Figure 3-4
Pin assignments for the I/O connector of the STP-100 accessory and the main I/O connectors of the STA-1800HC and CONN-1800HC accessories

| B Side                                                                                                    |    | A Side                                                                                                    |
|----------------------------------------------------------------------------------------------------|----|----------------------------------------------------------------------------------------------------|
| AGND CH00 HI CH00 LO/CH32 HI CH01 LO/CH33 HI CH02 LO/CH34 HI CH02 LO/CH34 HI CH03 HI CH03 LO/CH35 HI CH04 LO/CH36 HI CH05 LO/CH37 HI CH06 LO/CH38 HI CH06 LO/CH38 HI CH07 LO/CH39 HI CH07 LO/CH39 HI CH07 LO/CH39 HI CH09 LO/CH41 HI CH09 LO/CH41 HI CH10 LO/CH41 HI CH10 LO/CH42 HI CH11 LO/CH43 HI CH12 LO/CH44 HI CH13 HI CH15 LO/CH44 HI CH15 LO/CH45 HI CH15 LO/CH45 HI CH17 LO/CH45 HI CH18 LO/CH46 HI CH19 LO/CH47 HI CH19 LO/CH47 HI C | 01 | AGND CH16 HI CH16 LO/CH48 HI CH17 HI CH17 LO/CH49 HI CH18 HI CH18 LO/CH50 HI CH19 HI CH19 LO/CH51 HI CH20 HI CH20 LO/CH53 HI CH21 HI CH21 LO/CH53 HI CH22 HI CH22 HI CH22 LO/CH54 HI CH22 HI CH22 LO/CH55 HI CH23 HI CH24 HI CH25 LO/CH55 HI CH26 LO/CH56 HI CH27 HI CH26 LO/CH57 HI CH26 LO/CH57 HI CH27 HI CH27 HI CH28 HI CH27 HI CH28 HI CH28 HI CH28 HI CH29 HI CH29 HI CH29 HI CH20 HI CH30 HI CH30 HI CH31 HI CH31 LO/CH63 HI CH31 LO/CH63 HI CH31 LO/C |

STA-1800HC and CONN-1800HC I/O Connector

# Connecting an STA-1800HC screw terminal accessory to a KPCI-1800HC Series board

In addition to interfacing screw terminals to the KPCI-1800HC Series I/O connector, the STA-1800HC provides secondary I/O connectors and on-board circuit capabilities. Its features are as follows:

- A 100-pin female connector for cabling to the I/O connector of a KPCI-1800HC Series board.
- 120 labeled screw terminals for connecting sensor outputs and test equipment to the I/O connector of a KPCI-1800HC Series board. Thirty-two separate analog-ground terminals facilitate grounding, especially for differential measurements.
- A CJC (Cold Junction Compensation) circuit that provides an analog board-temperature signal. The CJC signal can be used as an input to KPCI-1800HC, and cold-junction correction values can be calculated for thermocouple inputs.
- Four 37-pin male connectors for cabling to MB01 backplanes.
- A breadboard area for user-installed circuitry.

To connect an STA-1800HC to a KPCI-1800HC Series board, use a CAB-1800 Series cable as shown in Figure 3-5.

Pin assignments for the 100-pin I/O connector of an STA-1800HC are shown in Figure 3-4 which is found in the section *Connecting an STP-100 screw terminal accessory to a KPCI-1800HC Series board*. (Note that the I/O connector is physically a mirror image of the pin assignments for the KPCI-1800HC Series I/O connector). Refer to Tables 3-1 and 3-2 under *Identifying I/O connector pin assignments for KPCI-1800HC series* for descriptions of the pin assignments.

Figure 3-5
Connecting an STA-1800HC screw terminal accessory to a KPCI-1800HC Series board

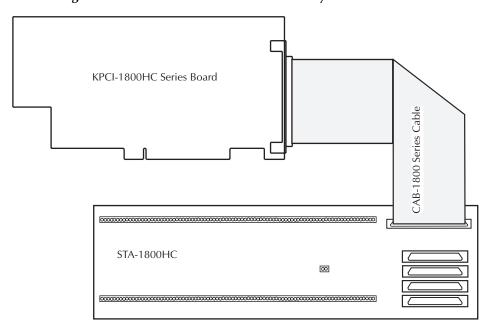

Available CAB-1800 Series cables are listed in Table 3-4. The red wire on the CAB-1800 Series cables runs to pin 1 of each cable connector. Be sure to mate pin 1 of each cable connector to pin 1 of a board connector.

Use the auxiliary 37-pin connectors of the STA-1800HC to connect MB Series modules to a KPCI-1800HC series board. For more information about using the auxiliary 37-pin connectors, refer to the section *Connecting an MB01 module rack (backplane) to a KPCI-1800HC Series board.* Pin assignments for the STA-1800HC auxiliary 37-pin connectors are shown in Figures B-3 through B-6 of Appendix B.

# Using the CJC (Cold Junction Compensation) temperature circuit of an STA-1800HC accessory

A temperature-dependent voltage, called the reference junction voltage (or cold junction voltage), is always generated between a thermocouple and the terminals to which the thermocouple is connected. Therefore, if you connect a thermocouple to a KPCI-1800HC Series board via an STA-1800HC accessory, a reference-junction voltage is generated between the thermocouple leads and the STA-1800HC connection terminals.

The reference junction voltage is defined as follows:

Reference (voltage generated by your (Voltage generated junction = thermocouple at temperature of the voltage STA-1800HC terminals) (Voltage generated by your thermocouple at 0°C)

The reference junction voltage can be determined from an equation or a lookup table for your thermocouple type. It must be added to the thermocouple voltage "seen" by your KPCI-1800HC before converting it to an accurate temperature reading.

To facilitate cold junction compensation, the STA-1800HC provides a CJC (Cold Junction Compensation) temperature measurement circuit to monitor the temperature at its screw terminals. The CJC temperature circuit outputs a voltage that is 0V at 0°C and linearly proportional to the screw terminal temperature at all other temperatures, as follows:

CJC circuit output voltage, mV = (connection terminal temperature,  $^{\circ}$ C) × (10mV/ $^{\circ}$ C) The schematic for the CJC temperature circuit is shown in Figure 3-6.

Figure 3-6 **CJC temperature circuit** 

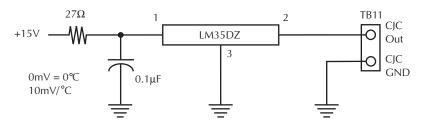

The CJC output signal appears across screw terminals TB11. The location of terminals TB11on the accessory is shown in Figure 3-7.

Figure 3-7
Location of CJC circuit screw terminals (TB11) on STA-1800HC accessory

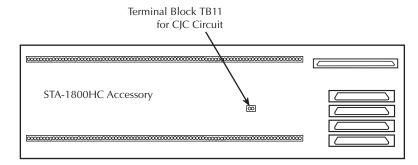

Use the following procedure to convert a thermocouple reading to an accurate temperature value:

- 1. Wire TB11 of the CJC circuit to the screw terminals of an unused KPCI-1800HC analog input channel.
- 2. Read the CJC circuit voltage from TB11.
- 3. Perform the following data manipulations in the host computer:
  - a. Convert the CJC circuit voltage to the connection terminal temperature.
  - b. Convert the connection terminal temperature to the reference junction voltage, using the correct equation or lookup table for your thermocouple type.
  - Add the reference junction voltage to the thermocouple readings at the STA-1800HC screw terminals.
  - d. Convert the corrected thermocouple readings to temperatures, using the correct equation or lookup table for your thermocouple type.

#### Connecting a CONN-1800HC accessory to a KPCI-1800HC Series board

The CONN-1800HC connector panel is an interface for cabling MB-series signal conditioning modules to KPCI-1800HC Series boards. You can also use CONN-1800HC for custom hookups. The CONN-1800HC is essentially an STA-1800HC without screw terminals or a CJC (Cold Junction Compensation) thermometer circuit. The components of the CONN-1800HC are:

- A 100-pin female connector for cabling to the I/O connector of a KPCI-1800HC Series board
- Four 37-pin male connectors for cabling to MB01 backplanes or custom hookups

Connect a CONN-1800HC cable to a KPCI-1800HC Series board using a CAB-1800 Series cable, as shown in Figure 3-8. Available CAB-1800 Series cables are listed in Table 3-4 under *Connecting an STP-100 screw terminal accessory to a KPCI-1800HC Series board*.

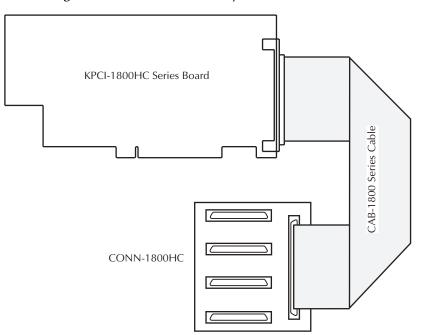

Figure 3-8

Connecting a CONN-1800HC accessory to a KPCI-1800HC Series board

Pin assignments for the 100-pin I/O connector of a CONN-1800HC are shown in Figure 3-4, which is found in *Connecting an STP-100 screw terminal accessory to a KPCI-1800HC Series board*. (Note that the I/O connector is physically a mirror image of the pin assignments for the KPCI-1800HC Series I/O connector). Refer to Tables 3-1 and 3-2 under *Identifying I/O connector pin assignments for KPCI-1800HC series* for descriptions of the pin assignments.

Use the auxiliary 37-pin connectors of the CONN-1800HC to connect MB Series modules to a KPCI-1800HC series board. For more information about using the auxiliary 37-pin connectors, refer to *Connecting an MB01 module rack (backplane) to a KPCI-1800HC Series board*. Pin assignments for the CONN-1800HC auxiliary 37-pin I/O connectors are shown in Figures B-3 through B-6 of Appendix B.

#### Connecting an MB01 module rack (backplane) to a KPCI-1800HC Series board

MB Series modules provide front-end signal conditioning for a KPCI-1800HC Series board when connected through an MB01 module rack (backplane) and an STA-1800HC or a CONN-1800HC accessory. Figure 3-9 shows the connections to an STA-1800HC or a CONN-1800HC accessory. The previous sections *Connecting an STA-1800HC screw terminal accessory to a KPCI-1800HC Series board* or *Connecting a CONN-1800HC accessory to a KPCI-1800HC Series board* describe how to connect the STA-1800HC or a CONN-1800HC accessory to a KPCI-1800HC Series board.

For details about MB Series modules, refer to the MB Series User's Guide.

C-16MB1 MB01 Cable #1 #0 #15 To J1 of an STA-1800HC or MB XX MB MB CONN-1800HC XX MB01 C-16MB1 Cable #1 #15 #0 To J2 of an STA-1800HC or MB XX MB MB Note: CONN-1800HC XX Using C-16MB1 cables, you can connect up to two MB01 C-16MB1 MB01 backplanes Cable #0 #1 #15 to an STA-1800HC To J3 of an or up to four MB01 STA-1800HC or MΒ MB MBbackplanes to a CONN-1800HC XXCONN-1800HC. MB01 C-16MB1 Cable #0 #1 #15 To J4 of an STA-1800HC or MB MB MB CONN-1800HC XXXXXX

Figure 3-9 **Connecting MB01 module racks (backplanes) to an STA-1800HC or a CONN-1800HC** 

NOTE

If you are programming an application that requires references to channel numbering on connectors J1 to J4 of an STA-1800HC or CONN-1800HC, you can obtain the correct channel numbering from the pin assignments for these connectors. Refer to Appendix B.

# Wiring analog input signals

This section provides general guidance on wiring your circuits to single-ended and differential inputs, as well as special precautions to avoid problems when wiring signals to a KPCI-1800HC set for high gains.

WARNING Do NOT connect data acquisition inputs to the AC line. Keep data acquisition cables and connections away from any AC line connections. Interconnections or shorting between data and power lines can result in personal injury or death or extensive damage to your computer. To prevent this problem, do the following:

- Avoid direct connections to the AC line by using safety approved isolation transformers, isolation amplifiers, or both.
- Ensure that all connections are tight and sound, so that signal wires are unlikely to come loose and short to hazardous voltages.

#### **CAUTION**

Ensure that both the computer and the external circuits are turned OFF before making any connections. Making connections while the computer and external circuits are powered can damage the computer, the board, and the external circuit.

Ensure that no analog-input signal exceeds  $\pm 15V$ , which is the maximum allowable rating for the board. Exceeding ±15V will damage the board.

**NOTE** 

KPCI-1800HC Series boards contain separate ground connections for analog and digital signals. Use the analog ground (AGND) for analog signals and analog power; use the digital ground (DGND) for digital signals and other power-supply returns. Do this to avoid interference from digital switching noise currents on sensitive analog signals. However, be aware that both analog and digital grounds are tied together at the board PCI connector and are ultimately connected to the building system ground via the mains. See Figure 3-10. I/O connector pin assignments and descriptions for AGND and DGND are provided in Figure 3-1 and Tables 3-1 and 3-2.

Figure 3-10 Analog and digital ground path

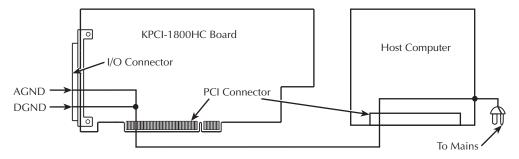

#### NOTE

Though the circuit diagrams show direct connections to channel input pins of the main I/O connector, you must make actual connections through corresponding screw terminals of an STA-1800HC or STP-100 accessory. Refer to Appendix B for a list of these inputs and their descriptions.

The circuit diagrams in this section represent wiring of a single signal source to a single channel (typically designated as "channel n"). Differential analog circuits can be used with any of 32 separate signal sources connected to 32 differential inputs; single-ended analog circuits can be used with any of 64 separate signal sources connected to 64 singleended inputs.

#### Wiring a signal to a single-ended analog input

#### NOTE

Before wiring your signals to single-ended inputs, ensure that you understand the limitations of single-ended inputs. Refer to Section 2, "Choosing between the differential and single-ended input modes."

Figure 3-11 shows the connections between a signal source and one channel of a KPCI-1800HC Series board configured for single-ended input mode.

Figure 3-11

Wiring a signal source to a board configured for single-ended inputs

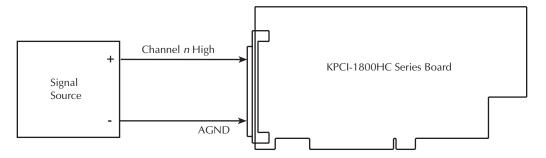

#### Wiring a floating signal source to a differential analog input

#### **NOTE**

If you are unclear about whether to use differential or single-ended input mode, refer to Section 2, "Choosing between the differential and single-ended input modes."

Figure 3-12 shows three connection schemes for wiring a signal source to a KPCI-1800HC Series channel when the board is configured for differential input and the input signal source is floating. Floating signal sources are ideally either totally ungrounded (a battery, for example) or are otherwise not connected either directly or indirectly to the building ground or analog signal ground. (Real floating signal sources do have finite, though small, coupling to ground due to finite insulation resistance and other sources of current leakage, such as capacitive coupling in a transformer.) Examples of floating signal sources include devices powered by batteries, devices powered through isolation transformers, ungrounded thermocouples, and outputs of isolation amplifiers. Using floating signal source intrinsically avoids ground loops.

However, when your KPCI-1800HC Series board is used in the differential input mode, a current path must be connected to the analog ground terminal. When the signal source floats, the lack of a ground reference point allows instrumentation amplifier bias currents to raise the common-mode voltage of the signal to high values. Excessive common mode voltages result in excessive signal errors or, worse, amplifier saturation and unusable data.

#### **NOTE**

The bias current of the input instrumentation amplifier is a very small but finite current drawn from an input terminal to the amplifier. The magnitude of the bias current depends on the amplifier design and may range from a few femtoamperes to a few microamperes.

The common-mode voltage  $(V_{\it Cm})$  is a voltage that is common to both the input-high and input-low terminals of a differential input: it appears between each terminal and ground.

If your signal source is floating, you must provide the path to the analog ground. Use one or two bias return resistors, as discussed below and illustrated in Figure 3-12.

Figure 3-12
Wiring a floating signal source to differential inputs: three common examples

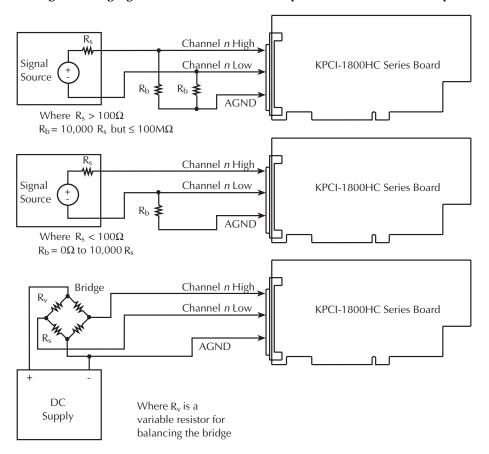

The minimum bias return resistance and the number of bias resistors (one or two) are determined by noise considerations. The maximum bias return resistance  $(R_b)$  is limited by the maximum acceptable common-mode voltage due to the bias current, as follows:

Common-mode voltage due to bias current = (Bias current) \* (Bias return resistance, R<sub>b</sub>)

The remaining discussions of this section guide you in selecting bias return resistors.

Using a single bias return resistor (middle circuit of Figure 3-12). If the signal source resistance  $(R_S)$  is low, one bias return resistor connected between the input-low terminal and the analog ground is adequate.

The minimum bias return resistance is determined by the signal source resistance and the susceptibility and exposure of your circuit to noise pickup from the environment. If the source resistance  $(R_S)$  is low, the bias resistance can generally be low. In some cases, the bias resistance  $(R_b)$  can be zero. That is, you can connect a lead directly between the analog ground and the negative terminal of the signal source. However, the following then occurs:

- Electrostatically-coupled noise in the negative signal lead is shunted directly to ground and does not affect the negative signal input.
- Electrostatically-coupled noise in the positive signal lead is not shunted directly to ground and causes a net noise voltage at the positive signal input.

The net voltage at the positive signal input cannot be rejected by the common-mode rejection capabilities of the KPCI-1800HC.

Therefore, depending on the source resistance  $(R_S)$  and/or the electrostatic noise pickup, it is frequently better to use a larger bias resistance  $(R_b)$  to help balance the ground return paths of the positive and negative signals. The higher resistance makes the ground paths and noise coupling in the positive and negative signals more similar. The noise that is common to both positive and negative signals can then be rejected as part of the common mode voltage. If the source resistance is less than 100 ohms, you may select the bias return resistance as follows:

Bias return resistance,  $R_b = 10,000 * (Source resistance, R_S) if R_S < 100\Omega$ 

Using two bias return resistors (top circuit of Figure 3-12). You can slightly improve noise rejection by connecting identical bias return resistors to both the positive and negative signals. This balances the ground return paths. Use the following resistance value:

Bias return resistance,  $R_b = 10,000 * (Source resistance, R_S), 100M\Omega max, if <math>R_S > 100\Omega$ 

However, be aware that the bias return resistor connected to the input-high terminal loads the signal, causing a proportional error.

Using no bias return resistors with a bridge circuit (bottom circuit of Figure 3-12). In the lower circuit of Figure 3-12, added bias return resistors are not needed. The bridge resistors at the signal source inherently provide the bias current return path. The common mode voltage at the input terminals is the voltage drop across  $R_{\rm S}$  of the bridge.

#### Wiring a ground-referenced signal source to a differential analog input

**NOTE** 

If you are unclear about whether to use differential or single-ended input mode, refer to Section 2, "Choosing between the differential and single-ended input modes."

A ground-referenced signal source is a signal source that is connected directly or indirectly to the building system ground. The analog signal ground of the KPCI-1800HC is ultimately connected to the building system ground via the power mains, as shown in Figure 3-10. Therefore, the ground-referenced signal source is also indirectly connected to the analog ground.

However, the quality of the ground connection between the signal source and analog ground of the KPCI-1800HC may be poor. The signal-source ground and the KPCI-1800HC Series board analog ground are typically not at the same voltage level. This voltage difference is due to the wiring between the data acquisition equipment and the building system ground, to which power-using and noise-generating equipment is typically also connected. The voltage difference is seen at the KPCI-1800HC differential input terminals as a common-mode voltage ( $V_{\rm cm}$ ); so called because it is effectively common to both the input-high and input-low terminals. An ideal, properly connected differential input responds only to the difference in the signals at the input-high and input-low terminals. The common-mode voltage is rejected, leaving only the desired signal. Practically, the common-mode voltage always causes an error, typically small, that is limited by the common-mode rejection ratio (CMRR) of the differential input.

Figure 3-13 illustrates how to satisfactorily connect a ground-referenced signal source to a differential input. In the upper circuit of Figure 3-13, a separate ground return line is connected between the negative-terminal ground of the signal source and the analog ground of the KPCI-1800HC Series board. Because both the input-high and input-low terminals of the KPCI-1800HC have high input impedance, effectively all ground currents due to ground voltages flow through the separate ground-return line. Because the separate ground return line is common to both the input-high and input-low terminals, the voltage drop across it is rejected as a common-mode voltage.

3-22

In the lower circuit of Figure 3-13, the grounding connection for a bridge circuit powered by a ground-referenced power supply is the same as for a floating bridge. When the bridge has a ground-referenced power supply, the common mode voltage is the sum of the voltage drop across the ground line and the voltage drop across  $R_S$  of the bridge.

Figure 3-13
Satisfactory differential input connections for ground-referenced signals that avoid a ground loop

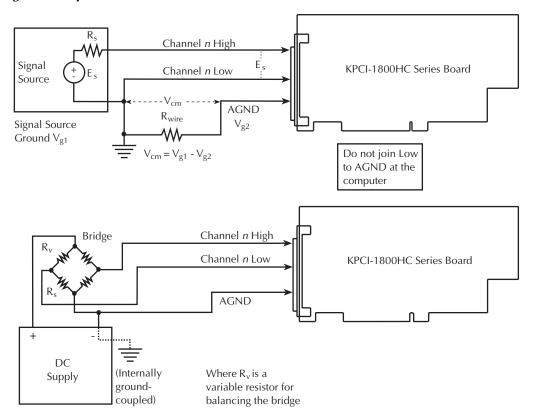

Figure 3-14 illustrates how NOT to connect a differential input. If the analog ground and input-low terminal of the KPCI-1800HC Series board are joined near the board, a ground loop current flows in the negative signal lead. The voltage difference across this signal lead is then a component of the measured signal, not a common-mode voltage. A differential amplifier cannot reject this unwanted signal component.

Figure 3-14
Improper differential input connection, which creates a ground loop error

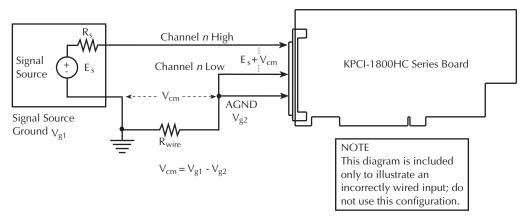

#### Avoiding wiring problems at high gains

Operating a KPCI-1801HC at a gain of 250 can lead to problems if your application is unable to cope with noise. At a gain of 250, each bit of A/D output corresponds to  $10\mu V$  of analog input. If special precautions are not taken, the high gain, high speed, and large bandwidth of this board allow thermal emfs and noise to easily degrade performance. The following suggestions are provided to help you to minimize problems at high gain.

- Operate the KPCI-1801HC in 32-channel differential mode. Using the board in 64-channel, single-ended mode at high gains introduces enough ground-loop noise to produce large fluctuations in readings.
- Minimize noise from crosstalk and induced-voltage pickup in the flat cables and screw-terminal accessories by using shielded cable (for example, a CAB-1800/S is preferred over a CAB-1800 cable and an S1800 cable is preferred over a C1800 cable.) Connect the shield to the analog ground (AGND) and the inner conductors to the input low (LO) and input-high (HI) terminals. Channel LO and AGND should have a common DC return (or connection) at some point; this return should be as close to the signal source as possible. (See Figures 3-12 and 3-13.) Induced noise from radio frequency (RF) and magnetic fields can easily exceed tens of microvolts, even on one-foot or two-foot long cables. Shielded cable helps to avoid this problem.
- Avoid bimetallic junctions in the input circuitry. For example, the thermal emf of a Kovar-to-copper junction, such as at the Kovar leads of reed relay, is typically 40μV/°C. Thermal emfs at bimetallic junctions, combined with air currents and other sources of temperature variation, can introduce strange random signal variations.
- Consider filtering, which can be accomplished with hardware (resistors, capacitors, and so
  on) but is often accomplished more easily with software. Instead of reading the channel
  once, read it 10 or more times in quick succession and average the readings. If the noise is
  random and Gaussian, it will be reduced by the square root of the number of readings.

Refer also to Section 2, *Optimizing throughput*, for additional precautions about assigning high gains to channels in the channel-gain queue.

#### Wiring analog output signals

This section provides a few guidelines on wiring the analog outputs from the two 12-bit DACs (digital-to-analog converters) on your KPCI-1800HC Series board. Each DAC outputs a range of ±10V. Performance characteristics and drive capabilities for these DACs are listed in Appendix A.

WARNING Do NOT intersperse data acquisition connections with AC line connections. Keep data acquisition cables and connections away from any AC line connections. Interconnections or shorting between data and power lines can result in personal injury or death or extensive damage to your computer. To prevent this problem, ensure that all connections are tight and sound, so that signal wires are unlikely to come loose and short to hazardous voltages.

**CAUTION** 

Ensure that both the computer and the external circuit are turned OFF before making any connections. Making connections while the computer and external circuits are powered can damage the computer, the board, and the external circuit.

**NOTE** 

Avoid large capacitive loads at the analog outputs. Capacitive loads higher than 100µF will destabilize the analog outputs and make them susceptible to ringing (transient oscillations).

KPCI-1800HC Series boards contain separate ground connections for analog and digital signals. Use the analog ground (AGND) for analog signals and analog power; use the digital ground (DGND) for digital signals and other power-supply returns. Do this to avoid interference from digital switching noise currents on sensitive analog signals. However, be aware that both analog and digital grounds are tied together at the board PCI connector and are ultimately connected to the building system ground via the mains. See Figure 3-15. I/O connector pin assignments and descriptions for AGND and DGND are provided in Figure 3-1 and Tables 3-1 and 3-2.

Figure 3-15 Analog and digital ground path

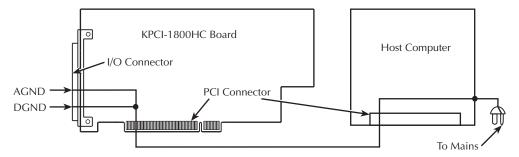

Though this section describes connections to analog output pins of the main I/O connector, you must make the analog output connections through the corresponding screw terminals of an STA-1800HC or STP-100 accessory.

The DACO output is available at pin B36 of the KPCI-1800HC Series I/O connector, and the DAC1 output is available at pin A36. The corresponding screw terminals of an STA-1800HC or STP-100 accessory are listed in Table 3-5.

Table 3-5 Analog output terminals on STA-1800HC and STP-100 accessories

| Label on screw                                                               |                                                          | Corresponding                   |                                             |
|------------------------------------------------------------------------------|----------------------------------------------------------|---------------------------------|---------------------------------------------|
| On<br>STA-1800HC                                                             | On<br>STP-100                                            | I/O connector pin number        | Description                                 |
| DAC0OUT                                                                      | P1B-36                                                   | B36                             | The output of digital-to-analog converter 0 |
| DAC1OUT                                                                      | P1A-36                                                   | A36                             | The output of digital-to-analog converter 1 |
| A GND<br>terminals, two<br>of which are<br>next to<br>DAC0OUT and<br>DAC1OUT | P1A-01<br>P1B-01<br>P1A-18<br>P1B-18<br>P1A-35<br>P1B-35 | A01, B01, A18,<br>B18, A35, B35 | Analog ground terminals                     |

To connect an STA-1800HC or STP-100 accessory to your board, refer to Connecting an STA-1800HC screw terminal accessory to a KPCI-1800HC Series board or Connecting an STP-100 screw terminal accessory to a KPCI-1800HC Series board.

#### Wiring digital input and output signals

WARNING Do NOT connect data acquisition inputs to the AC line. Keep data acquisition cables and connections away from any AC line connections. Interconnections or shorting between data and power lines can result in personal injury or death or extensive damage to your computer. To prevent this problem, do the following:

- Avoid direct connections to the AC line by using safety approved isolation transformers, isolation amplifiers, or both.
- Ensure that all connections are tight and sound, so that signal wires are unlikely to come loose and short to hazardous voltages.

#### CAUTION

Ensure that both the computer and the external circuit are turned OFF before making any connections. Making connections while the computer and external circuits are powered can damage the computer, the board, and the external circuit.

NOTE

KPCI-1800HC Series boards contain separate ground connections for analog and digital signals. Use the analog ground (AGND) for analog signals and analog power; use the digital ground (DGND) for digital signals and other power-supply returns. Do this to avoid interference from digital switching noise currents on sensitive analog signals. However, be aware that both analog and digital grounds are tied together at the board PCI connector and are ultimately connected to the building system ground via the mains. See Figure 3-16. I/O connector pin assignments and descriptions for AGND and DGND are provided in Figure 3-1 and Tables 3-1 and 3-2.

Figure 3-16

Analog and digital ground path

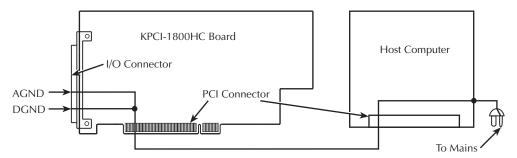

Though the circuit diagrams in this section show direct connections to digital input pins of the main I/O connector, you must make actual digital I/O connections through corresponding screw terminals of an STA-1800HC or STP-100 accessory.

#### Digital input signal conditioning

External circuits must properly match the input requirements of the board. The digital inputs of your KPCI-1800HC Series board are already equipped with  $10k\Omega$  pull-up resistors connected to the +5V power supply. However, some applications may require you to eliminate contact bounce at the input. The effects of contact bounce may be eliminated by programming in your application software. However, it is often desirable to eliminate contact bounce from the signal, using a de-bounce circuit between the contacts and the KPCI-1800HC Series input. Figure 3-17 shows a typical de-bounce circuit that can be used with Form C contacts.

Figure 3-17
Contact de-bounce circuit

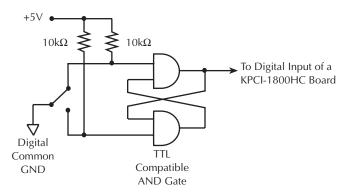

#### Wiring general-purpose digital I/O signals

KPCI-1800HC Series boards have eight general-purpose digital outputs, two general-purpose digital inputs, and two dual-function digital inputs that can be configured either as general purpose inputs or as control inputs XPCLK and TGIN. For more information about digital inputs, refer to Section 2, *Digital input and output features*.

Wire a general-purpose I/O signal between the appropriate digital I/O pin and a digital ground pin on your KPCI-1800HC Series board. Make the connections using the screw terminals of an

STA-1800HC or STP-100 accessory. The screw terminal labels for these connections are identified in Table 3-6.

Table 3-6

General purpose and control digital I/O terminals for STA-1800HC and STP-100 accessories

| Label on screw accesso     | **                                                       | Corresponding                   |                                                                                                  |
|----------------------------|----------------------------------------------------------|---------------------------------|--------------------------------------------------------------------------------------------------|
| On<br>STA-1800HC           | On<br>STP-100                                            | I/O connector pin number        | Description                                                                                      |
| DI0/XPCLK                  | P1B-39                                                   | B39                             | Depending on configuration, general purpose digital input number 0 or external pacer clock input |
| DI1/TGIN                   | P1B-40                                                   | B40                             | Depending on configuration, general purpose digital input number 1 or trigger/gate input         |
| DI2, DI3                   | P1B-41<br>P1B-42                                         | B41, B42                        | Digital inputs 2 and 3                                                                           |
| DO0 to DO3                 | P1B-43 to<br>P1B-46                                      | B43 to B46                      | Digital outputs 0 to 3                                                                           |
| DO4 to DO7                 | P1A-43 to<br>P1A-46                                      | A43 to A46                      | Digital outputs 4 to 7                                                                           |
| TGOUT                      | P1A-41                                                   | A41                             | Trigger/gate output                                                                              |
| DOSTB                      | P1A-42                                                   | A42                             | Digital output strobe                                                                            |
| Any terminal labeled D GND | P1A-38<br>P1B-38<br>P1A-49<br>P1B-49<br>P1A-50<br>P1B-50 | A38, B38, A49,<br>B49, A50, B50 | Digital ground                                                                                   |

For more information about using the recommended screw terminal accessories, refer to *Connecting an STA-1800HC screw terminal accessory to a KPCI-1800HC Series board* and *Connecting an STP-100 screw terminal accessory to a KPCI-1800HC Series board*.

#### Wiring digital control signals

KPCI-1800HC Series boards provide two digital control inputs and two digital control outputs. The digital control inputs, XPCLK and TGIN, are alternately configurable as general-purpose digital inputs, as noted in the previous section. For more information about digital control signals, refer to Section 2, *Digital input and output features*.

Wire a digital control signal between the appropriate digital I/O pin and a digital ground pin on your KPCI-1800HC Series board. Make the connections using the screw terminals of an STA-1800HC or STP-100 accessory. The screw terminal labels for these connections are identified in Table 3-6. For more information about using the recommended screw terminal accessories, refer to Connecting an STA-1800HC screw terminal accessory to a KPCI-1800HC Series board and Connecting an STP-100 screw terminal accessory to a KPCI-1800HC Series board.

The four digital control terminals are summarized below:

- The DIO/XPCLK terminal inputs an external pacer clock signal to the KPCI 1800HC Series board when, and only when, the DIO/XPCLK input is configured for the XPCLK mode. The nature and use of the XPCLK signal is described more fully in Section 2 in the following sections: Pacer clock sources, The external pacer clock (XPCLK) digital control input, and, in context, Triggers and Gates.
- The DI1/TGIN terminal inputs an external trigger or gate signal to the KPCI 1800HC Series board when, and only when, the DI1/TGIN input is configured for the TGIN mode.
- The nature and use of the TGIN signal is described more fully in Section 2 under *Triggers*, *Gates*, and *Trigger in (TGIN) digital control input*. Use of TGIN for multiple-board synchronization is described, in context, in the next section *Synchronizing multiple boards*.
- The TGOUT terminal outputs a trigger signal from the KPCI 1800HC Series board that can be used to synchronize analog I/O operations at multiple KPCI 1800HC series boards. The TGOUT signal is described in more detail in Section 2, *Trigger-out* (*TGOUT*) digital control output and, in context, in the next section *Synchronizing multiple boards*.
- The DOSTB terminal outputs a strobe signal from the KPCI 1800HC Series board, which is
  used to coordinate moving data out of digital outputs and latching data into registers in other
  equipment. The TGOUT control output is described more fully in Section 2, Strobe
  (DOSTB) digital control output.

# Synchronizing multiple boards

You can synchronize up to three KPCI-1800HC Series boards using trigger and gate signals from the main I/O connectors. A/D (analog-to-digital) conversions at synchronized boards can be started simultaneously by a single event, regardless of whether the boards have been programmed for the same conversion rate or for different conversion rates.

The onboard pacer clock of each board is designed to be tightly coupled with trigger or gate events. Within a short, defined time lag, each synchronized board begins the first analog conversion when the board receives a trigger or gate signal. (Refer to Section 2 *Triggers* and *Gates*.) Each board then continues analog conversions at the rate previously set for that board via DriverLINX.

Figure 3-18 shows two connection schemes for synchronizing multiple boards. In both schemes, the conversion rate for each board is timed by the internal pacer clock for that board.

Figure 3-18 **Two connection schemes for synchronizing multiple boards** 

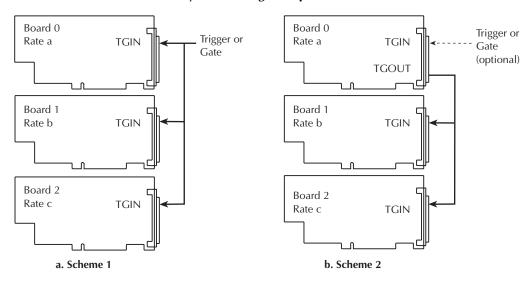

#### **Board synchronization scheme 1**

In Scheme 1, start conversions at synchronized boards with one external trigger/gate signal. Connect the trigger/gate inputs of the boards together such that each board receives the trigger or gate input simultaneously.

A/D conversions at each board start  $400 \pm 100$ ns after the active edge of a trigger or gate input. Therefore, boards can be synchronized within  $100 \pm 100$ ns. For example, one board could start conversions as soon as 300ns after the active edge of the trigger input, while another board could start conversions as late as 500ns after the active edge of the trigger input.

When using scheme 1, you can time subsequent A/D conversions using either the onboard pacer clock or an external pacer clock.

#### **Board synchronization scheme 2**

In Scheme 2, start conversions in either of two ways: by an external trigger/gate signal or by software. The board connections are in a master/slave relationship; board 0 is the master, and the other boards are the slaves.

If using a hardware trigger for board 0 of scheme 2, board 0 triggers conversions in all boards immediately. Note that TGOUT is an active, high-going signal. Therefore, you must program the TGIN input of each slave board to respond to the positive (rising) edge of the TGOUT signal.

If you use software to enable board 0, the following sequence occurs:

- 1. The board-0 pacer clock first triggers conversions in the slave boards.
- 2. Then, conversions start in board 0.

Conversions in board 0 are delayed by a protection feature, which is built into the register that creates software-triggered conversions. This protection feature prevents false conversions.

#### Wiring +5V and ±15V power to external circuits

**CAUTION** 

Ensure that both the computer and the external circuit are turned OFF before making any connections. Making connections while the computer and external circuits are powered can damage the computer, the board, and the external circuit.

Do not connect the +5V outputs or the  $\pm 15V$  outputs to external power supplies. Connecting these outputs to external power supplies may damage the external supplies, the board, and the computer.

Do not draw more than 1.0A, total, from all +5V outputs combined. Drawing more than 1.0A, total, may damage the board. Also, keep in mind that the 5V output comes from the computer power bus. Know the limits of the computer 5V power bus and the current drawn from it by other boards and devices. Other demands on the 5V power bus may limit the current drawn from your board to less than 1.0A.

Do not draw more than 30mA from either the +15V output or the -15V output. Drawing more than 30mA may damage the board.

**NOTE** 

KPCI-1800HC Series boards contain separate ground connections for analog and digital signals. Use the analog ground (AGND) for analog signals and analog power; use the digital ground (DGND) for digital signals and other power-supply returns. Do this to avoid interference from digital switching noise currents on sensitive analog signals. However, be aware that both analog and digital grounds are tied together at the board PCI connector and are ultimately connected to the building system ground via the mains. See Figure 3-19. I/O connector pin assignments and descriptions for AGND and DGND are provided in Figure 3-1 and Tables 3-1 and 3-2.

Figure 3-19 **Analog and digital ground path** 

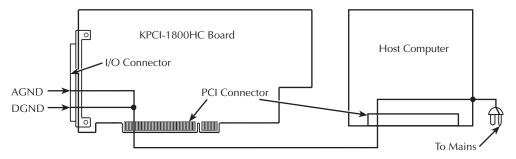

#### Wiring +5V power

Power at +5V for light external circuits, such as pull-up resistors, may be drawn indirectly from the host computer power bus via the KPCI-1800HC Series I/O connector. If you ensure that the following conditions are maintained, this power may also be used to energize external accessories:

- The total current drawn to power the board and all external circuits must not overload the computer power bus.
- The maximum **total** current drawn from all +5V pins on the I/O connector A47, B47, A48, and B48 combined must be less than 1.0A.

The +5V power is available through the terminals of screw terminal accessories as listed in Table 3-7.

Table 3-7 **Power output terminals for STA-1800HC and STP-100 accessories** 

| Label on screw terminal accessory |                                                          | Corresponding I/O               |                         |
|-----------------------------------|----------------------------------------------------------|---------------------------------|-------------------------|
| On<br>STA-1800HC                  | On<br>STP-100                                            | connector<br>pin number         | Description             |
| +5V                               | P1A-47<br>P1B-47<br>P1A-48<br>P1B-48                     | A47, B47, A48, B48              | +5VDC output            |
| +15V                              | P1B-37                                                   | B37                             | +15VDC output           |
| -15V                              | P1A-37                                                   | A37                             | -15VDC output           |
| A GND                             | P1A-01<br>P1B-01<br>P1A-18<br>P1B-18<br>P1A-35<br>P1B-35 | A01, B01 A18, B18,<br>A35, B35  | Analog ground terminals |
| Any terminal labeled D GND        | P1A-38<br>P1B-38<br>P1A-49<br>P1B-49<br>P1A-50<br>P1B-50 | A38, B38, A49, B49,<br>A50, B50 | Digital ground          |

For more information about the screw terminal accessories, refer to *Connecting an STA-1800HC* screw terminal accessory to a KPCI-1800HC Series board and Connecting an STP-100 screw terminal accessory to a KPCI-1800HC Series board.

#### Wiring ±15V power

Part of the  $\pm 15$ V developed by a DC/DC converter on the KPCI-1800HC Series boardis available for external use. The  $\pm 15$ V power is convenient for use with light external circuits, such as operational amplifiers. However, do not draw more than 30mA, total, from either the +15V output or the -15V output.

The ±15V power is available through the terminals of screw terminal accessories as listed above in Table 3-7. For more information about the STA-1800HC or STP-100 accessories, refer to Connecting an STA-1800HC screw terminal accessory to a KPCI-1800HC Series board and Connecting an STP-100 screw terminal accessory to a KPCI-1800HC Series board.

# 4 DriverLINX Test Panels

The test panels are small applications programs within DriverLINX that allow you to perform limited data acquisition functions. You can use the panels to do tasks such as:

- Monitor one or two analog input channels on-screen.
- Set the levels of one or two analog output channels.
- Monitor and set digital input and output bits.

Test panels are designed primarily for testing the functions of your board. However, one panel in particular — the Analog I/O panel — can be useful for limited routine tasks.

# DriverLINX Analog I/O Panel

The Analog I/O panel allows you to perform any one of the following five functions at any given time:

- To read voltages from two analog input channels on a digitizing oscilloscope screen. See Figure 4-1.
- To display a DC voltage from one analog input channel on a digital voltmeter screen. See Figure 4-2.
- To send a user-configurable sine-wave, square-wave, or triangular-wave signal from one or two analog output channels (the signal from two channels being identical). See Figure 4-3.
- To control the DC output voltages of two analog output channels. See Figure 4-4.
- To set and read all digital input and output bits on your board. See Figure 4-5.

Figure 4-1

Analog I/O Panel oscilloscope utility

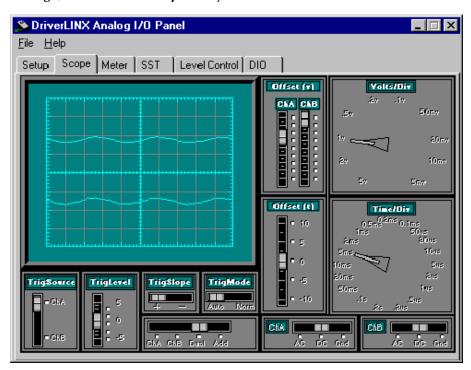

Figure 4-2 **Analog I/O Panel digital voltmeter utility** 

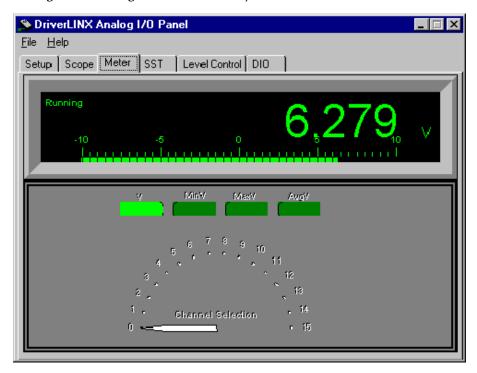

Figure 4-3 **Analog I/O Panel function generator utility** 

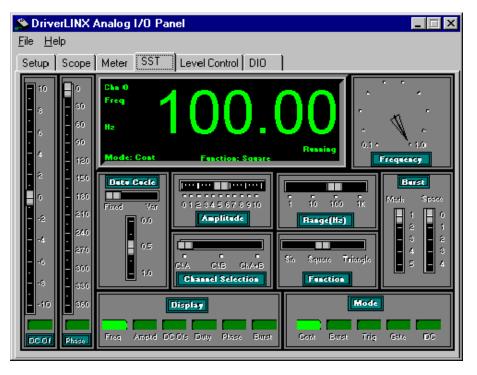

Figure 4-4

Analog I/O Panel output level control utility

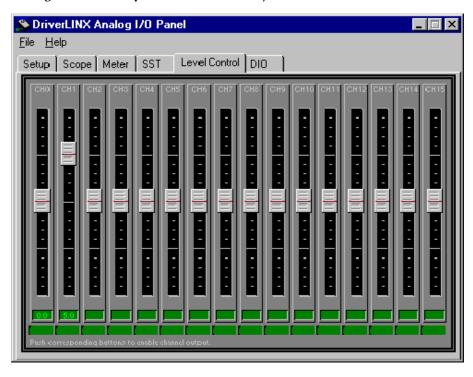

Figure 4-5

Analog I/O Panel digital I/O utility

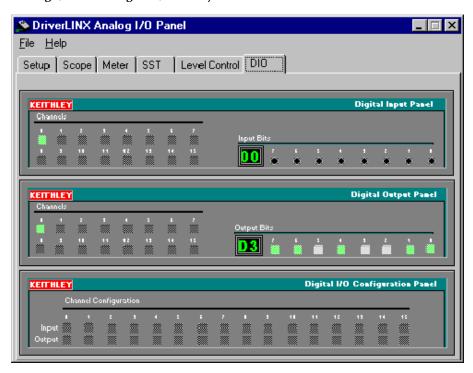

# Starting the Analog I/O Panel

Start the DriverLINX Analog I/O Panel as follows:

- 1. In the Start menu, click Programs.
- Find the DriverLINX → Test Panels folder, under which you should find the AIO Panel entry.
- 3. Click on the **AIO Panel** entry. The Analog I/O Panel setup screen appears.
  - If a KPCI-1800HC Series board is the only board in your computer installed under DriverLINX, the setup screen looks like Figure 4-6.

Figure 4-6

Analog I/O Panel setup screen when only a KPCI-1800HC series board is installed under DriverLINX

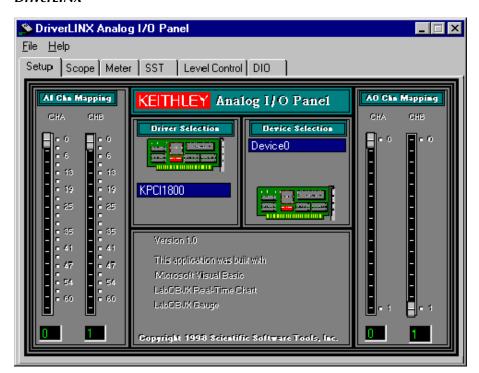

• If more than one type of board is installed in your computer under DriverLINX, the Analog I/O Panel may appear more like Figure 4-7. Your board type and device number may not be displayed initially, and fewer tabs may be displayed at the top of the screen than in Figure 4-6. If so, click the scroll buttons next to the Driver Selection and Device Selection text boxes until your KPCI-1800 Series board type and device number are displayed. All six tabs will then be displayed.

Figure 4-7

Analog I/O Panel setup screen example when multiple board types are installed under DriverLINX

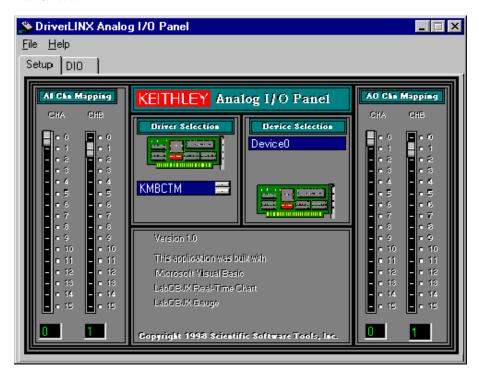

# Using the Analog I/O Panel

For more details about the program, refer to the Analog I/O Panel help menu. To review test procedures that use the digital voltmeter and level control utilities of the AIO panel, refer to Section 6, *Analog input hardware test* and *Analog output hardware test*.

# **DriverLINX Calibration Utility**

The DriverLINX Calibration Utility displays the information needed to calibrate the analog I/O of your board and sets up the analog calibration parameters. It displays the following information for each calibration adjustment, tailored specifically to your board:

- When and where to connect a short circuit, a DVM/DMM, or a calibration voltage source.
- Which calibration voltage to use.
- Which calibration potentiometer to set and where it is physically located on the board, relative to the other calibration potentiometers.
- What you are trying to adjust to for a successful calibration: the A/D converter counts goal or Digital-to-Analog Converter (DAC) output voltage goal.
- How close the input calibration is to the goal the A/D converter output, in counts.

For more information about the DriverLINX Calibration Utility and using it to calibrate your board, refer to Section 5, *Calibration*.

# **DriverLINX Digital I/O Test Panel**

The DriverLINX Digital I/O Test Panel provides a second means to set and read the digital I/O bits of your KPCI-1800HC board, in addition to the digital I/O utility of the Analog I/O panel. Because of its simplicity, the Digital I/O Test Panel is a convenient alternative for certain types of tests. Figure 4-8 shows the Digital I/O Test Panel.

Figure 4-8 **DriverLINX Digital I/O Test Panel** 

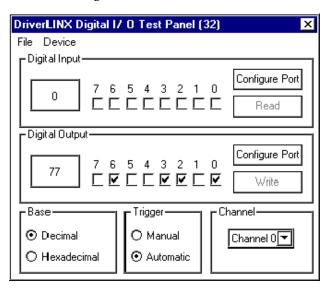

When the Trigger option is set to Automatic, clicking on an output check box toggles the outputs of the eight KPCI-1800HC output bits ON or OFF. A check mark ( $\sqrt{}$ ) in a check box signifies ON. Bits 0, 1, 2,...7 correspond to digital outputs DO0, DO1,...DO7. When the Trigger option is set to Manual, the action is the same, except that you must click the Write button to update the outputs.

Clicking on input check boxes has no effect; they are read-only. When the Trigger option is set to Automatic, input check boxes 0, 1, 2, and 3 display the responses of the four KPCI-1800HC digital input bits (DI0/XPCLK, DI1/TGIN, DI2, and DI3). Input check boxes 4, 5, 6, and 7 are inactive. When the Trigger option is set to Manual, the action is the same, except that you must click the Read button to update the inputs.

# Starting the Digital I/O Test Panel

Start the Digital I/O Test Panel as follows:

- 1. Open the Windows Explorer.
- 2. Find and open the DrvLNX4 folder.
- 3. In the DrvLNX4 folder, find and open the Bin folder.
- 4. In the DrvLNX4\Bin folder, double click the dio32.exe entry. A dialog box like Figure 4-9 appears.

Figure 4-9 **Open DriverLINX dialog box** 

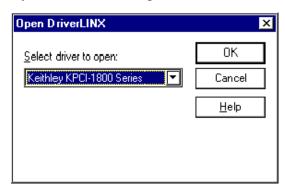

- 5. Under Select driver to open, select Keithley KPCI-1800 Series.
- 6. Click OK. The Digital I/O Test Panel appears.

# Using the Digital I/O Test Panel

For Digital I/O Test Panel application examples, refer to Section 6, *Digital I/O hardware test* and *Digital output hardware test*.

# Introduction

Your KPCI-1800HC Series board was initially calibrated at the factory. You are advised to check the calibration of a board every six months and to calibrate again when necessary. This chapter provides the information you need to calibrate a KPCI-1800HC Series board.

# **Objectives**

For analog inputs, the objective of this procedure is to zero the offsets and adjust the combined gain of the A/D converter and instrumentation amplifier. For analog outputs, the objective is to independently zero the offset and adjust the gain for each of the two digital-to-analog converters (DACs) on your KPCI-1800HC board.

## **Calibration summary**

Analog inputs and outputs are calibrated using onboard calibration potentiometers, a DC calibrator, a DVM/DMM, and the DriverLINX Calibration Utility. (The DriverLINX Calibration Utility was installed on your computer when you installed the DriverLINX software.) No test points on the board are used. Only connections to the I/O connector pins, via a screw terminal accessory, are needed.

The DriverLINX calibration utility displays the following information for each calibration adjustment:

- When and where to connect a short circuit, a DVM/DMM, or a calibrator.
- Which calibrator voltage to use if you are calibrating an input for gain or unipolar offset.
- Which specific potentiometer to set and where it is physically located on the board relative to
  the other calibration potentiometers. The correct potentiometer to adjust for each calibration
  operation is both highlighted in red and named in on-screen instructions.
- What you are trying to adjust to for a successful calibration: the ADC counts goal or DAC output voltage goal.
- How close the input calibration is to the goal. The A/D converter output is displayed, in counts.

# **Equipment**

The following equipment is needed to calibrate your KPCI-1800HC Series board:

- A digital voltmeter (DVM) or digital multimeter (DMM) accurate to 4½ digits, such as a Keithley Model 2000.
- An STP-100 or STA-1800HC screw terminal accessory to make analog connections to the board
- A CAB-1800 Series cable to connect the screw terminal accessory to the KPCI-1800HC I/O connector.
- A DC calibrator or precisely adjustable and metered power supply having a 5VDC range and accurate to 4½ digits.

# Calibration procedure

This section describes the steps required to calibrate the analog inputs and outputs of your KPCI-1800HC board.

## **Preparing for the calibrations**

- 1. Prepare your system for calibration as follows:
- 2. Warm up the calibrator and the DVM/DMM.
- 3. Turn OFF the host computer.
- 4. Connect the STP-100 or STA-1800HC screw terminal accessory to your KPCI-1800HC board, using a CAB-1800 series cable. Refer to Section 3, *Connecting interface accessories to a KPCI-1800HC Series board* for more information about connecting these accessories.
- 5. Turn ON the host computer.
- 6. Start the calibration program as follows:
  - a. Click on the Windows Start tab.
  - b. In the Start menu, click Programs.
  - c. Find the **DriverLINX** folder and click the **Test Panels**  $\rightarrow$  **KPCI-1800 Calibration Utility** entry.
  - d. On the About dialog box that appears, click OK. The KPCI-1800 Calibration Utility dialog box appears. See Figure 5-1.
  - e. Continue with the next section, Calibrating the analog inputs.

Figure 5-1

KPCI-1800 Calibration Utility dialog box example

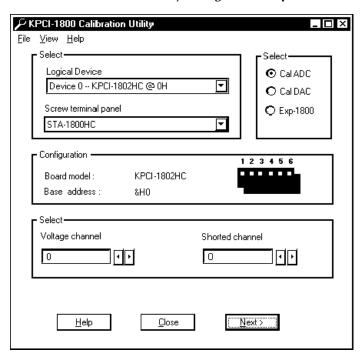

# Calibrating the analog inputs

In this part of the procedure, offset and gain adjustments for the analog input and A/D Converter (ADC) circuits are made. Connect test signals through input channel 0. This suffices for all input channels, because all input channels are essentially equivalent. The multiplexer introduces essentially no error. For example, only one gain adjustment simultaneously calibrates all channel gains to within specified accuracy.

#### Opening the Calibrate A/D dialog box

Open the Calibrate A/D dialog box by making the following selections in the KPCI-1800 Calibration Utility dialog box:

- 1. Under the Select categories located at the upper left side of the KPCI-1800 Calibration Utility dialog box, make the following selections:
  - a. Under Logical Device, select the KPCI-1800HC Series board that you wish to calibrate. If only one KPCI-1800HC Series board is installed, it is displayed as the default.
  - Under Screw terminal panel, select the screw terminal accessory that you are using for this procedure. Subsequent on-screen calibration instructions refer to terminal labels specific to your screw terminal accessory.
- 2. Under the Select categories at the upper right side of the dialog box, select Cal ADC.
- 3. Under Select categories near the bottom of the dialog box, select the following:
  - a. Under Voltage Channel, select 0.
  - b. Under Shorted Channel, select 0.
- 4. At the bottom of the dialog box click Next. The Calibrate A/D dialog box now appears. See Figure 5-2.

Figure 5-2 **Example of a Calibrate A/D dialog box** 

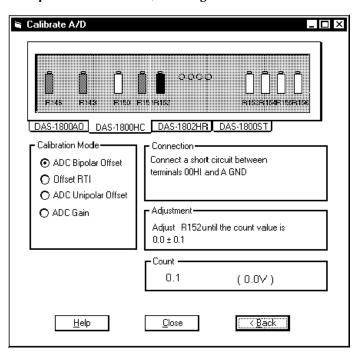

In the Calibrate A/D dialog box, the tab attached to the frame picturing the calibration potentiometers should display the model number of your KPCI-1800HC Series board.

**NOTE** 

In each calibration procedure below, the potentiometer to be adjusted is highlighted in red at the top of the Calibrate A/D dialog box.

#### Sequencing the analog input calibrations

In the next sections, four types of calibrations are outlined individually. The calibrations must be performed in the following basic order: ADC bipolar offset calibration, Offset RTI (referred to input), ADC unipolar offset, and ADC gain calibration. The recommended calibration sequence, with repetitions to compensate for slight interactions, is as follows:

- 1. ADC bipolar offset calibration
- 2. Offset RTI calibration
- 3. ADC bipolar offset calibration
- 4. Offset RTI calibration
- 5. ADC unipolar offset calibration
- 6. ADC gain calibration
- 7. ADC unipolar offset calibration
- 8. ADC gain calibration

For best results, repeat each calibration once more in the order below:

- 9. DC bipolar offset calibration
- 10. Offset RTI calibration
- 11. ADC unipolar offset calibration
- 12. ADC gain calibration

#### Performing the ADC bipolar offset calibration

Using the Calibrate A/D dialog box, perform the ADC bipolar offset calibration as follows:

- 1. Under Calibration Mode at left, click ADC Bipolar offset.
- 2. Short analog input channel 00 to ground as instructed on-screen under Connection.
- 3. While monitoring the A/D converter counts on-screen under Count, adjust potentiometer R152 until you achieve the count value that is specified on-screen under Adjustment.

#### Performing the offset RTI calibration

Using the Calibrate A/D dialog box, perform the offset RTI calibration as follows:

- 1. Under Calibration Mode at left, click Offset RTI.
- 2. Short analog input channel 00 to ground as instructed on-screen under Connection.
- 3. While monitoring the A/D converter counts on-screen under Count, adjust potentiometer R146 until you achieve the count value that is specified on-screen under Adjustment.

#### Performing the ADC unipolar offset calibration

Using the Calibrate A/D dialog box, perform the ADC unipolar offset calibration as follows:

- 1. Under Calibration Mode at left, click ADC Unipolar Offset.
- 2. Connect analog input channel 00 to the calibrator as instructed on-screen under Connection.
- 3. Set the calibrator voltage as instructed on-screen under Connection.
- 4. Under Count in the dialog box, monitor the A/D converter counts and adjust potentiometer R148 until you achieve the count value that is specified on-screen under Adjustment.

#### Performing the ADC gain calibration

Using the Calibrate A/D dialog box, perform the ADC gain calibration input gain as follows:

- 1. Under Calibration Mode at left, click ADC Gain.
- 2. Connect analog input channel 00 to the calibrator as instructed on-screen under Connection.
- 3. Set the calibrator voltage as instructed on-screen under Connection.
- 4. Under Count in the dialog box, monitor the A/D converter counts and adjust potentiometer R151 until you achieve the count value that is specified on-screen under Adjustment.

# Calibrating the analog outputs

The KPCI-1800HC Series boards each have two independent analog outputs, provided by two digital-to-analog converters (DACs or D/A converters). The calibration first zeros the offset and then adjusts the gain of each DAC.

## Opening the Calibrate DAC dialog box

Open the Calibrate DAC dialog box as follows:

- 1. At the bottom of the Calibrate A/D dialog box click Back. The KPCI-1800 Calibration Utility dialog box reappears.
- Under the Select at the upper right of the KPCI-1800 Calibration Utility dialog box, select Cal DAC.
- 3. Click Next at the bottom of the KPCI-1800 Calibration Utility dialog box. The Calibrate DAC dialog box appears. See Figure 5-3.

Figure 5-3 **Example of a Calibrate DAC dialog box** 

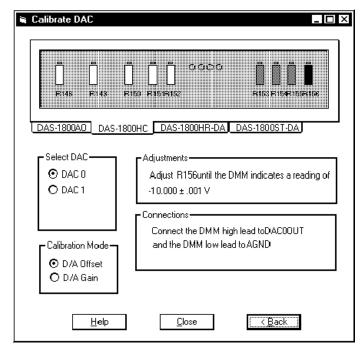

In the Calibrate DAC dialog box, the tab attached to the frame picturing the calibration potentiometers should display the model number of your KPCI-1800HC Series board.

NOTE In each remaining step, the potentiometer to be adjusted is highlighted in red at the top of the Calibrate A/D dialog box.

#### Sequencing the analog output calibrations

In the next sections, two types of calibrations are outlined individually for each of the two analog outputs. The calibrations must be performed in the following basic order: D/A offset output voltage adjustment, then D/A gain output voltage adjustment. The recommended calibration sequence, with repetitions to compensate for slight interactions, is as follows:

- 1. D/A offset output voltage adjustment for DAC 0
- 2. D/A gain output voltage adjustment for DAC 0
- 3. D/A offset output voltage adjustment for DAC 0
- 4. D/A gain output voltage adjustment for DAC 0
- 5. D/A offset output voltage adjustment for DAC 1
- 6. D/A gain output voltage adjustment for DAC 1
- 7. D/A offset output voltage adjustment for DAC 1
- 8. D/A gain output voltage adjustment for DAC 1

#### Performing D/A offset output voltage adjustment

Using the Calibrate DAC dialog box, perform the D/A offset output voltage adjustment as follows:

- 1. Under Select DAC at left, select DAC 0 or DAC 1, as appropriate.
- 2. Under Calibration Mode at left, click D/A Offset.
- 3. Connect the DVM/DMM as instructed under Connections.
- 4. While monitoring the DVM/DMM, adjust the potentiometer specified under Adjustments until you achieve the DVM/DMM reading specified under Adjustments.

#### Performing the D/A gain output voltage adjustment

Using the Calibrate DAC dialog box, perform the D/A gain output voltage adjustment as follows:

- 1. Under Select DAC at left, select DAC 0 or DAC 1, as appropriate.
- 2. Under Calibration Mode at left, click D/A Gain.
- 3. Connect the DVM/DMM as instructed under Connections.
- 4. While monitoring the DVM/DMM, adjust the potentiometer specified under Adjustments until you achieve the DVM/DMM reading specified under Adjustments.

# **Finishing**

To finish the calibration procedure, click Close at the bottom of on any of these dialog boxes:

- The Calibrate DAC dialog box
- The Calibrate A/D dialog box
- The KPCI-1800 Calibration Utility dialog box

The KPCI-1800 Calibration Utility closes.

NOTE Keithley recommends using Close to end the program, rather than the X button in the upper right corner of the dialog box.

If your KPCI-1800HC Series board is not operating properly, use the information in this Chapter to isolate the problem before calling Keithley Applications Engineering. If you then need to contact an applications engineer, refer to the *Technical support* section.

# Identifying symptoms and possible causes

Try to isolate the problem using Table 6-1, which lists general symptoms and possible solutions for KPCI-1800HC Series board problems.

Table 6-1 **Basic troubleshooting information** 

| Symptom                                                                          | Possible cause                                                                                                    | Possible cause validation/solution                                                                                                    |  |  |
|----------------------------------------------------------------------------------|----------------------------------------------------------------------------------------------------|----------------------------------------------------------------------------------------------------|--|--|
| Computer does not boot when board is installed.                                  | Resource conflict. KPCI-1800HC series board is conflicting with other boards in the system.                        | <ol> <li>Validate the cause of the conflict.         Temporarily unplug boards — especially ISA boards¹ — one at a time, and try booting the computer. Repeat until a boo is attained.     </li> <li>Try resolving conflicts by reinstalling one PCI board at a time and rebooting after each reinstallation.² However, you may ultimately need to change ISA board resource allocations, such as base address or interrupt assignments.</li> </ol> |  |  |
|                                                                                  | Board not seated properly.  The power supply of the host computer is too small to handle all the system resources. | Check the installation of the board.  Check the needs of all system resources and obtain a larger power supply.                                                                                                    |  |  |
| After board and software are installed, mouse control is lost or system freezes. | An interrupt conflict occurred.                                                                                    | Unplug the board to regain mouse control.  Look closely at the COM ports and at the interrupts of other devices.                                                                                                    |  |  |
| Board does not<br>respond to<br>1800HC Test                                      | DriverLINX is not installed properly.                                                                              | Check the Windows Device Manager and follow the installation troubleshooting instructions in the DriverLINX on-line help.                                                                                                    |  |  |
| Panel.                                                                           | The board is incorrectly aligned in the expansion slot.                                                            | Check the board for proper seating.                                                                                                    |  |  |
|                                                                                  | The board is damaged.                                                                                              | Contact Keithley Applications Engineering.                                                                                                    |  |  |
| Data appears to be invalid.                                                      | An open connection exists.                                                                                         | Check screw terminal wiring.                                                                                                    |  |  |
|                                                                                  | Transducer is not connected to channel being read.                                                                 | Check the transducer connections.                                                                                                    |  |  |
|                                                                                  | Signal and/or connections inappropriate for the selected input mode, differential or single-ended.                 | Ensure that correct input mode — differential or single-ended — is being used for your signal conditions and that input is wired properly for this mode. Refer to Section 3, Wiring analog input signals.                                                                                                    |  |  |

Table 6-1 (cont.)

#### **Basic troubleshooting information**

| Symptom                         | Possible cause                         | Possible cause validation/solution                                                                                  |  |  |
|---------------------------------|----------------------------------------|----------------------------------------------------------------------------------------------------|--|--|
| Intermittent operation          | Vibrations or loose connections exist. | Cushion source of vibration and tighten connections.                                                                |  |  |
|                                 | The board is overheating.              | Check environmental and ambient temperature. Refer to your computer documentation.                                  |  |  |
|                                 | Electrical noise exists.               | Provide better shielding or reroute unshielded wiring.                                                              |  |  |
| System lockup during operation. | A timing error occurred.               | Restart your computer. Then analyze your program by debugging and narrowing the list of possible failure locations. |  |  |

<sup>&</sup>lt;sup>1</sup>Plug and Play cannot tell if an ISA board already uses an address that it assigns to a PCI board.

If your board is not operating properly after using the information in Table 6-1, continue with the next section to further isolate the problem.

# Systematic problem isolation

If you were unable to isolate the problem by using Table 6-1, then use the systematic problem isolation that follows.

For clarity, the systematic problem isolation procedure is divided into seven schemes, each of which checks for, eliminates, and/or resolves problem causes. Each scheme consists of a flow-chart and, in some cases, an amplified written procedure. The numbers of flowchart blocks are keyed to the numbers of written steps.

For simplicity, your problem is assumed to have only one cause. A particular scheme may not itself isolate this cause. Rather, performance of several schemes in series may be required to analyze your problem. One scheme may eliminate potential causes from further consideration, then direct you to another scheme that ultimately isolates the problem. You need perform only those schemes to which you are directed.

If the cause of your problem appears to be outside the scope of the systematic isolation procedure, the procedure directs you to call Keithley for help.

The seven problem isolation schemes are as follows:

- Scheme A checks for three basic system problems.
- Scheme B checks DriverLINX installation and board recognition by DriverLINX.
- Scheme C addresses application software bugs when the source code is accessible.
- Scheme D addresses apparent expansion slot malfunctions and attempted remedies.
- Scheme E addresses potential external connection problems.
- Scheme F addresses apparently malfunctioning board(s).
- Scheme G verifies that earlier schemes have found and addressed the problem.

Start the systematic isolation procedure at the next section, entitled *Problem isolation Scheme A:* basic system.

<sup>&</sup>lt;sup>2</sup>Plug and Play may then assign different, nonconflicting addresses to the PCI boards.

#### **CAUTION**

Always turn OFF your computer and any external circuits connected to the KPCI-1800HC Series board before removing or replacing the board. Removing or replacing a board with the power ON can damage the board, the computer, the external circuit, or all three.

Handle the board at the mounting bracket, using a grounded wrist strap. Do not touch the circuit traces or connector contacts. If you do not have a grounded wrist strap, periodically discharge static electricity by placing one hand firmly on a grounded metal portion of the computer chassis.

**NOTE** 

In the following procedure, the term "board" always refers to a KPCI-1800HC Series board. The procedure never directs you to install or remove any type of board other than a KPCI-1800HC Series board.

In the flowcharts of Schemes A through G, the number in brackets in each block (e.g. [6]) refers to the corresponding step number in the amplified written procedure. If multiple blocks in the flowchart have the same number, each of those blocks is part of a single verbal step. Conversely, if there is a range of numbers in the brackets (e.g. [4, 5 or 8-10], the block summarizes multiple verbal steps.

The logic used in the systematic problem isolation schemes assumes that the problem has only one cause. Therefore, once a cause is found and corrected, the reader is instructed to reassemble the system and verify proper operation.

Each individual scheme in this procedure, except for Scheme A, is designed to be used only if called for by other schemes or procedures. For example, Scheme B is called for by Scheme A. Scheme B is also called for as a post-installation check in Section 3 of this manual and in the "Read This First" sheet that shipped with your board. If you attempt to use schemes independently, you will lose the benefits of systematic problem isolation.

#### Problem isolation Scheme A: basic system

In Scheme A, you start the systematic problem isolation procedure. You remove your KPCI-1800HC Series board(s) and check them for apparent damage. If the board looks okay, you check the independent functionality of your computer. If the computer is okay, you check the expansion slots that held your KPCI-1800HC board(s). Refer to Figure 6-1 and the written amplification following it.

Figure 6-1 **Problem isolation Scheme A: basic system** 

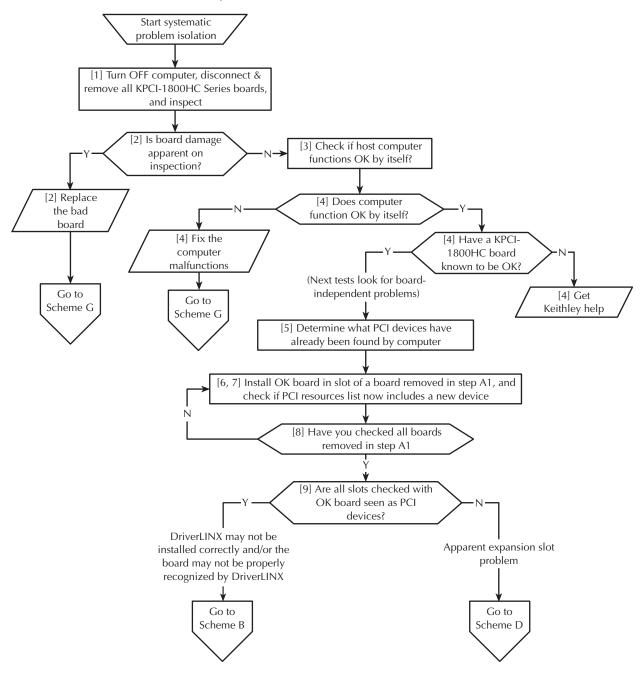

Follow these amplified instructions as you perform Scheme A:

- 1. Remove and inspect the board for damage as follows:
  - a. Shut down Windows 95/98/NT and turn OFF power to the host computer.
  - b. Turn OFF power to all external circuits and accessories connected to the KPCI-1800HC Series board(s) that is installed.
  - c. Disconnect STP-100 or STA-1800HC screw terminal accessory(s) from your KPCI-1800HC series board(s).

- d. Remove the KPCI-1800HC Series board from the computer, making note of the socket in which it was installed. If more than one KPCI-1800HC Series board is installed, remove all KPCI-1800HC Series boards.
- e. Visually inspect the removed KPCI-1800HC Series board(s) for damage.
- 2. Based on the results of step 1, do the following:
  - If the board(s) you removed in step 1 is not obviously damaged, then skip to step 3 and check for host computer malfunction.
  - If the board(s) you removed in step 1 is obviously damaged, then repair or replace the board. Refer to *Technical support* for information on returning the board for repair or replacement. Skip to Scheme G.
- 3. Check if the computer functions satisfactorily by itself. Proceed as follows:
  - a. Place the board(s) that you removed from the computer in step 1 in an electrostatically safe location. Do not reinstall it.
  - b. Turn ON power to the host computer.
  - c. Perform all needed diagnostics to determine whether your computer hardware and operating system are functioning properly.
- 4. Based on the results of step 3, do one of the following:
  - a. If you find no computer or operating system malfunctions in step 3, then the problem likely lies elsewhere; perform the following steps:
    - If you have another KPCI-1800HC Series board that you know is good, i.e. works properly, then proceed to step 5.
    - If you do not have another KPCI-1800HC Series board that you know is good, i.e. works properly, read the instructions in *Technical support*. Then contact Keithley for help in isolating the cause of your problem.
  - b. If you find computer or operating system malfunctions in step 3, do the following:
    - Determine the cause of the computer hardware or operating system malfunctions and fix them.
    - Assume that fixing the malfunctions has solved your problem, and skip to Scheme G.
- 5. Determine the PCI resources detected by your computer before any KPCI-1800HC Series boards are installed. Proceed as follows:
  - a. Shut down Windows 95/98/NT and turn OFF power to the host computer.
  - b. Insert a blank diskette, or any diskette that you are sure is unbootable, into the A: drive.
  - c. Turn ON the computer and allow it to start the boot cycle. The boot cycle stalls at a text screen listing system characteristics and resources and, at the bottom, saying: Non-system disk or disk error. Replace and press any key when ready.

#### **NOTE**

This system characteristics and resources screen is normally displayed only fleetingly during the boot cycle. Having an unbootable diskette in your computer automatically stops the boot cycle at this screen, allowing for convenient viewing. This is not harmful to your computer. The more common approach — using the PAUSE key to pause the boot cycle at this screen — requires fast reflexes with some systems.

- d. Note the displayed list of PCI devices under a heading something like PCI device listing... . If you have a printer, print the screen by pressing the Print Screen key.
- e. Remove the diskette and allow the boot cycle to finish.

- Install a good board a KPCI-1800HC Series board that you know is fully functional as follows:
  - a. Shut down Windows 95/98/NT and turn OFF power to the host computer.
  - b. Install the good board in the slot from which you removed the potentially faulty board in step 1. Refer to *Installing the KPCI-1800HC Series board* near the beginning of Section 3, for board installation instructions.

NOTE If you removed more than one board in step 1, install only one good board in only one expansion slot.

Do not connect any external circuits to the board at this point

- 7. Again determine the PCI resources detected by your computer, after the KPCI-1800HC Series board is installed. Windows 95 Plug and Play should find and configure the new board as a PCI resource if all of the following are true:
  - The board functions properly as a PCI device.
  - The contacts of the expansion slot in which the OK board is installed are in good condition.
  - The OK board is seated properly in the expansion slot.

Do the following, as you did in step 5:

- a. Insert an unbootable diskette.
- b. Turn ON the computer and allow the boot cycle to stall at the Non-system disk or disk error... message.
- c. Again, note the displayed list of PCI devices. A new device should be listed, likely as an unidentified peripheral. If your resource listing includes PCI slot numbers, the slot number for the new device should match the number of the slot in which your board is installed.
- d. Remove the diskette and allow the boot cycle to finish.
- 8. If you removed KPCI-1800HC Series boards from other PCI slots in step 1, then repeat steps 6 and 7 with the good board in each of these other slots.
- 9. Based on the results of steps 5 through 8, do one of the following:
  - a. If the good board is recognized as a PCI component in all slots tested, then the PCI slots are apparently satisfactory. DriverLINX may not be installed correctly and/or the board may not be properly configured. Continue with Scheme B.
  - b. If the good board is not recognized as a PCI component in a slot(s), then the PCI slot connector(s) is suspect. Continue with Scheme D.

#### **Problem isolation Scheme B: installation**

In Scheme B, you check whether DriverLINX and your board are installed correctly and work together properly. A proper start of the DriverLINX Analog I/O Panel utility means that the combined DriverLINX/board installation is okay. If the installation is not okay, you try to diagnose and fix the problem, ultimately reinstalling DriverLINX and the board if necessary. Refer to Figure 6-2 and the written amplification following it.

Figure 6-2 **Problem isolation Scheme B: installation** 

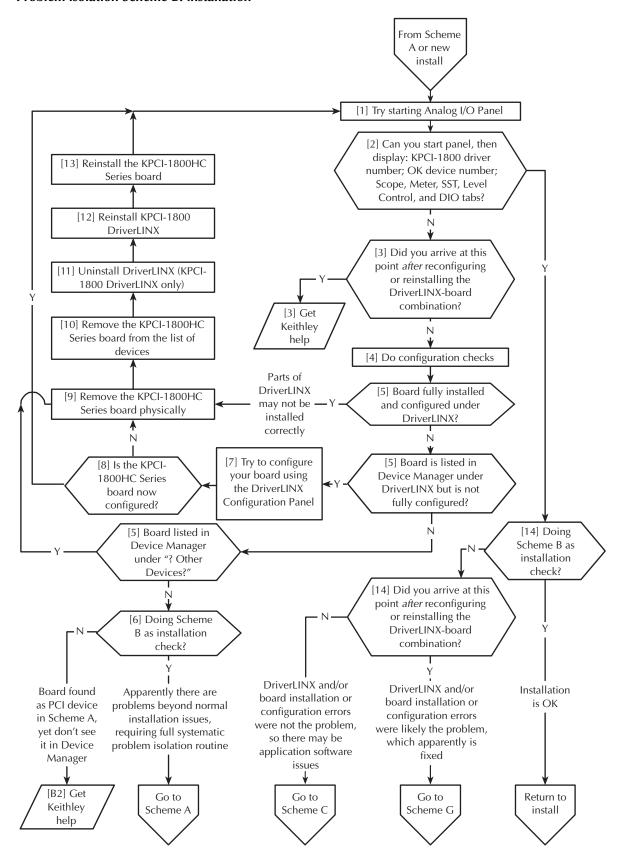

Follow these amplified instructions as you perform Scheme B:

- 1. Try starting the DriverLINX Analog I/O Panel. Proceed as follows:
  - a. In the Start menu, click Programs.
  - Find the **DriverLINX** → **Test Panels** folder, under which you should find the **AIO Panel** entry.
  - c. Click on the **AIO Panel** entry.
- 2. Based on the results of Step 1, select one of the following:
  - Case A If both of the following statements are true, then skip to step 14; DriverLINX and your board are installed properly and are working together.
    - KPCI-1800HC board is the only board in your computer installed under DriverLINX.
    - The DriverLINX Analog I/O Panel appears as in Figure 6-3, with KPCI1800 listed under Driver Selection and Device 0 listed under Device Selection.

Figure 6-3

Analog I/O Panel setup screen when only KPCI-1800HC series boards are installed under DriverLINX

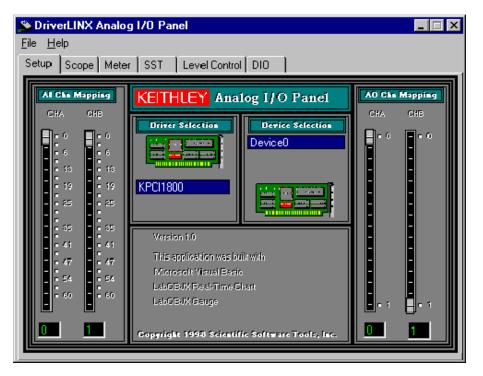

- Case B If all three of the following statements are true, then skip to step 14; Driver-LINX and your board are installed properly and are working together.
  - More than one type of board is installed in your computer under DriverLINX.
  - The DriverLINX Analog I/O Panel initially appears similar to Figure 6-3 but with any or all of the following differences: 1) tiny buttons located at the right side of the Driver Selection text box and/or the Device Selection text box; 2) a different board driver under Driver Selection; 3) a different device number under Device Selection; 4) different tabs at the top of the screen. See Figure 6-4.
  - The tabs at the top of the screen look like the tabs in Figure 6-3 after you do the following, using the tiny buttons next to the text boxes: 1) select the board driver under Driver Selection to be KPCI1800 and 2) select the correct device number under Device Selection, which is 0 if only one KPCI-1800HC Series board is installed.

Figure 6-4

Analog I/O Panel example setup screen when multiple board types are installed under DriverLINX

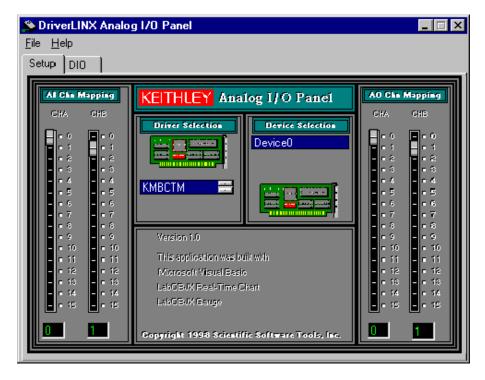

- Case C If neither of the two scenarios above apply neither Case A nor Case B, then continue with step 3; there may be a problem with the DriverLINX installation and/or board configuration.
- 3. Select the next step in Scheme B based on the criteria given in the following alternatives:
  - If you have already reconfigured or reinstalled DriverLINX and the board, yet still cannot successfully start the Analog I/O Panel, then the cause of your problem may be outside the scope of these diagnostics. Read the instructions in *Technical support* and then contact Keithley for help in isolating the cause of your problem.
  - If you have not yet tried to fix the combined DriverLINX/board problem, then continue with step 4.
- 4. See if and how your KPCI-1800HC Series board is listed in the Windows Device Manager. Proceed as follows:
  - a. Right-click the My Computer icon on your desktop.
  - b. On the menu that appears, click Properties.
  - c. On the System Properties dialog box that appears, click the **Device Manager** tab. The Device Manager appears.
  - d. In the Device Manager look for a DriverLINX drivers item.
  - e. If you find a DriverLINX drivers item, click the + sign to the left of this item. A second level list may appear with the specific model number of your KPCI-1800HC Series board. More than one KPCI-1800HC Series board may be listed here if you installed more than one KPCI-1800HC Series board.
  - f. Select your next action based on the criteria given in the following alternatives:
    - If a board is recognized as a device under DriverLINX but is not configured to work with DriverLINX, then the board is normally listed with a large exclamation point over it, as shown in Figure 6-5. If you find a KPCI-1800HC Series board listed with an exclamation point over it, keep the Device Manager open and go directly to step 5. Skip substeps 4g through 4j.

Figure 6-5
Listing of improperly configured/installed KPCI-1800HC Series board

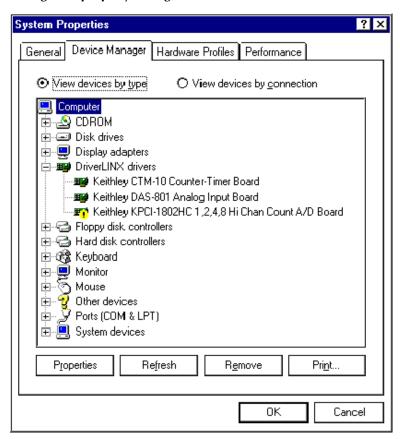

- If a board is recognized as a device under DriverLINX and is configured to work with DriverLINX, then the board is listed without the large exclamation point over it, as shown in Figure 6-6. However, though a listing as in Figure 6-6 is a necessary indication of a complete KPCI-1800HC Series board configuration, it is not by itself a sufficient indication in at least one situation. Therefore, if you find that all of your KPCI-1800HC Series boards are listed in the Device Manger without exclamation points, do as follows:
  - Leave the Device Manager open for now.
  - Continue with substeps 4g through 4j, in which you open and check the Driver-LINX Configuration Panel.

Figure 6-6

Appearance of device manager listing when KPCI-1800HC Series board is properly configured/installed

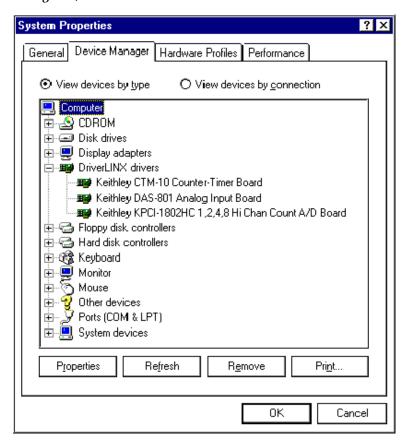

- If the list of devices in the Device Manager includes an? Other Devices item, also click the + sign to the left of this item (see the? near the bottom of Figure 6-6). If a KPCI-1800HC Series board is listed under? Other Devices, then keep the Device Manager open and go directly to step 5. Skip substeps 4g through 4j.
- If one or more of your KPCI-1800HC Series boards is not listed anywhere in the Device Manager, then keep the Device Manager open and go directly to step 5. Skip substeps 4g through 4j.
- g. In the Start menu, click Programs.
- h. Find the **DriverLINX folder** and under it click **DriverLINX Configuration Panel.**The DriverLINX Configuration Panel appears. See the examples in Figures 6-7 and 6-8.

Figure 6-7

Example of a DriverLINX Configuration Panel before a KPCI-1800HC Series board is configured

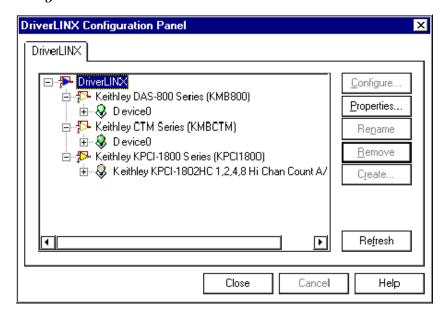

Figure 6-8

Example of a DriverLINX Configuration Panel after a KPCI-1800HC Series board is configured

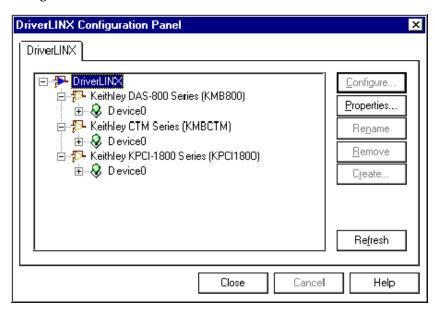

- i. Inspect the DriverLINX Configuration Panel
  - If you see the following on the screen for a KPCI-1800 Series board (and partly on uncolored Figure 6-7), then the board is recognized as a device under DriverLINX but is not properly configured:
    - Keithley KPCI-1800 Series is listed under DriverLINX.
    - The amplifier icon next to Keithley KPCI-1800 Series is colored yellow.

- The specific board part number(s) of the unconfigured Keithley KPCI-1800HC Series board(s) is listed under Keithley KPCI-1800 Series.
- The lamp icon next to the specific board part number is uncolored.
- If you see the following on the screen for a KPCI-1800 Series board (and partly on uncolored Figure 6-8), then the board is recognized as a device under DriverLINX and *is* properly configured:
  - Keithley KPCI-1800 Series is listed under DriverLINX.
  - The amplifier icon next to Keithley KPCI-1800 Series is colored pale gray.
  - A device number for example, Device0 is listed under Keithley KPCI-1800 Series, instead of a specific board part number.
  - The lamp icon next to the device number is colored green.
- j. Leave the DriverLINX Configuration Panel open for now and continue with step 5.
- 5. Based on the results of step 4, do one of the following:
  - If your board is properly installed and configured, your inability to run the Analog I/O Panel may be due to an improperly installed component of DriverLINX. Skip to step 9, and begin uninstalling, then reinstalling DriverLINX and the board.
  - If one of your KPCI-1800HCD boards is apparently recognized by DriverLINX but is listed in the Device Manager under DriverLINX with a large exclamation point, then try configuring it with the DriverLINX Configuration Panel. Skip to step 7.
  - If one of your KPCI-1800HC boards is listed under ? Other Devices, or is listed in the Device Manager at multiple places, then skip to step 9 and begin uninstalling, then reinstalling DriverLINX and the board.
  - If your board is not listed at all in the Device Manager, there are apparently issues other than the combined DriverLINX/board installation. Continue with step 6.
- 6. Select the next step in Scheme B based on the criteria given in the following alternatives:
  - If you are performing Scheme B independently as an installation check, then non-installation issues must apparently be resolved before you can successfully run your board. Starting at Scheme A, proceed through the systematic problem isolation procedure.
  - If you are performing Scheme B as part of the systematic problem isolation procedure, then you should have seen your board listed in the device manager at this point in the procedure. The cause of your problem may be outside the scope of these diagnostics. Read the instructions in *Technical support*, and then contact Keithley for help in isolating the cause of your problem.
- 7. Try to reconfigure your board using the DriverLINX configuration panel, which you opened in step 4 and should still be open. Proceed as follows:
  - a. In the DriverLINX Configuration Panel, select an unconfigured KPCI-1800HC Series board by clicking on the part number.
  - b. Click the Configure button. The Select Logical Device dialog box appears as in Figure 6-9.

Figure 6-9 **Selecting the logical device number** 

| Gelect Logical Device Number      |        |   |        |  |
|-----------------------------------|--------|---|--------|--|
| Select Logical Device number (0 - | 65535) | 0 |        |  |
|                                   | OK     |   | Cancel |  |

- c. Select your next action based on the criteria given in the following alternatives:
  - If only one KPCI-1800 Series board is installed, a default device number of 0 in the text box is correct. Click OK.
  - If other KPCI-1800HC Series boards are installed and configured and have been assigned device numbers, then type in a device number for the board you are configuring — the next, unassigned number in the numbering sequence. Then click OK.

The Configure DriverLINX Device dialog box appears, Figure 6-10, as well as the Device Manager.

Figure 6-10 **Configure DriverLINX Device dialog box example** 

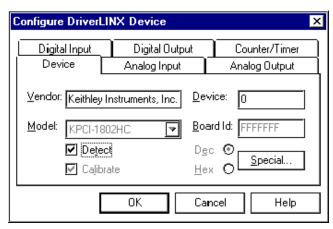

- d. No changes in the Device dialog box changes are normally required. Click OK.
- e. If a Device Change message appears as in Figure 6-11, click OK.

Figure 6-11 **Device Change message** 

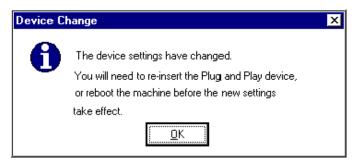

- f. If more than one unconfigured board was found in the DriverLINX Configuration Manager in step 4, configure the additional boards now. Repeat substeps 7a through 7e for each remaining unconfigured board.
- g. Close out all programs and reboot your computer to complete the configuration process.
- h. Open and check the Device Manager as you did in step 4. Your KPCI-1800 Series board(s) should now be listed under the DriverLINX with no exclamation mark over it, as was illustrated in Figure 6-6.

- i. Open and check the DriverLINX Configuration panel as you did in step 4. If you successfully configured your board(s), you should now see the following listed below Keithley KPCI-1800HC Series. Refer back to step 4, substep i and Figure 6-8.
  - Instead of a specific board part number(s), there should now be a device number(s) —
    for example, Device0.
  - The lamp icon next to the device number(s) should be colored green.
- 8. Based on the results of step 7, do one of the following:
  - If the board was successfully configured, return to step 1 and retry starting the Analog I/O Panel.
  - If the board was not successfully configured, continue with step 9 and begin uninstalling, then reinstalling DriverLINX and the board.
- 9. Remove all KPCI-1800HC Series boards physically.

#### **NOTE**

It is necessary to remove all KPCI-1800HC Series boards before reinstalling the KPCI-1800 version of DriverLINX, because the required installation order is DriverLINX first, board second. If a KPCI-1800HC Series board is present, physically or in the computer list of devices, driver installation difficulties will occur.

Proceed as follows:

- a. Turn OFF the computer.
- b. Remove all KPCI-1800HC Series boards from their computer expansion slots.

# CAUTION Wear a grounded wrist strap to avoid electrostatic damage to the board. Do not touch board components or conductors when handling the board.

- 10. Remove all KPCI-1800HC Series boards from the list of devices in your system. If your operating system is Windows 95/98, remove the KPCI-1800HC Series boards using the Windows 95/98 device manager, as follows:
  - a. Shut down and turn OFF the computer.
  - b. Open the Device Manager by right clicking the **My Computer** icon, clicking Properties on the menu that appears, then clicking the Device Manager tab. A list of installed devices appears. See example in Figure 6-5.
  - c. Select your next step based on the criteria given in the following alternatives:
    - If the Device Manager lists a DriverLINX drivers item, click the + sign to the left of this item. A second level list may appear with the specific model number of your KPCI-1800HC Series board. More than one KPCI-1800HC Series board may be listed if you previously installed more than one KPCI-1800HC Series board. Alternatively, if a previously installed board is not properly recognized by DriverLINX, it may not be listed here or may be listed with a large exclamation point over it.
    - If the Device Manager lists an? Other Devices item, also click the + sign to the left of
      this item. You should not, but could, find a KPCI-1800HC board listed under this item
      if it is not properly recognized by DriverLINX.
  - d. Select any one of the KPCI-1800HC Series boards that you find in the Device Manager, wherever you find it.
  - e. At the bottom of the list of devices, click Remove.
  - f. On the Confirm Device Removal dialog box that appears, click OK. The board is removed from the list of devices.
  - g. If more than one KPCI-1800HC Series board was listed in the Device Manager, or if the same board was listed in more than one place, then repeat steps d, e, and f until no KPCI-1800HC Series boards are listed anywhere in the Device Manager.

- 11. Uninstall *only* the KPCI-1800 Series version of DriverLINX from your system using the Windows 95/98/NT Add/Remove Programs feature. Proceed as follows:
  - a. In the **Start** menu of Windows 95/98/NT, click **Settings**  $\rightarrow$  **Control Panel.**
  - b. In the Control Panel that appears, click **Add/Remove Programs.**
  - In the Add/Remove Programs Properties dialog box that appears, select DriverLINX for Keithley 1800 Series.

NOTE Uninstall only "DriverLINX for Keithley 1800 Series." If additional DriverLINX versions are installed, leave them installed.

- d. At the bottom of the Add/Remove Programs Properties dialog box, click Add/Remove and then follow the remainder of the Windows uninstall prompts.
- CAUTION During the course of an uninstall procedure, you will typically be asked if you wish to uninstall certain files that may be shared by other programs. In such cases, always click No. Mistakenly uninstalling files needed by other programs causes serious problems. Mistakenly keeping files causes no harm, and some uninstalled files may be overwritten anyway when you subsequently reinstall DriverLINX.
- 12. Reinstall DriverLINX, referring to the brief DriverLINX installation instructions on the Read This First sheet that was shipped with your KPCI-1800HC board and is also provided on the CD-ROM containing this manual. Make sure that DriverLINX installs smoothly and completely.
- 13. Reinstall the board(s).
- CAUTION Wear a grounded wrist strap to avoid electrostatic damage to the board. Do not touch board components or conductors when handling the board.

NOTE If you are performing Scheme B independently as an installation check, then reinstall all boards that you removed in step 9. If you are performing Scheme B as part of the systematic problem isolation procedure, then reinstall only the good board that you began using near the end of Scheme A.

#### Proceed as follows:

- a. Shut down and turn OFF the computer.
- b. Install the board(s) in its expansion slot(s), following this brief procedure in Section 3 of this manual: *Installing the KPCI-1800HC Series board*.
- c. Turn ON and reboot the computer.
- d. Run the procedure in Section 3, Configuring the board to work with DriverLINX.
- e. Return to step 1 and run the installation check again.
- 14. You arrived at this step from step 2, after successfully starting the Analog I/O Panel. Select your next action based on the criteria given in the following alternatives:
  - If you are performing Scheme B independently as an installation check, then Driver-LINX and your KPCI-1800HC Series board are installed correctly. Return to Section 3 and finish installing your data acquisition system, starting with *Identifying I/O connector pin assignments for KPCI-1800HC series*.
  - If you performed Scheme B as part of the systematic problem isolation procedure AND arrived at this point after reconfiguring the board or reinstalling DriverLINX and the board, then that effort has apparently solved your problem. Finish the systematic problem isolation procedure with Scheme G.

• If you performed Scheme B as part of the systematic problem isolation procedure AND arrived at this point without performing any remedial efforts, then your problem must lie elsewhere. Go to Scheme C and check for application software issues.

#### Problem isolation Scheme C: application software

In Scheme C, you check for bugs in custom application software, assuming that you can access the source code. Alternatively, you check for compatibility and installation issues in commercial application software. In Scheme A, temporarily install a KPCI-1800HC board that is known to be good, in place of a KPCI-1800HC board that you removed from the computer. This substitution eliminates possible board I/O problems during the scheme. You now perform I/O tests using your application software. You debug custom code, if necessary, and recheck. Refer to Figure 6-12 and the written amplification following it.

Figure 6-12 **Problem isolation Scheme C: application software** 

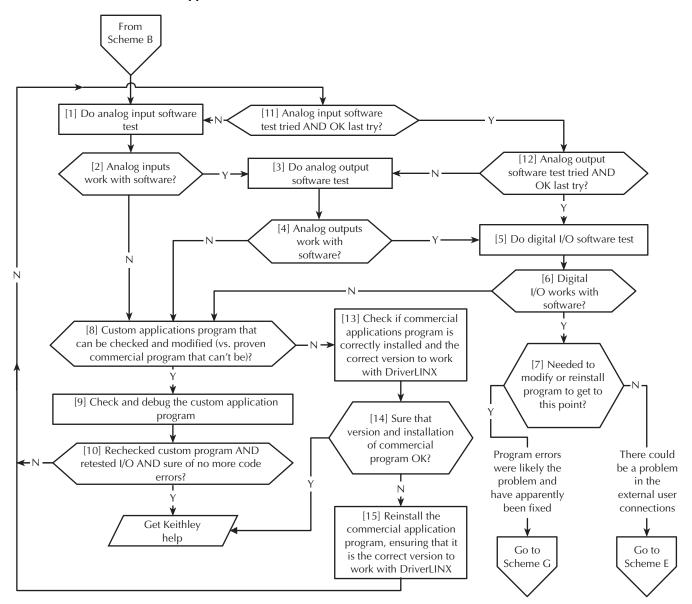

Follow these amplified instructions as you perform Scheme C:

- 1. Perform the procedure outlined in the *Analog input software test*, found later in Section 6.
- 2. Based on the results of the Analog input software test, do one of the following:
  - If your software appears not to be working properly with your analog inputs, skip to step 8.
  - If your software appears to be working properly with your analog inputs, continue with step 3.
- 3. Perform the procedure outlined in the Analog output software test found later in Section 6.
- 4. Based on the results of the Analog output software test, do one of the following:
  - If your software appears not to be working properly with your analog outputs, skip to step 8.
  - If your software appears to be working properly with your analog outputs, continue with step 5.
- 5. Perform the procedure outlined in the *Digital I/O software test* found later in Section 6.
- 6. Based on the results of the Analog output software test, do one of the following:
  - If your software appears not to be working properly with your digital I/O, skip to step 8.
  - If your software appears to be working properly with your digital I/O, continue with step 7.
- 7. Select the next step in Scheme C based on the criteria given in the following alternatives:
  - If you reached this point without modifying the custom software or reinstalling the commercial software you experienced no problems in the tests at any point then the problem you originally experienced must lie elsewhere. Go to Scheme E and check your external connections.
  - If you reached this point by having to modify the custom software or reinstall the commercial software you now experience no more problems in the tests then assume that you have solved the original problem. Go to Scheme G and verify that the problem is solved.
- 8. You arrived at this point because one of the I/O software tests failed. Select the next step in Scheme C based on the criteria given in the following alternatives:
  - If your applications program is a proven program potentially a commercial program that you cannot modify then the software may be installed incorrectly or perhaps is incompatible with DriverLINX. Skip to step 13.
  - If your applications program is a custom program that can be modified the source code is available then continue with step 9.
- 9. Check and debug the source code as necessary.
- 10. At this point, you have presumably found and corrected some program bugs. Select the next step in Scheme C based on the criteria given in the following alternatives:
  - If both of the following statements are true, then the cause of your problem may be outside the scope of these diagnostics. Read the instructions in *Technical support*, and then contact Keithley for help in isolating the cause of your problem.
    - You are at this point after having debugged the source code at least once and having failed the I/O software tests at least a second time.
    - You have tried to find more code bugs after two or more I/O test failures and cannot find any more bugs.
  - If either or both of the above statements are not true, then continue with step 11, and selectively redo I/O software tests.

- 11. Select your next step in Scheme C based on the criteria given in the following alternatives:
  - If your software did not pass the analog input software test the last time, return to step 1 and redo that test.
  - If your software passed the analog input software test the last time, assume that you do not need to repeat it. Continue with step 12.
- 12. Select your next step in Scheme C based on the criteria given in the following alternatives:
  - If your software did not pass the analog output software test the last time you tried, return to step 3 and redo that test.
  - If your software passed the analog input software test the last time, assume that you do not need to repeat it. However, by process of elimination, you failed the digital I/O software test the last time you tried. Return to step 5 and redo the digital I/O software test.
- 13. You arrived at this point from step 8, because presumably you have a commercial or otherwise unmodifiable applications program that is assumed to be proven. Contact the maker of your software to determine whether you have a version designed to work with the KPCI-1800 version of DriverLINX. For example, not all versions of TestPoint will work with KPCI-1800 DriverLINX. Also, check whether the program is installed correctly.
- 14. Select your next step in Scheme C based on the criteria given in the following alternatives:
  - If you are certain at this point that your application program is the correct version AND is properly installed, then the cause of your problem may be outside the scope of these diagnostics. Read the instructions in *Technical support*, and then contact Keithley for help in isolating the cause of your problem. Also, contact Keithley if you have been unable to find out elsewhere whether you have the correct version of software.
  - If you are uncertain at this point that your application program is properly installed, then reinstall it now. When you are satisfied that it is properly installed, go to step 11 and retry selected I/O software tests.

#### Problem isolation Scheme D: expansion slot connectors

In Scheme D, you further check and try to remedy apparent expansion slot malfunctions. Refer to Figure 6-13.

Figure 6-13 **Problem isolation Scheme D: expansion slot connectors** 

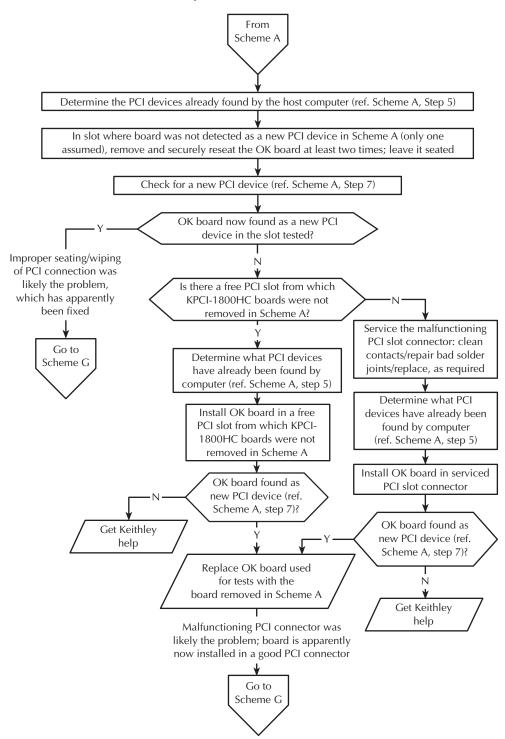

### Problem isolation Scheme E: user wiring

In Scheme E, after having eliminated other problem causes, you physically check your external connections to see if they are the problem cause. Refer to Figure 6-14.

Figure 6-14 **Problem isolation Scheme E: user wiring** 

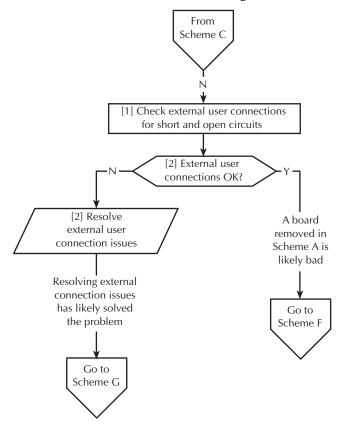

Follow these amplified instructions as you perform Scheme E:

1. Check the I/O connections between each external signal source and the screw terminal accessory, one at a time, for short circuits and open circuits. If KPCI-1800HC Series boards were installed in more than one PCI slot, check the I/O connections for all boards.

NOTE Do not connect the screw terminal accessory to the board during this scheme.

- 2. Based on the results of step 1, do the following:
  - If any external I/O connections are found to be faulty, assume that the problem was caused by the faulty connections, then proceed as follows:
    - a. Correct the faulty external connections.
    - b. Skip to Scheme G.
  - If all external I/O connections are found to be normal, then, by process of elimination, the KPCI-1800HC Series board(s) originally installed in the computer is likely the cause of the problem. Continue with Scheme F.

#### Problem isolation Scheme F: the board

In Scheme F, after having eliminated other problem causes, you assume that KPCI-1800HC Series hardware malfunctions are at fault. If only one KPCI-1800HC Series board was installed, you replace or repair it. If more than one KPCI-1800HC Series board was installed, you use PCI connection tests, and if necessary I/O tests, to find which board is bad. Refer to Figure 6-15.

Figure 6-15 **Problem isolation Scheme F: the board** 

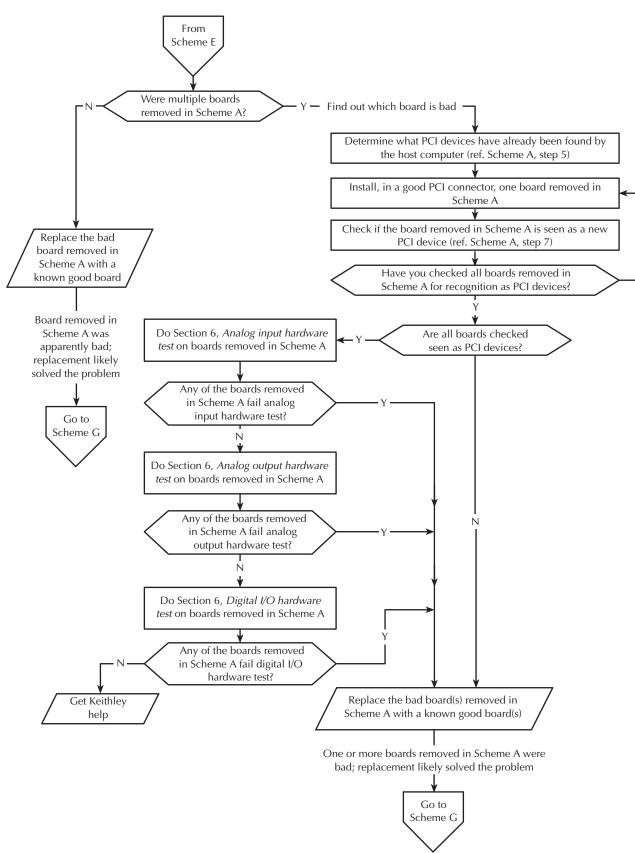

#### Problem isolation Scheme G: verification of problem solution

In Scheme G, you put your system back together and verify that it works, after apparently resolving the problem in prior schemes. Refer to Figure 6-16 and the written amplification following it.

Figure 6-16 **Problem isolation Scheme G: verification of problem solution** 

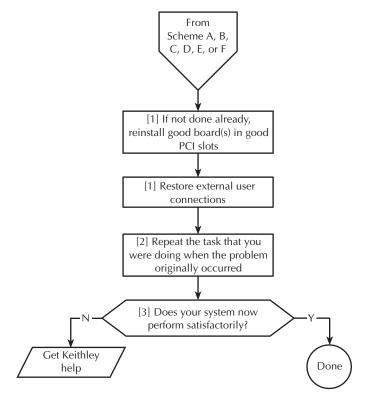

Follow these amplified instructions as you perform Scheme G:

- 1. Assuming that the problem has been resolved, do the following:
  - a. Turn OFF the computer.
  - b. Install good KPCI-1800HC Series boards in good slots.
  - c. Reconnect all external circuits. If you left external circuits connected to the screw terminal accessory, connect the accessory to your board. If you disconnected external circuits from the screw terminal accessory, reconnect them and the accessory as discussed in Section 3, *Installation*.
  - d. Turn ON the computer and start your data acquisition software.
- 2. Repeat the task that you were doing with your data acquisition system when the problem occurred, and observe the performance.
- 3. Based on the results of step G2, do one of the following:
  - If the system now performs satisfactorily, you have successfully isolated and corrected the problem.
  - If the system still does not perform satisfactorily, then the cause of your problem may be outside the scope of these diagnostics. Read the instructions in *Technical support*, and then contact Keithley for help in isolating the cause of your problem.

# Specified hardware I/O tests

The tests in this section check whether the analog and digital I/O of the board work properly. The I/O are tested using proven DriverLINX utilities, thereby bypassing any unresolved application software issues. These tests are intended to be used when specified in the preceding *Systematic problem isolation* procedure. However, they may also be used at any time for general functional checks of your KPCI-1800HC board.

**NOTE** 

During these tests, disconnect all user circuits from board, except for connections specified in individual test procedures.

# Analog input hardware test

The analog input test checks whether the analog inputs, particularly the instrumentation amplifier and A/D converter, are working correctly. In this test, a voltage applied to KPCI-1800HC channel 1 is measured using the on-screen digital voltmeter utility that is supplied with Driver-LINX. In the same way, channel 0 is grounded and checked for offset voltage. One voltage measurement and one grounded-input measurement are sufficient because of the following:

- All analog channels are connected to the same instrumentation amplifier and A/D converter, via the multiplexer.
- The multiplexer is unlikely to be a problem source.

Both the voltage and grounded-input measurements are made in the single-ended input mode.

NOTE

During this test, ensure that no user circuits are connected to the KPCI-1800HC Series board, via the required screw terminal accessory, except for analog input connections specified for the test.

The analog input test is a functional test, not a calibration check, although readings from a properly calibrated board should correspond to a known test voltage within the accuracy specifications of the board. If you wish to check and adjust the accuracy, refer to Section 5, "Calibration."

## **Equipment for the analog input hardware test**

The following equipment is needed for the analog input test:

- A voltage source supplying a known voltage at < 5V. Refer to Table 6-7 for more details.</li>
- (Optional) A Digital Voltmeter (DVM) or a Digital Multimeter (DMM) to accurately determine the voltage of the voltage source.
- An STP-100 or STA-1800HC screw terminal accessory wired as shown in Table 6-2.

If possible, use a screw terminal accessory that is reserved for I/O tests. Avoid using a screw terminal accessory that is normally connected to your external circuits. You thereby avoid the extra labor and potential wiring errors involved in disconnecting and later reconnecting your external circuits.

Table 6-2 **Wiring for analog input hardware test** 

| have an STP-100 accessory:                                                   | you have an S                                                                                    | you have an STA-1800HC                                                                       |
|------------------------------------------------------------------------------|--------------------------------------------------------------------------------------------------|----------------------------------------------------------------------------------------------|
| betweenand an this analog analog input ground terminal terminal. Connections | et this test                                                                                     | *                                                                                            |
|                                                                              |                                                                                                  | the analog (Channel                                                                          |
| rng: (Channel y 01) P1B-01 the follow A bat or P1B-35 een ard utput s        | owing: ctery solated r supply ltage er — e.g. 2 or 20ΚΩ etween board r output inal ed +5V) nalog | tery 01) solated r supply ltage er — e.g. 2 or 20ΚΩ etween board r output inal ed +5V) nalog |

<sup>\*</sup>For example, composed of two  $5K\Omega$  or  $10K\Omega$  resistors. Observe the CAUTION below.

#### **CAUTION**

If you use the +5V board power to energize a voltage divider, ensure that the +5V board power terminal cannot accidentally short to ground. A short to ground can damage one or more of the following: the screw terminal accessory, the board, the computer.

## Procedure for the analog input hardware test

Perform the analog input test as follows:

- 1. Turn OFF the host computer.
- 2. Wire a screw terminal accessory as described under *Equipment for the analog input hardware test*.
- Connect the screw terminal accessory, as wired in step 2, to the KPCI-1800HC Series I/O connector.
- 4. Turn ON the host computer and boot Windows 95, 98, or NT.

- 5. In the Start menu, click Programs.
- Find the **DriverLINX** → **Test Panels** folder, under which you should find the **AIO Panel** entry.
- 7. Click on the **AIO Panel** entry. The Analog I/O Panel setup screen appears.
  - If a KPCI-1800HC Series board is the only board in your computer installed under DriverLINX, the setup screen looks like Figure 6-17.

Figure 6-17

Analog I/O Panel setup screen when only a KPCI-1800HC series board is installed under DriverLINX

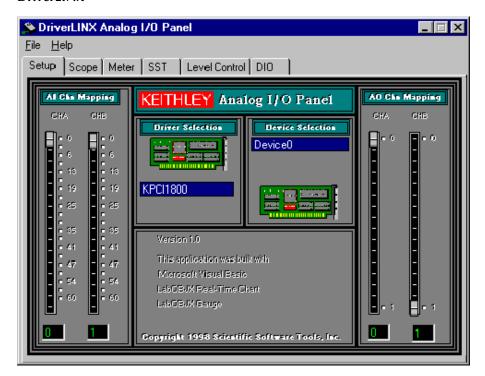

• If more than one type of board is installed in your computer under DriverLINX, the Analog I/O Panel may appear more like Figure 6-18. Your board type and device number may not be displayed initially, and fewer tabs may be displayed at the top of the screen than in Figure 6-17. If so, click the scroll buttons next to the Driver Selection and Device Selection text boxes until your KPCI-1800 Series board type and device number are displayed. All six tabs will then be displayed.

6-28

Figure 6-18 Analog I/O Panel setup screen example when multiple board types are installed under **DriverLINX** 

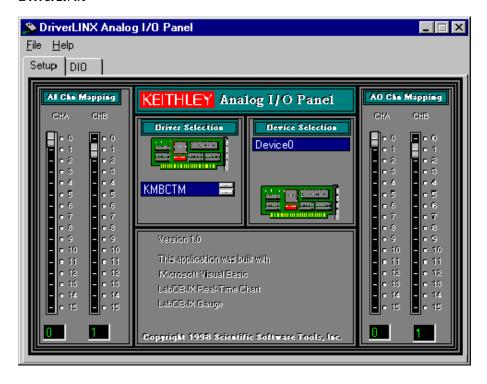

8. Click the Meter tab. An on-screen digital voltmeter appears, displaying the voltage connected to Channel 0. Because Channel 00 is grounded, the displayed voltage should be nominally zero, as illustrated in Figure 6-19.

Figure 6-19
On-screen digital voltmeter display example: channel 0 connected to ground

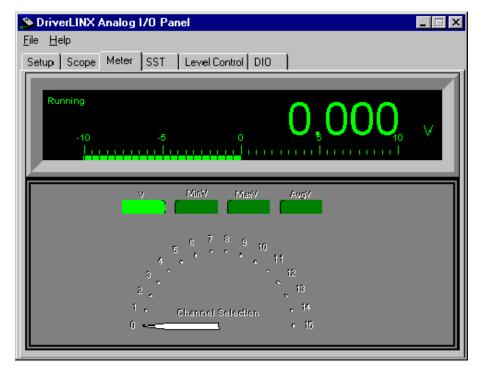

9. Using your mouse, move the channel selection pointer of the on-screen digital panel meter to 1.

**NOTE** To move the channel selection pointer, you must contact the wide part of the pointer with the tip of the cursor.

The on-screen digital voltmeter now displays the voltage connected to channel 01. Figure 6-20 shows the on-screen digital voltmeter and the voltage that was displayed when channel 01 was connected to a flashlight battery.

Figure 6-20 **On-screen digital voltmeter display example: channel 1 connected to flashlight battery** 

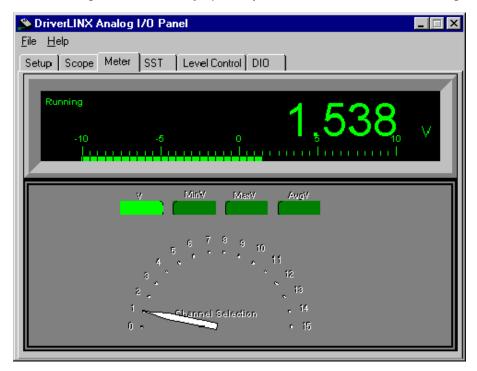

- 10. Based on the displayed voltages in steps 12 and 13, act as follows:
  - If the channel 00 voltage displayed in step 12 is not 0V and/or if the channel 01 voltage displayed in step 13 does not nominally agree with the applied voltage, then there are apparently analog input problems with your board.
  - If the channel 00 voltage displayed in step 12 is 0V and the channel 01 voltage displayed in step 13 nominally agrees with the applied voltage, then the analog inputs are working satisfactorily.
- 11. Stop here, and return to Scheme F in the systematic problem isolation procedure.

**NOTE** 

If the analog inputs appear to work satisfactorily but the displayed channel 00 and channel 01 voltages appear to be nominally outside specified limits, you may wish to calibrate your board after concluding the "Systematic problem isolation" procedure. For board specifications refer to Appendix A. for calibration procedures, refer to Section 5, "Calibration."

## Analog output hardware test

The analog output test checks whether the two Digital-to-Analog Converters (DACs) of the KPCI-1800HC are working correctly. Zero voltages are set at the two analog outputs, using the on-screen level control utility that is supplied with DriverLINX. The two output voltages are then measured with a digital voltmeter to verify reasonable DAC offsets. Similarly, a mid-range voltage is set for each of the two analog outputs and the procedure is repeated to verify proper digital to analog conversion.

#### **NOTE**

During this test, ensure that no user circuits are connected to the KPCI-1800HC Series board, via the required screw terminal accessory, except for analog output connections specified for the test.

The analog output test is primarily a functional test, not a calibration check, although measured outputs from a properly calibrated board should correspond to DAC settings, within the accuracy specifications of the board. If you wish to check and adjust the accuracy, refer to Section 5, "Calibration".

#### Equipment for the analog output hardware test

The following equipment is required to perform the analog output test:

- A Digital Voltmeter (DVM) or a Digital Multimeter (DMM) set to the 10V range.
- An STP-100 or STA-1800HC screw terminal accessory, to which you connect the DVM/DMM as indicated in Table 6-3.

If possible, use a screw terminal accessory that is reserved for I/O tests. Avoid using a screw terminal accessory that is normally connected to your external circuits. You thereby avoid the extra labor and potential wiring errors involved in disconnecting and later reconnecting your external circuits.

Table 6-3

Screw terminals to which DVM/DMM is connected in analog output hardware test

| To check this analog output |                                       | or DMM will be these terminals on an essory.                   | the DVM or DMM will be connected to these terminals on an STA-1800HC accessory. |                              |  |
|-----------------------------|---------------------------------------|----------------------------------------------------------------|---------------------------------------------------------------------------------|------------------------------|--|
|                             | Analog<br>output<br>screw<br>terminal | Analog-ground screw<br>terminal (any of those<br>listed below) | Digital<br>output<br>screw<br>terminal                                          | Analog-ground screw terminal |  |
| Analog output 0             | PIB-36                                | P1A-01<br>P1B-01                                               | DAC0OUT                                                                         | Any terminal labeled A GND   |  |
| Analog output 1             | PIA-36                                | P1A-35<br>P1B-35                                               | DAC1OUT                                                                         |                              |  |

#### **CAUTION**

The following test procedure involves changing DVM/DMM connections while the computer and KPCI-1800HC board are powered. Take great care not to short analog outputs to the adjacent or nearby ground, +5V, +15V or -15V terminals. Shorting the analog outputs can damage the Digital-to-Analog Converters (DACs). As a precaution, do the following:

- Before powering the computer, connect the DVM/DMM negative lead to a ground screw terminal.
- After powering the computer, connect the DVM/DMM positive lead to each specified analog output screw terminal by touching the tip of the lead to the screw head of the screw terminal (for example, via a probe).

### Procedure for the analog output hardware test

- 1. Turn OFF the host computer.
- 2. Connect the negative lead of the DVM/DMM to a ground terminal of the screw terminal accessory, as indicated in Table 6-3.
- 3. Connect the STP-100 or STA-1800HC screw terminal accessory to the KPCI-1800HC Series I/O connector.
- 4. Turn ON the host computer and boot Windows 95, 98, or NT.
- 5. In the **Start** menu, click **Programs**.
- Find the **DriverLINX** → **Test Panels** folder, under which you should find the **AIO Panel** entry.
- 7. Click on the **AIO Panel** entry. The Analog I/O Panel setup screen appears.
  - If a KPCI-1800HC Series board is the only board in your computer installed under DriverLINX, the setup screen looks like Figure 6-21.

Figure 6-21

Analog I/O Panel setup screen when only a KPCI-1800HC series board is installed under DriverLINX

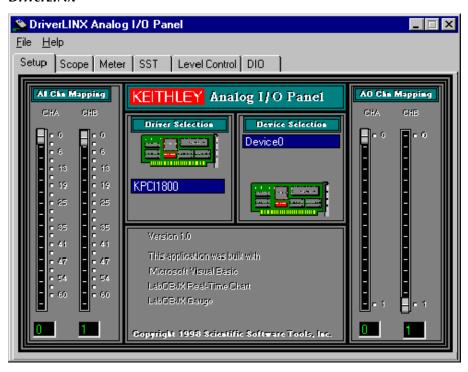

• If more than one type of board is installed in your computer under DriverLINX, the Analog I/O Panel may appear more like Figure 6-22. Your board type and device number may not be displayed initially, and fewer tabs may be displayed at the top of the screen than in Figure 6-21. If so, click the scroll buttons next to the Driver Selection and Device Selection text boxes until your KPCI-1800 Series board type and device number are displayed. All six tabs will then be displayed.

Figure 6-22

Analog I/O Panel setup screen example when multiple board types are installed under DriverLINX

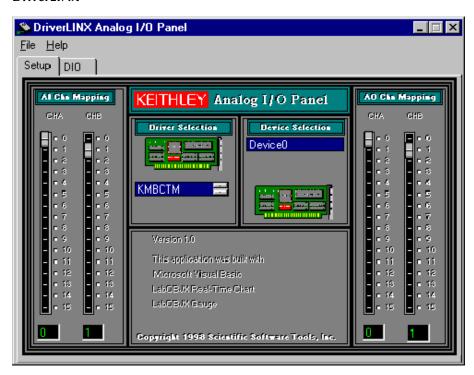

8. Click the Level Control tab. The on-screen analog-output level control appears, similar to Figure 6-23.

Figure 6-23 **On-screen analog-output level control** 

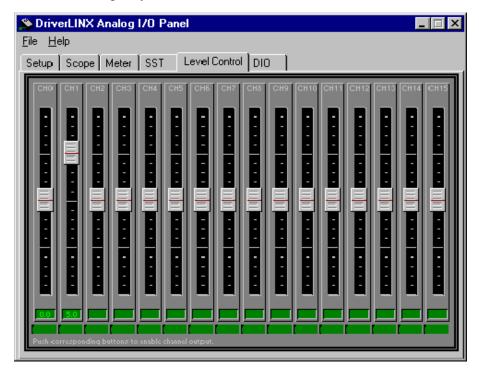

- 9. Using your mouse, slide the CH0 level control button until the tiny display at the bottom of the level control reads 0.0 (volts).
- 10. In the same way, set the CH1 level control so that its tiny display reads 0.0 (volts).
- 11. Measure the voltages at analog outputs 0 and 1 with your DVM/DMM, and compare these with voltages you set via the analog-output level control, as indicated in Table 6-4.

Table 6-4 **Test connections and correct readings for zero-voltage analog output** 

| To test this analog output | connect the DVM or DMM to these terminals on an STP-100 accessory. |                                                                   |                                       | the DVM or ese terminals on OHC accessory. | If board works<br>correctly, the<br>following voltages<br>should agree: |                                        |
|----------------------------|--------------------------------------------------------------------|-------------------------------------------------------------------|---------------------------------------|--------------------------------------------|-------------------------------------------------------------------------|----------------------------------------|
|                            | Analog<br>output<br>screw<br>terminal                              | Analog-ground<br>screw terminal<br>(any of those<br>listed below) | Analog<br>output<br>screw<br>terminal | Analog ground screw terminal               | Level control setting                                                   | Voltage<br>reading<br>at DVM<br>or DMM |
| Analog output 0            | PIB-36                                                             | P1A-01<br>P1B-01                                                  | DAC0OUT                               | Any terminal labeled A GND                 | 0.0V                                                                    | 0.0V                                   |
| Analog output 1            | PIA-36                                                             | P1A-35<br>P1B-35                                                  | DAC1OUT                               |                                            | 0.0V                                                                    | 0.0V                                   |

- 12. Using your mouse, slide the CH0 and CH1 level control buttons until the tiny displays at the bottoms of the level controls read 5.0.
- 13. Measure the voltages at analog outputs 0 and 1 with your DVM/DMM, and compare these with voltages you set via the analog-output level control, as indicated in Table 6-5.

Table 6-5
Test connections and correct readings for mid-range analog output, during analog output hardware tests

| To test this analog output | connect the DVM or DMM to these terminals on an STP-100 accessory. |                                                                   |                                       | the DVM or ese terminals on OHC accessory. | If board<br>correctly,<br>following<br>should ag | the<br>voltages                        |
|----------------------------|--------------------------------------------------------------------|-------------------------------------------------------------------|---------------------------------------|--------------------------------------------|--------------------------------------------------|----------------------------------------|
|                            | Analog<br>output<br>screw<br>terminal                              | Analog-ground<br>screw terminal<br>(any of those<br>listed below) | Analog<br>output<br>screw<br>terminal | Analog ground screw terminal               | Level<br>control<br>setting                      | Voltage<br>reading<br>at DVM<br>or DMM |
| Analog output 0            | PIB-36                                                             | P1A-01<br>P1B-01                                                  | DAC0OUT                               | Any terminal labeled A GND                 | 5.0V                                             | 5.0V                                   |
| Analog output 1            | PIA-36                                                             | P1A-35<br>P1B-35                                                  | DAC1OUT                               |                                            | 5.0V                                             | 5.0V                                   |

- 14. Based on the measured voltages in steps 11 and 13, take action as follows:
  - If the voltages measured with the DVM/DMM do not agree with the level control settings, then there is an apparent problem with the analog output part of your board.
  - If the voltages measured with the DVM/DMM agree with level control settings, then the analog outputs are working satisfactorily.
- 15. Stop here, and return to Scheme F in the systematic problem isolation procedure.

#### NOTE

If the analog outputs appear to work satisfactorily, but some measured analog output voltages are outside the accuracy limits specified in Appendix A, consider calibrating your board after concluding the "Systematic problem isolation" procedure. For calibration procedures, refer to Section 5, "Calibration."

# Digital I/O hardware test

The digital I/O hardware test checks whether both digital input and output functions of the board are operating properly. Temporarily wire a screw terminal accessory so that the eight digital outputs of the KPCI-1800HC Series board are connected, in groups of four, to the four digital inputs. Then, using a DriverLINX graphical interface, set different output bit patterns and check in each case for corresponding input bit patterns. The bit patterns are chosen to check both for direct ON/OFF response and for shorts between bits. The digital I/O of the board is performing satisfactorily if all bits respond appropriately.

**NOTE** 

During this test, ensure that no user circuits are connected to the KPCI-1800HC Series board, via the required screw terminal accessory, except for connections specified for the test.

## Equipment for the digital I/O hardware test

All I/O is set and read using the DriverLINX Digital Input/Output test panel, and no instruments are required. However, you must wire an STP-100 or STA-1800HC screw terminal accessory in the loop-back configuration shown in Table 6-6.

If possible, use a screw terminal accessory that is reserved for I/O tests. Avoid using a screw terminal accessory that is normally connected to your external circuits. You thereby avoid the extra labor and potential wiring errors involved in disconnecting and later reconnecting your external circuits.

Table 6-6
Wiring for digital I/O hardware test

| If you have an STP-100 accessory:                                                    |                                                 |                      |  |  |  |  |  |  |
|--------------------------------------------------------------------------------------|-------------------------------------------------|----------------------|--|--|--|--|--|--|
| Connect these pairs of digital-output screw terminals, via double-throw switch poles | to these<br>digital input<br>screw<br>terminals | Switch pole position |  |  |  |  |  |  |
| P1B-43 —o ↔ o—                                                                       | — P1B-39                                        | В                    |  |  |  |  |  |  |
| P1A-43 — o —                                                                         | - 11 <b>D</b> 37                                | A                    |  |  |  |  |  |  |
| P1B-44 —o ↔ o—                                                                       | _<br> — P1B-40                                  | В                    |  |  |  |  |  |  |
| P1A-44 —o o—                                                                         | - I ID-40                                       | A                    |  |  |  |  |  |  |
| P1B-45 —o ↔ o—                                                                       | _<br> — P1B-41                                  | В                    |  |  |  |  |  |  |
| P1A-45 — o —                                                                         | - 1 1 D-41                                      | A                    |  |  |  |  |  |  |
| P1B-46 —o ↔ o—                                                                       | _<br> — P1B-42                                  | В                    |  |  |  |  |  |  |
| P1A-46 —o o—                                                                         | - F 1D-42                                       | A                    |  |  |  |  |  |  |

| If you have an STC-1800HC accessory:                                                 |                                                 |                            |  |  |  |  |  |  |
|--------------------------------------------------------------------------------------|-------------------------------------------------|----------------------------|--|--|--|--|--|--|
| Connect these pairs of digital-output screw terminals, via double-throw switch poles | to these<br>digital input<br>screw<br>terminals | Switch<br>pole<br>position |  |  |  |  |  |  |
| DO0 —o ↔ o—                                                                          | – DI0/XPCLK                                     | В                          |  |  |  |  |  |  |
| DO4 — o — o—                                                                         | - Dio/Ai CLK                                    | A                          |  |  |  |  |  |  |
| DO1 —o ↔ o—                                                                          | – D11/TGIN                                      | В                          |  |  |  |  |  |  |
| DO5 — o — —                                                                          | -DII/IOIN                                       | A                          |  |  |  |  |  |  |
| DO2 —o ↔ o—                                                                          | – D12                                           | В                          |  |  |  |  |  |  |
| DO6 — o — —                                                                          | – D12                                           | A                          |  |  |  |  |  |  |
| DO3 —o ↔ o—_                                                                         | – D13                                           | В                          |  |  |  |  |  |  |
| DO7 — o — —                                                                          | – <b>D</b> 13                                   | A                          |  |  |  |  |  |  |

# Procedure for the digital I/O hardware test

Perform the I/O hardware test as follows:

- 1. Turn OFF the host computer.
- 2. Wire the screw terminal accessory as described in Table 6-6.
- 3. Connect the wired screw terminal accessory to the KPCI-1800HC board I/O connector.
- 4. Turn ON the host computer and boot Windows 95, 98, or NT.
- 5. Start the DriverLINX Digital Input/Output Test Panel as follows:
  - a. Open the Windows Explorer.
  - b. Find and open the DrvLNX4 folder.
  - c. In the DrvLNX4 folder, find and open the Bin folder.
  - d. In the DrvLNX4\Bin folder, double click the dio32.exe entry. A dialog box similar to the example in Figure 6-24 appears.

Figure 6-24 Example of Open DriverLINX dialog box

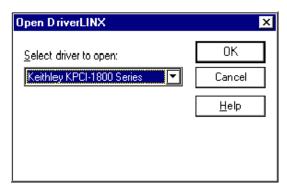

- e. Under Select driver to open, select Keithley KPCI-1800 Series.
- f. Click OK. The DriverLINX Digital Input/Output Test Panel appears as shown in Figure 6-25.

Figure 6-25 DriverLINX Digital I/O Test Panel

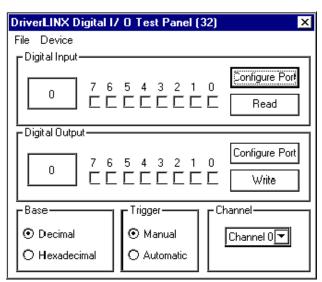

#### **NOTE**

In the following steps, clicking on an output check box in the Driver-LINX Digital Input/Output Test Panel toggles the outputs of the eight *KPCI-1800HC* output bits ON or OFF. A check mark ( $\sqrt{}$ ) in a check box signifies ON. Bits 0, 1, 2,...7 correspond to digital outputs DO0, DO1,...DO7.

Clicking on input check boxes has no effect; they are read-only. Input check boxes 0, 1, 2, and 3 display the responses of the four KPCI-1800HC digital input bits (DI0/XPCLK, DI1/TGIN, DI2, and DI3). Input check boxes 4, 5, 6, and 7 are inactive.

- 6. Referring back to Table 6-6, set the switch poles connected to your screw terminal accessory to position B.
- 7. Set the Digital Output check boxes of the Digital Input/Output Test Panel to bit pattern 1, shown in Figure 6-26.

## Figure 6-26

#### Output bit pattern 1 of digital I/O hardware test

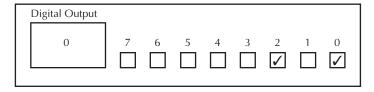

- 8. Click the Write button on the Digital Input/Output Test Panel.
- 9. Click the Read button on the Digital Input/Output Test Panel.
- 10. Observe the Digital Input check boxes of the Digital Input/Output Test Panel. Figure 6-27 shows successful results.

Figure 6-27

#### Proper input-bit responses to bit pattern 1 of digital I/O hardware test

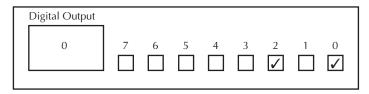

- If the input bit patterns are not the same as shown in Figure 6-27, the digital I/O is not functioning properly. Stop here, and return to Scheme F in the systematic problem isolation procedure.
- If the input bit patterns are the same as shown in Figure 6-27, continue with step 11.
- 11. Set the Digital Output check boxes of the Digital Input/Output Test Panel to bit pattern 2, shown in Figure 6-28.

#### Figure 6-28

#### Output bit pattern 2 of digital I/O hardware test

| Digita | al Output |     |   |   |   |              |   |              |   |
|--------|-----------|-----|---|---|---|--------------|---|--------------|---|
|        | 0         | 7   | 6 | 5 | 4 | 3            | 2 | 1            | 0 |
|        |           |     |   |   |   | $\checkmark$ |   | $\checkmark$ |   |
| -      |           | . Ш | ш | ш | ш | ت ا          | ш | ت            | ш |

- 12. Click the Write button on the Digital Input/Output Test Panel.
- 13. Click the Read button on the Digital Input/Output Test Panel.
- 14. Observe the Digital Input check boxes of the Digital Input/Output Test Panel. Figure 6-29 shows successful results.

Figure 6-29

Proper input-bit responses to bit pattern 2 of digital I/O hardware test

| Dig | gital Output | _ |   |   |   |              |   |              |   |
|-----|--------------|---|---|---|---|--------------|---|--------------|---|
|     | 0            | 7 | 6 | 5 | 4 | 3            | 2 | 1            | 0 |
| ╎└  |              |   | Ш |   | Ш | $\checkmark$ | Ш | $\checkmark$ | Ш |
|     |              |   |   |   |   |              |   |              |   |

- If the input bit patterns are not the same as shown in Figure 6-29, the digital I/O is not functioning properly. Stop here, and return to Scheme F in the systematic problem isolation procedure.
- If the input bit patterns are the same as shown in Figure 6-29, continue with step 15.
- 15. Referring back to Table 6-6, now set the switch poles connected to your screw terminal accessory to position A.
- 16. Set the Digital Output check boxes of the Digital Input/Output Test Panel to bit pattern 3, shown in Figure 6-30.

Figure 6-30

Output bit pattern 3 of digital I/O hardware test

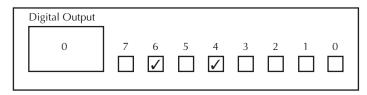

- 17. Click the Write button on the Digital Input/Output Test Panel.
- 18. Click the Read button on the Digital Input/Output Test Panel.
- 19. Observe the Digital Input check boxes of the Digital Input/Output Test Panel. Figure 6-31 shows successful results.

Figure 6-31 **Proper input-bit responses to bit pattern 3 of digital I/O hardware test** 

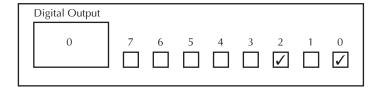

- If the input bit patterns are not the same as shown in Figure 6-31, the digital I/O is not functioning properly. Stop here, and return to Scheme F in the systematic problem isolation procedure.
- If the input bit patterns are the same as shown in Figure 6-31, continue with step 20.
- 20. Set the Digital Output check boxes of the Digital Input/Output Test Panel to bit pattern 4, shown in Figure 6-32.

Figure 6-32 **Output bit pattern 4 of digital I/O hardware test** 

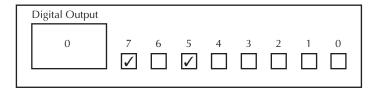

- 21. Click the Write button on the Digital Input/Output Test Panel.
- 22. Click the Read button on the Digital Input/Output Test Panel.
- 23. Observe the Digital Input check boxes of the Digital Input/Output Test Panel. Figure 6-33 shows successful results.

Figure 6-33

Proper input-bit responses to bit pattern 4 digital I/O hardware test

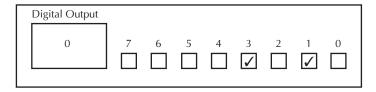

- If the input bit patterns are not the same as shown in Figure 6-33, the digital I/O is not functioning properly.
- If the input bit patterns are the same as shown in Figure 6-33, the digital I/O is functioning properly.
- 24. Stop here, and return to Scheme F in the systematic problem isolation procedure.

# Specified software I/O tests

The tests in this section check whether your application software correctly performs analog and digital I/O tasks. The I/O are tested using a KPCI-1800HC Series board known to work properly, thereby bypassing potential board problems. These tests are intended to be used when specified in the preceding *Systematic problem isolation* procedure.

**NOTE** 

During these tests, disconnect all user circuits from the board, except for connections specified in individual test procedures.

# Analog input software test

This basic analog input test checks whether your application software correctly monitors DC analog inputs. You ground channel 0, apply a DC voltage to channel 1, and measure the results.

**NOTE** 

During this test, ensure that no user circuits are connected to the KPCI-1800HC Series board, via the required screw terminal accessory, except for analog input connections specified for the test.

#### **NOTE**

The analog input test is a software function test, not a calibration check, although readings from a properly calibrated board should correspond to a known test voltage within the accuracy specifications of the board. If you wish to check and adjust the accuracy, refer to Section 5, "Calibration."

The analog input software test is only a basic check of your application software. You are encouraged to perform additional tests that exercise your software more thoroughly.

## **Equipment for the analog input software test**

- The following equipment is needed for the analog input test:
- A voltage source supplying a known voltage at < 5V. Refer to Table 6-7 for more details.
- (Optional) A Digital Voltmeter (DVM) or a Digital Multimeter (DMM) to accurately determine the voltage of the voltage source.
- An STP-100 or STA-1800HC screw terminal accessory wired as shown in Table 6-7. This is the same wiring scheme as used in the analog input hardware tests.

If possible, use a screw terminal accessory that is reserved for I/O tests. Avoid using a screw terminal accessory that is normally connected to your external circuits. You thereby avoid the extra labor and potential wiring errors involved in disconnecting and later reconnecting your external circuits.

Table 6-7 **Wiring for analog input software test** 

| If you have an                                                                                                    | STP-100 acc                                 | essory:                              | If you have an ST                                                                                                    | ГА-1800НС а                                 | accessory:                          |
|----------------------------------------------------------------------------------------------------|---------------------------------------------|--------------------------------------|----------------------------------------------------------------------------------------------------|---------------------------------------------|-------------------------------------|
| Connect this test voltage                                                                                                    | between<br>this analog<br>input<br>terminal | and an analog ground terminal.       | Connect this test voltage                                                                                                    | between<br>this analog<br>input<br>terminal | and an analog ground terminal.      |
| 0V, via a short<br>between the analog<br>input terminal and<br>ground                                                                                                    | P1B-02<br>(Channel<br>00)                   | P1A-01<br>P1B-01<br>P1A-35<br>P1B-35 | 0 V, via a short<br>between the analog<br>input terminal and<br>ground                                                                                                    | 00HI<br>(Channel<br>00)                     | Any<br>terminal<br>labeled<br>A GND |
| <+5V from one of the following: <ul> <li>A battery</li> <li>An isolated power supply</li> <li>A voltage divider — e.g. 10KΩ or 20KΩ — between +5V board power output (any of terminals labeled P1A-47, P1B-47, P1B-47, P1B-48, or P1B-48) and analog ground *</li> </ul> | P1B-04<br>(Channel<br>01)                   | P1A-01<br>P1B-01<br>P1A-35<br>P1B-35 | <+5V from one of<br>the following: <ul> <li>A battery</li> <li>An isolated<br/>power supply</li> <li>A voltage<br/>divider — e.g.<br/>10KΩ or 20KΩ<br/>— between<br/>+5V board<br/>power output<br/>(terminal<br/>labeled +5V)<br/>and analog<br/>ground *</li> </ul> | 01HI<br>(Channel<br>01)                     | Any<br>terminal<br>labeled<br>A GND |

<sup>\*</sup>For example, composed of two  $5K\Omega$  or  $10K\Omega$  resistors. Observe the following CAUTION .

#### **CAUTION**

If you use the +5V board power to energize a voltage divider, ensure that the +5V board power terminal cannot accidentally short to ground. A short to ground can damage one or more of the following: the screw terminal accessory, the board, the computer.

#### Procedure for the analog input software test

Perform the analog input test as follows:

- 1. Turn OFF the host computer.
- 2. Wire a screw terminal accessory as described under *Equipment for the analog input software test*.
- 3. Connect the screw terminal accessory, as wired in step 2, to the KPCI-1800HC board I/O connector.
- 4. Turn ON the host computer and boot Windows 95, 98, or NT.
- 5. Start DriverLINX and your application software.
- 6. Set your application software to measure and display/report voltages from analog input channels 0 and 1 at a rate suitable for monitoring DC signals. Configure your system as follows:
  - The ±5V input range
  - Single ended input
- 7. Based on the displayed/reported voltages in step 6, act as follows:
  - If the measured channel 00 voltage is not 0V and/or if the measured channel 01 voltage does not agree with the applied voltage, then there could be a problem with the way your application software program interfaces with DriverLINX or the way it deals with analog input data from the board.
  - If the measured channel 00 voltage is 0V and the measured channel 01 voltage agrees with the applied voltage, then your software is treating DC analog input data correctly.
- 8. Stop here, and return to Scheme C in the systematic problem isolation procedure.

# Analog output software test

This basic analog input test checks whether your application software correctly sets DC analog output voltages. You set zero volts at the two analog outputs, using your application software. The two output voltages are then measured with a digital voltmeter to verify reasonable DAC offsets. Similarly, a mid-range voltage is set for each of the two analog outputs and the procedure is repeated.

#### **NOTE**

During this test, ensure that no user circuits are connected to the KPCI-1800HC Series board, via the required screw terminal accessory, except for analog input connections specified for the test.

The analog output software test is a software function test, not a calibration check. If you wish to check and adjust the accuracy, refer to Section 5, "Calibration."

The analog output software test is only a basic check of your application software. You are encouraged to perform additional tests that exercise your software more thoroughly.

#### Equipment for the analog output software test

The following equipment is required to perform the analog output test:

- A Digital Voltmeter (DVM) or a Digital Multimeter (DMM) set to the 10V range.
- An STP-100 or STA-1800HC screw terminal accessory, to which you connect the DVM/DMM as indicated in Table 6-8.

If possible, use a screw terminal accessory that is reserved for I/O tests. Avoid using a screw terminal accessory that is normally connected to your external circuits. You thereby avoid the extra labor and potential wiring errors involved in disconnecting and later reconnecting your external circuits.

Table 6-8
Screw terminals to which DVM/DMM is connected in analog output software test

| To check this analog output |                                       | or DMM will be these terminals on an ecessory.                 | the DVM or DMM will be connected to these terminals on an STA-1800HC accessory. |                              |  |
|-----------------------------|---------------------------------------|----------------------------------------------------------------|---------------------------------------------------------------------------------|------------------------------|--|
|                             | Analog<br>output<br>screw<br>terminal | Analog-ground screw<br>terminal (any of those<br>listed below) | Digital<br>output<br>screw<br>terminal                                          | Analog-ground screw terminal |  |
| Analog output 0             | PIB-36                                | P1A-01<br>P1B-01                                               | DAC0OUT                                                                         | Any terminal labeled A GND   |  |
| Analog output 1             | PIA-36                                | P1A-35<br>P1B-35                                               | DAC1OUT                                                                         |                              |  |

#### **CAUTION**

The following test procedure involves changing DVM/DMM connections while the computer and KPCI-1800HC board are powered. Be careful not to short analog outputs to the adjacent or nearby ground, +5V, +15V, or -15V terminals. Shorting the analog outputs can damage the Digital-to-Analog Converters (DACs). As a precaution, do the following:

- Before powering the computer, connect the DVM/DMM negative lead to a ground screw terminal.
- After powering the computer, connect the DVM/DMM positive lead to each specified analog output screw terminal by touching the tip of the lead to the screw head of the screw terminal (for example, via a probe).

#### Procedure for the analog output software test

- 1. Turn OFF the host computer.
- 2. Connect the negative lead of the DVM/DMM to a ground terminal of the screw terminal accessory, as indicated in Table 6-8.
- Connect the STP-100 or STA-1800HC screw terminal accessory to the KPCI-1800HC I/O connector.
- 4. Turn ON the host computer and boot Windows 95, 98, or NT.
- 5. Start DriverLINX and your application software.

- 6. Set your application software to output 0V at analog outputs 0 and 1.
- 7. Measure the voltages at analog outputs 0 and 1 with your DVM/DMM, and compare these with levels you set via your application software, as indicated in Table 6-9.

Table 6-9
Test connections and correct readings for zero-voltage analog output

| To test<br>this<br>analog<br>output | connect the DVM or DMM to these terminals on an STP-100 accessory. |                                                                   | DMM to the                   | connect the DVM or<br>DMM to these terminals<br>on an STA-1800HC<br>accessory. |                                                | If board works<br>correctly, the<br>following voltages<br>should agree: |  |
|-------------------------------------|--------------------------------------------------------------------|-------------------------------------------------------------------|------------------------------|--------------------------------------------------------------------------------|------------------------------------------------|-------------------------------------------------------------------------|--|
|                                     | Analog<br>output<br>screw<br>terminal                              | Analog-ground<br>screw terminal<br>(any of those<br>listed below) | output ground<br>screw screw |                                                                                | Level<br>setting in<br>application<br>software | Voltage<br>reading<br>at DVM<br>or DMM                                  |  |
| Analog output 0                     | PIB-36                                                             | P1A-01<br>P1B-01                                                  | DAC0OUT                      | Any<br>terminal                                                                | 0.0V                                           | 0.0V                                                                    |  |
| Analog output 1                     | PIA-36                                                             | P1A-35<br>P1B-35                                                  | DAC1OUT                      | labeled A<br>GND                                                               | 0.0V                                           | 0.0V                                                                    |  |

- 8. Set your application software to output 5V at analog outputs 0 and 1.
- 9. Measure the voltages at analog outputs 0 and 1 with your DVM/DMM, and compare these with levels you set via your application software, as indicated in Table 6-10.

Table 6-10
Test connections and correct readings for mid-range analog output during analog output software tests

| To test this analog output | connect the DVM or DMM to these terminals on an STP-100 accessory. |                                                                   | DMM to the                   | connect the DVM or DMM to these terminals on an STA-1800HC accessory. |                                                | If board works<br>correctly, the<br>following voltages<br>should agree: |  |
|----------------------------|--------------------------------------------------------------------|-------------------------------------------------------------------|------------------------------|-----------------------------------------------------------------------|------------------------------------------------|-------------------------------------------------------------------------|--|
|                            | Analog<br>output<br>screw<br>terminal                              | Analog-ground<br>screw terminal<br>(any of those<br>listed below) | output ground<br>screw screw |                                                                       | Level<br>setting in<br>application<br>software | Voltage<br>reading<br>at DVM<br>or DMM                                  |  |
| Analog output 0            | PIB-36                                                             | P1A-01<br>P1B-01                                                  | DAC0OUT                      | Any<br>terminal                                                       | 5.0V                                           | 5.0V                                                                    |  |
| Analog output 1            | PIA-36                                                             | P1A-35<br>P1B-35                                                  | DAC1OUT                      | labeled A<br>GND                                                      | 5.0V                                           | 5.0V                                                                    |  |

- 10. Based on the measured voltages in steps 7 and 9, take action as follows:
  - If the voltages measured with the DVM/DMM do not agree with the application software settings, then there could be a problem with the way your application software program interfaces with DriverLINX or the way it prepares the analog data being sent to the board.
  - If the voltages measured with the DVM/DMM agree with your application software settings, then your software is probably working correctly with the analog outputs. Stop here, and return to the step in which you were directed to do analog output tests.
- 11. Stop here, and return to Scheme C in the systematic problem isolation procedure.

# Digital I/O software test

This digital I/O software test checks whether your application software is properly performing both digital input and output functions of the board.

Temporarily wire a screw terminal accessory so that the eight digital outputs of the KPCI-1800HC Series board are connected, in groups of four, to the four digital inputs. Then, using a DriverLINX graphical interface, set different output bit patterns and check in each case for corresponding input bit patterns. The bit patterns are chosen to check both for direct ON/OFF response and for shorts between bits. The digital I/O of the board is performing satisfactorily if all bits respond appropriately.

**NOTE** 

During this test, ensure that no user circuits are connected to the KPCI-1800HC Series board, via the required screw terminal accessory, except for connections specified for the test.

#### Equipment for the digital I/O software test

All I/O is set and read using your application software, and no instruments are required. You wire an STP-100 or STA-1800HC screw terminal accessory in the loop-back configuration shown in Table 6-11. This is the same configuration used in the digital I/O hardware test.

If possible, use a screw terminal accessory that is reserved for I/O tests. Avoid using a screw terminal accessory that is normally connected to your external circuits. You thereby avoid the extra labor and potential wiring errors involved in disconnecting and later reconnecting your external circuits.

Table 6-11 **Wiring for digital I/O software test** 

| If you have an                                                                                                    | If you have an STP-100 accessory:               |                            |  |  |  |
|----------------------------------------------------------------------------------------------------|-------------------------------------------------|----------------------------|--|--|--|
| Connect these pairs of digital-output screw terminals, via double-throw switch poles                                                           | to these<br>digital input<br>screw<br>terminals | Switch<br>pole<br>position |  |  |  |
| P1B-43 —o ↔ o—                                                                                                    | <br> — P1B-39                                   | В                          |  |  |  |
| P1A-43 — o — — F1B-39                                                                                                    |                                                 | A                          |  |  |  |
| $P1B-44 \longrightarrow 0 \longleftrightarrow 0 \longrightarrow P1B-40$<br>$P1A-44 \longrightarrow 0 \longrightarrow 0 \longrightarrow P1B-40$ |                                                 | В                          |  |  |  |
|                                                                                                    |                                                 | A                          |  |  |  |
| P1B-45 —o ↔ o—                                                                                                    | _<br> — P1B-41                                  | В                          |  |  |  |
| P1A-45 —o o—                                                                                                    | _ I— F I D-41                                   | A                          |  |  |  |
| P1B-46 —o ↔ o—                                                                                                    | _<br>                                           | В                          |  |  |  |
| P1A-46 — o —                                                                                                    | _ I— F I D-42                                   | A                          |  |  |  |

| If you have an                                                                       | If you have an STC-1800HC accessory:            |                      |  |  |  |
|--------------------------------------------------------------------------------------|-------------------------------------------------|----------------------|--|--|--|
| Connect these pairs of digital-output screw terminals, via double-throw switch poles | to these<br>digital input<br>screw<br>terminals | Switch pole position |  |  |  |
| DO0 —o ↔ o—                                                                          | — DI0/XPCLK                                     | В                    |  |  |  |
| DO4 — o — '                                                                          | — DIO/XI CLK                                    | A                    |  |  |  |
| DO1 —o ↔ o—                                                                          | D11/TGIN                                        | В                    |  |  |  |
| DO5 — 0 — D11/TGIN                                                                   |                                                 | A                    |  |  |  |
| DO2 —o ↔ o—                                                                          |                                                 | В                    |  |  |  |
| DO6 — o — I— D12                                                                     |                                                 | A                    |  |  |  |
| DO3 —o ↔ o—<br> — D13                                                                |                                                 | В                    |  |  |  |
| DO7 —o o—                                                                            | — D13                                           | A                    |  |  |  |

#### Procedure for the digital I/O software test

#### **NOTE**

In all input and output bit patterns called for in this test, a check mark ( ) means that the bit is ON (logic high) and the absence of a check mark means that the bit is off (logic low).

Perform the digital I/O software test as follows:

- 1. Turn OFF the host computer.
- 2. Wire the screw terminal accessory as described in Table 6-11.
- 3. Connect the wired screw terminal accessory to the KPCI-1800HC board I/O connector.
- 4. Turn ON the host computer and boot Windows 95, 98, or NT.
- 5. Start DriverLINX and your application software.
- 6. Set up your application software to set and monitor digital I/O bits.
- 7. Refer back to Table 6-11 and set the switch poles connected to your screw terminal accessory to position B.
- 8. Using your application software, set the digital outputs of your board to bit pattern 1, shown in Figure 6-34.

Figure 6-34

Output bit pattern 1 of digital I/O software test

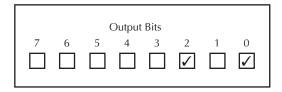

9. Using your application software, observe the digital input bits. Figure 6-35 shows successful results.

Figure 6-35 **Proper input-bit responses to bit pattern 1 of digital I/O software test** 

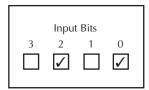

- If the input bit pattern is not the same as shown in Figure 6-35, the digital I/O part of your software is not functioning properly. Stop here, and return to Scheme C of the systematic problem isolation procedure.
- If the input bit pattern is the same as shown in Figure 6-35, continue with step 10.

10. Using your application software, set the digital outputs of your board to bit pattern 2, shown in Figure 6-36.

Figure 6-36

Output bit pattern 2 of digital I/O software test

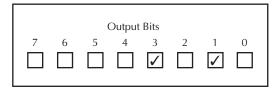

11. Using your application software, observe the digital input bits. Figure 6-37 shows successful results.

Figure 6-37 **Proper input-bit responses to bit pattern 2 of digital I/O software test** 

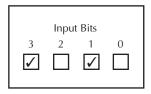

- If the input bit pattern is not the same as shown in Figure 6-37, the digital I/O part of your software is not functioning properly. Stop here, and return to Scheme C of the systematic problem isolation procedure.
- If the input bit pattern is the same as shown in Figure 6-37, continue with step 12.
- 12. Refer back to Table 6-11 and set the switch poles connected to your screw terminal accessory to position A.
- 13. Using your application software, set the digital outputs of your board to bit pattern 3, shown in Figure 6-38.

Figure 6-38

Output bit pattern 3 of digital I/O software test

|   |        | ( | Output | Bits |   |   |   |
|---|--------|---|--------|------|---|---|---|
| 7 | 6<br>• | 5 | 4      | 3    | 2 | 1 | 0 |
|   |        |   |        |      |   |   |   |

14. Using your application software, observe the digital input bits. Figure 6-39 shows successful results.

Figure 6-39 **Proper input-bit responses to bit pattern 3 of digital I/O software test** 

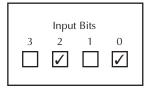

- If the input bit pattern is not the same as shown in Figure 6-39, the digital I/O part of your software is not functioning properly. Stop here, and return to Scheme C of the systematic problem isolation procedure.
- If the input bit pattern is the same as shown in Figure 6-39, continue with step 15.
- 15. Using your application software, set the digital outputs of your board to bit pattern 4, shown in Figure 6-40.

Figure 6-40

Output bit pattern 4 of digital I/O software test

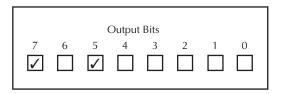

16. Using your application software, observe the digital input bits. Figure 6-41 shows successful results.

Figure 6-41 **Proper input-bit responses to bit pattern 4 of digital I/O software test** 

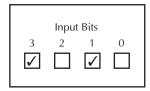

- If the input bit pattern is not the same as shown in Figure 6-41, the digital I/O part of your software is not functioning properly.
- If the input bit pattern is the same as shown in Figure 6-41, the digital I/O part of your software is functioning properly.
- 17. Stop here, and return to Scheme C of the systematic problem isolation procedure.

# **Technical support**

Before returning any equipment for repair, call Keithley for technical support at:

(440) 248-0400 Monday - Friday, 8:00 A.M. - 6:00 P.M., Eastern Time

An applications engineer will help you diagnose and resolve your problem over the telephone. Please make sure that you have a record of any diagnostic tests that you have performed and the following information available before you call:

| KPCI-1800HC series         | Model                                                                                                  |  |
|----------------------------|----------------------------------------------------------------------------------------------------|--|
| board configuration        | Serial #                                                                                               |  |
| <b>G</b>                   | Revision code                                                                                          |  |
|                            | Number of channels                                                                                     |  |
|                            | Input (S.E. or Diff.)                                                                                  |  |
|                            | Mode (unipolar. or bipolar.)                                                                           |  |
|                            | No. of SSH-8s connected                                                                                |  |
| Computer                   | Manufacturer                                                                                           |  |
| <b>F</b>                   | CPU type                                                                                               |  |
|                            | Clock speed (MHz)                                                                                      |  |
|                            | MB of RAM                                                                                              |  |
|                            | Video system                                                                                           |  |
|                            | BIOS type                                                                                              |  |
| Operating system           | DOS version                                                                                            |  |
| 1 0 1                      | Windows version                                                                                        |  |
|                            |                                                                                                    |  |
|                            |                                                                                                    |  |
| Software package           | Name                                                                                                   |  |
| Software package           | Name<br>Serial #                                                                                       |  |
| Software package           | - 1                                                                                                    |  |
| Software package           | Serial #                                                                                               |  |
| Software package  Compiler | Serial #<br>Version                                                                                    |  |
|                            | Serial #<br>Version<br>Invoice/Order #                                                                 |  |
| Compiler                   | Serial # Version Invoice/Order # Language Manufacturer Version                                         |  |
| Compiler                   | Serial # Version Invoice/Order # Language Manufacturer Version Type                                    |  |
| Compiler (if applicable)   | Serial # Version Invoice/Order # Language Manufacturer Version Type Type                               |  |
| Compiler (if applicable)   | Serial # Version Invoice/Order # Language Manufacturer Version Type Type Type                          |  |
| Compiler (if applicable)   | Serial # Version Invoice/Order # Language Manufacturer Version Type Type Type Type Type                |  |
| Compiler (if applicable)   | Serial # Version Invoice/Order # Language Manufacturer Version Type Type Type Type Type Type Type      |  |
| Compiler (if applicable)   | Serial # Version Invoice/Order # Language Manufacturer Version Type Type Type Type Type Type Type Type |  |
| Compiler (if applicable)   | Serial # Version Invoice/Order # Language Manufacturer Version Type Type Type Type Type Type Type      |  |

If a telephone resolution is not possible, the applications engineer will issue you a Return Material Authorization (RMA) number and ask you to return the equipment. Include the RMA number with any documentation regarding the equipment.

When returning equipment for repair, include the following information:

- Your name, address, and telephone number.
- The invoice or order number and date of equipment purchase.
- A description of the problem or its symptoms.
- The RMA number on the **outside** of the package.

Repackage the equipment, using the original anti-static wrapping, if possible, and handle it with ground protection. Ship the equipment to:

ATTN: RMA #\_\_\_\_ Repair Department Keithley Instruments, Inc. 28775 Aurora Road Cleveland, Ohio 44139 Telephone (440) 248-0400

FAX (440) 248-6168

**NOTE** 

If you are submitting your equipment for repair under warranty, you must include the invoice number and date of purchase.

To enable Keithley to respond as quickly as possible, you must include the RMA number on the outside of the package.

# **A Specifications**

# **KPCI-1801HC specifications**

# Analog Inputs, KPCI-1801HC

#### Number of channels

32 differential or 64 single-ended; software configurable

#### A/D FIFO buffer size

2048 samples

#### Channel gain queue length

64 entries

#### A/D resolution

12 bits

#### Input Gain and Range

| Gain | Range (bipolar) | Range (unipolar) |
|------|-----------------|------------------|
| 1    | ±5V             | 0 to 5V          |
| 5    | ±1V             | 0 to 1V          |
| 50   | ±100mV          | 0 to 100mV       |
| 250  | ±20mV           | 0 to 20mV        |

#### Input range selection

Software selectable via channel gain queue entry

#### Input overvoltage

±15V continuous, powered or unpowered

#### Input bias current

±40nA maximum at 25°C; ±60nA maximum over operating range

#### Input impedance

 $>100 M\Omega$  or greater in parallel with 90pF or less, all gains.

#### Single channel throughput

333 kS/s

#### Scanning throughput (multiple channels scanned at the same gain)

| Gain | Throughput in bipolar mode | Throughput in unipolar mode |
|------|----------------------------|-----------------------------|
| 1    | 312.5 kS/s                 | 312.5 kS/s                  |
| 5    | 312.5 kS/s                 | 312.5 kS/s                  |
| 50   | 312.5 kS/s                 | 200 kS/s                    |
| 250  | 75 kS/s                    | 60 kS/s                     |

#### Linearity

Integral: ±1 LSB maximum Differential: ±1 LSB maximum

#### Accuracy at 25°C

 $\pm 0.02\%$  Reading  $\pm 1$  LSB maximum for gains < 250  $\pm 0.03\%$  Reading  $\pm 1$  LSB maximum for gain = 250

#### Accuracy at other temperatures; noise

Accuracies listed below are based on averages of 50 samples. For a single sample, add noise to get the maximum uncertainty.

|            |            | Accur              | Accuracy over temperature range |                    |                                     |     |               |  |
|------------|------------|--------------------|---------------------------------|--------------------|-------------------------------------|-----|---------------|--|
|            |            |                    | · /                             |                    | Over 2 C° ±25 °C, sum of following: |     | Noise, counts |  |
| Range      | Resolution | % of<br>full scale | % of reading                    | % of<br>full scale | % of reading                        | р-р | rms           |  |
| ±5V        | 0.00244V   | 0.051%             | 0.030%                          | 0.060%             | 0.070%                              | 1   | 0.1           |  |
| 0 to 5V    | 0.00122V   | 0.027%             | 0.030%                          | 0.036%             | 0.070%                              | 1   | 0.1           |  |
| ±1V        | 0.000488V  | 0.055%             | 0.030%                          | 0.080%             | 0.070%                              | 1   | 0.1           |  |
| 0 to 1V    | 0.000244V  | 0.031%             | 0.030%                          | 0.056%             | 0.070%                              | 1   | 0.1           |  |
| ±100mV     | 4.88E-05V  | 0.100%             | 0.035%                          | 0.305%             | 0.095%                              | 4   | 0.5           |  |
| 0 to 100mV | 2.44E-05V  | 0.076%             | 0.035%                          | 0.281%             | 0.095%                              | 6   | 0.9           |  |
| ±20mV      | 9.77E-06V  | 0.300%             | 0.048%                          | 1.305%             | 0.118%                              | 8   | 1.0           |  |
| 0 to 20mV  | 4.88E-06V  | 0.276%             | 0.048%                          | 1.281%             | 0.118%                              | 9   | 1.4           |  |

#### **Temperature coefficients**

Offset, unipolar mode:  $\pm 10\mu V/^{\circ}C$   $\pm (14\mu V/^{\circ}C \div Gain)$  maximum Offset, bipolar mode:  $\pm 10\mu V/^{\circ}C$   $\pm (12\mu V/^{\circ}C \div Gain)$  maximum

Gain, at gain < 50: ±20 ppm/°C maximum Gain, at gain = 50: ±30 ppm/°C maximum Gain, at gain = 250: ±35 ppm/°C maximum

#### Common mode rejection

| Gain | Common mode rejection ratio (CMRR) |
|------|------------------------------------|
| 1    | 74 dB at 60Hz                      |
| 5    | 80 dB at 60Hz                      |
| ≥50  | 100 dB at 60Hz                     |

#### Data transfer modes

DMA (PCI bus master), Interrupt (target-mode transfer), Polled (target-mode transfer)

# **Analog Outputs, KPCI-1801HC**

#### **Number of Channels**

Two

#### Resolution

12 Bits

#### Range

±10V

#### Accuracy

±5mV maximum

#### **Output current**

±5mA maximum

#### Maximum capacitive load

 $100 \mu F$ 

#### Glitch energy

2nV sec typical

#### Data transfer modes

DMA (PCI bus master), Interrupt (target-mode transfer), Polled (target-mode transfer)

#### D/A FIFO buffer size

16 Samples

# Clock/Timer, KPCI-1801HC

#### Internal pacer clock rate

333kHz maximum 0.0012Hz minimum

#### External pacer clock rate

333kHz maximum

#### External pacer clock pulse width

10ns, minimum

#### **Burst clock rate**

333kHz maximum

#### **Triggers**

External digital: pre-trigger, post-trigger, about-trigger modes Internal software: start, stop, pre-trigger, post-trigger, about-trigger modes

#### External trigger pulse width

10ns, minimum

# Digital I/O, KPCI-1801HC

#### Number of input bits

Two general purpose and two configurable by software as either general purpose or external pacer-clock and trigger inputs.

#### Input-low signal

 $V_{IL} = 0.8V$  maximum;  $I_{IL} = -0.2$ mA maximum

#### Input high signal

 $V_{IH} = 2.0V$  minimum;  $I_{IH} = 20\mu A$  maximum

#### Number of output bits

Eight, with strobe

#### **Output low signal**

 $V_{OL} = 0.5V$  maximum;  $I_{OL} = 8$ mA maximum

#### **Output high signal**

 $V_{OH} = 2.7V$  minimum;  $I_{OH} = -400\mu A$  maximum

#### Strobe (DOSTB) signal pulse width

300ns typical; data latched on rising edge

#### Data transfer mode

Target mode

# Power, KPCI-1801HC

#### Power input

+5V; 430mA typical, 870mA maximum

+12V; 400mA typical, 550mA maximum

#### Power output

+5V at 1.0A maximum (May also be limited by computer or bus capability.) ±15V at 30mA maximum

Specifications

# **Environment, KPCI-1801HC**

#### Temperature, operating

 $0^{\circ}$  to  $50^{\circ}$ C

#### Temperature, nonoperating

 $-20^{\circ}$  to  $70^{\circ}$ C

#### Humidity

0 to 95% relative (non-condensing), operating or nonoperating

#### **Dimensions**

8 in. L  $\times$  4.25 in. H  $\times$  0.75 in. D

# Accessories, KPCI-1801HC

#### **Termination**

STP-100 CONN-1800HC STA-1800HC

#### Sample/hold

SSH-8

#### Signal Conditioning/expansion

EXP-1800 MB-Series

#### **Cables**

CAB-1800

CAB-1801

CAB-1802

CAB-1800/S (Shielded cable, as required for CE emissions test)

CAB-1801/S (Shielded cable, as required for CE emissions test)

CAB-1802/S (Shielded cable, as required for CE emissions test)

# **KPCI-1802HC specifications**

# Analog Inputs, KPCI-1802HC

#### Number of channels

32 differential or 64 single-ended; software configurable

#### A/D FIFO buffer size

2048 samples

#### Channel gain queue length

64 entries

#### A/D resolution

12 bits

#### Input Gain and Range

| Gain | Range (bipolar) | Range (unipolar) |
|------|-----------------|------------------|
| 1    | ±10V            | 0 to 10V         |
| 2    | ±5V             | 0 to 5V          |
| 4    | ±2.5V           | 0 to 2.5V        |
| 8    | ±1.25V          | 0 to 1.25V       |

#### Input range selection

Software selectable via channel gain queue entry

#### Input overvoltage

±15V continuous, powered or unpowered

#### Input bias current

±40nA maximum at 25°C; ±60nA maximum over operating range

#### Input impedance

 ${>}100 M\Omega$  or greater in parallel with 90pF or less, all gains

#### Single channel throughput

333 kS/s

#### Scanning throughput (multiple channels scanned at the same gain)

| Gain | Throughput in bipolar mode | Throughput in unipolar mode |
|------|----------------------------|-----------------------------|
| 1    | 312.5 kS/s                 | 312.5 kS/s                  |
| 2    | 312.5 kS/s                 | 312.5 kS/s                  |
| 4    | 312.5 kS/s                 | 312.5 kS/s                  |
| 8    | 312.5 kS/s                 | 312.5 kS/s                  |

#### Linearity

Integral: ±1 LSB maximum
Differential: ±1 LSB maximum

#### Accuracy at 25°C

±0.02% Reading ±1 LSB maximum for gains < 250

#### Accuracy at other temperatures; noise

Accuracies listed below are based on averages of 50 samples. For a single sample, add noise to get the maximum uncertainty.

|            |            | Accuracy           | Accuracy over temperature range |                                     |              |               |     |
|------------|------------|--------------------|---------------------------------|-------------------------------------|--------------|---------------|-----|
|            |            |                    |                                 | Over 2 C° ±25 °C, sum of following: |              | Noise, counts |     |
| Range      | Resolution | % of<br>full scale | % of reading                    | % of<br>full scale                  | % of reading | р-р           | rms |
| ±10V       | 0.004883V  | 0.050%             | 0.030%                          | 0.054%                              | 0.070%       | 1             | 0.1 |
| 0 to 10V   | 0.002441V  | 0.026%             | 0.030%                          | 0.030%                              | 0.070%       | 1             | 0.1 |
| ±5V        | 0.002441V  | 0.050%             | 0.030%                          | 0.057%                              | 0.070%       | 1             | 0.1 |
| 0 to 5V    | 0.001221V  | 0.026%             | 0.030%                          | 0.033%                              | 0.070%       | 1             | 0.1 |
| ±2.5V      | 0.001221V  | 0.051%             | 0.030%                          | 0.062%                              | 0.070%       | 1             | 0.1 |
| 0 to 2.5V  | 0.00061V   | 0.027%             | 0.030%                          | 0.038%                              | 0.070%       | 1             | 0.1 |
| ±1.25V     | 0.00061V   | 0.053%             | 0.030%                          | 0.072%                              | 0.070%       | 1             | 0.1 |
| 0 to 1.25V | 0.000305V  | 0.029%             | 0.030%                          | 0.048%                              | 0.070%       | 1             | 0.1 |

#### **Temperature coefficients**

Offset, unipolar mode:  $\pm 10\mu V/^{\circ}C \pm (14\mu V/^{\circ}C \div Gain)$  maximum Offset, bipolar mode:  $\pm 10\mu V/^{\circ}C \pm (12\mu V/^{\circ}C \div Gain)$  maximum

Gain: < 50: ±20 ppm/°C maximum

#### **Common mode rejection**

| Gain | Common mode rejection ratio (CMRR) |
|------|------------------------------------|
| 1    | 74 dB at 60Hz                      |
| 2, 4 | 80 dB at 60Hz                      |
| 8    | 86 dB at 60Hz                      |

#### Data transfer modes

DMA (PCI bus master), Interrupt (target-mode transfer), Polled (target-mode transfer)

# **Analog Outputs, KPCI-1802HC**

#### **Number of Channels**

Two

#### Resolution

12 Bits

#### Range

±10V

#### Accuracy

±5mV maximum

#### **Output current**

±5mA maximum

#### Maximum capacitive load

 $100 \mu F$ 

#### Glitch energy

2nV sec typical

#### Data transfer modes

DMA (PCI bus master), Interrupt (target-mode transfer), Polled (target-mode transfer)

#### D/A FIFO buffer size

16 samples

# Clock/Timer, KPCI-1802HC

#### Internal pacer clock rate

333kHz maximum 0.0012Hz minimum

#### External pacer clock rate

333kHz maximum

#### External pacer clock pulse width

10ns, minimum

#### **Burst clock rate**

333kHz maximum

#### **Triggers**

External digital: pre-trigger, post-trigger, about-trigger modes Internal software: start, stop, pre-trigger, post-trigger, about-trigger modes

#### External trigger pulse width

10ns, minimum

# Digital I/O, KPCI-1802HC

#### Number of input bits

Two general purpose and two configurable by software as either general purpose or external pacer-clock and trigger inputs.

#### Input-low signal

 $V_{IL} = 0.8V$  maximum;  $I_{IL} = -0.2$ mA maximum

#### Input high signal

 $V_{IH} = 2.0V$  minimum;  $I_{IH} = 20\mu A$  maximum

#### **Number of output bits**

Eight, with strobe

#### **Output low signal**

 $V_{OL} = 0.5V$  maximum;  $I_{OL} = 8$ mA maximum

## Output high signal

 $V_{OH} = 2.7V$  minimum;  $I_{OH} = -400\mu A$  maximum

#### Strobe (DOSTB) signal pulse width

300ns typical; data latched on rising edge

#### Data transfer mode

Target mode

## Power, KPCI-1802HC

#### Power input

+5V; 430mA typical, 870mA maximum +12V; 400mA typical, 550mA maximum

#### Power output

+5V at 1.0A maximum (May also be limited by computer or bus capability.) ±15V at 30mA maximum

# **Environment, KPCI-1802HC**

#### **Temperature, operating**

 $0^{\circ}$  to  $50^{\circ}$ C

#### Temperature, nonoperating

 $-20^{\circ}$  to  $70^{\circ}$ C

#### Humidity

0 to 95% relative (non-condensing), operating or nonoperating

#### **Dimensions**

8 in. L  $\times$  4.25 in. H  $\times$  0.75 in. D

# Accessories, KPCI-1802HC

#### **Termination**

STP-100 CONN-1800HC STA-1800HC

#### Sample/hold

SSH-8

#### Signal Conditioning/expansion

EXP-1800 MB-Series

#### Cables

CAB-1800 CAB-1801 CAB-1802

CAB-1800/S (Shielded cable, as required for CE emissions test)

CAB-1801/S (Shielded cable, as required for CE emissions test)

CAB-1802/S (Shielded cable, as required for CE emissions test)

# Connector pin assignments

This appendix contains pin layouts and assignments for I/O connectors of the KPCI-1800HC Series boards and the STA-1800HC, STP-100, and CONN-1800HC accessories and for the four 37-pin D connectors of the STA-1800HC accessory.

# Pin assignments for KPCI-1800HC Series I/O connector

The I/O connectors for the KPCI-1800HC Series boards, the STA-1800HC, STP-100, and CONN-1800HC each contain 100 pins arranged in two banks of 50: bank A and bank B. All are female connectors. The STA-1800HC, STP-100 and CONN-1800HC connectors are a mirror image of the KPCI-1800HC Series board connector. Figure B-1 shows pin assignments for the main I/O connector of KPCI-1800HC Series boards; Figure B-2 shows pin assignments for the main I/O connectors of the STA-1800HC, STP-100, and CONN-1800HC accessories.

Figure B-1
Pin assignments for the main I/O connector of KPCI-1800HC Series boards

| A Side                                                                                                    | $\overline{}$ | B Side                                                                                                    |
|----------------------------------------------------------------------------------------------------|---------------|----------------------------------------------------------------------------------------------------|
| AGND CH16 HI CH16 LO/CH48 HI CH17 LO/CH49 HI CH18 LO/CH50 HI CH19 HI CH19 LO/CH51 HI CH20 HI CH20 HI CH21 HI CH21 LO/CH52 HI CH22 HI CH22 LO/CH54 HI CH23 HI CH23 HI CH23 HI CH24 LO/CH56 HI CH25 HI CH26 LO/CH56 HI CH27 HI CH27 LO/CH57 HI CH28 HI CH29 LO/CH56 HI CH29 HI CH26 LO/CH56 HI CH27 HI CH27 HI CH27 LO/CH59 HI CH28 HI CH28 LO/CH60 HI CH29 HI CH29 LO/CH61 HI CH29 LO/CH61 HI CH30 LO/CH62 HI CH30 LO/CH63 HI CH30 LO/CH63 HI CH30 LO/CH63 HI CH30 LO/CH63 HI CH30 LO/CH63 HI CH30 LO/CH63 HI CH30 LO/CH63 HI CH30 LO/CH63 HI CH30 LO/CH63 HI CH30 LO/CH63 HI CH30 LO/CH63 HI CH30 LO/CH65 HI CH30 LO/CH65 HI C | 01            | AGND CH00 HI CH00 LO/CH32 HI CH01 HI CH01 LO/CH33 HI CH02 HI CH02 LO/CH34 HI CH03 LO/CH35 HI CH03 LO/CH35 HI CH04 HI CH05 LO/CH37 HI CH05 LO/CH37 HI CH06 HI CH06 HI CH07 LO/CH39 HI AGND CH08 HI CH09 LO/CH41 HI CH09 LO/CH41 HI CH10 HI CH10 HI CH11 HI CH11 LO/CH43 HI CH12 HI CH12 HI CH13 HI CH14 HI CH15 HI CH15 LO/CH44 HI CH16 HI CH17 HI CH17 LO/CH44 HI CH11 HI CH11 LO/CH44 HI CH11 HI CH11 LO/CH44 HI CH12 HI CH13 HI CH13 HI CH14 HI CH14 HI CH14 HI CH15 HI CH15 HI CH15 HI CH15 HI CH15 HI CH16 HI CH17 HI CH17 HI CH17 HI CH17 HI CH18 HI CH19 LO/CH46 HI CH19 LO/CH46 HI CH19 HI CH19 LO/CH47 HI CH19 LO/CH46 HI CH15 HI CH16 HI CH16 HI CH17 HI CH17 HI CH17 HI CH18 HI CH18 HI CH18 HI CH19 LO/CH46 HI CH19 HI CH19 LO/CH46 HI CH19 HI CH19 |

KPCI-1800HC Series Board I/O Connector

Figure B-2
Pin assignments for the main I/O connectors of the STA-1800HC, STP-100, and CONN-1800HC

| B Side                     |                               | A Side                     |
|----------------------------|-------------------------------|----------------------------|
| b side                     |                               | A side                     |
| AGND                       | <b>●</b> 01 ■ <b>  ■</b> 02 ■ | AGND                       |
| CH00 HI<br>CH00 LO/CH32 HI | ■ 02 ■                        | CH16 HI<br>CH16 LO/CH48 HI |
| CH01 HI                    | ■ 04 ■                        | CH17 HI                    |
| CH01 LO/CH33 HI<br>CH02 HI | ■ 05 ■                        | CH17 LO/CH49 HI<br>CH18 HI |
| CH02 LO/CH34 HI            | ■ 07 ■                        | CH18 LO/CH50 HI            |
| CH03 HI<br>CH03 LO/CH35 HI | ■ 08 ■                        | CH19 HI<br>CH19 LO/CH51 HI |
| CH04 HI                    | ■10■                          | CH20 HI                    |
| CH04 LO/CH36 HI<br>CH05 HI | ■ 11 ■<br>■ 12 ■              | CH20 LO/CH52 HI<br>CH21 HI |
| CH05 HI<br>CH05 LO/CH37 HI | 13                            | CH21 HI<br>CH21 LO/CH53 HI |
| CH06 HI                    | ■14■                          | CH22 HI                    |
| CH06 LO/CH38 HI<br>CH07 HI | ■ 15 ■<br>■ 16 ■              | CH22 LO/CH54 HI<br>CH23 HI |
| CH07 LO/CH39 HI            | ■17■                          | CH23 LO/CH55 HI            |
| AGND<br>CH08 HI            | ■ 18 ■<br>■ 19 ■              | AGND<br>CH24 HI            |
| CH08 LO/CH40 HI            | ■ 20 ■                        | CH24 LO/CH56 HI            |
| CH09 HI<br>CH09 LO/CH41 HI | ■ 21 ■<br>■ 22 ■              | CH25 HI<br>CH25 LO/CH57 HI |
| CH109 LO/CH41 HI           | 23                            | CH26 HI                    |
| CH10 LO/CH42 HI            | ■ 24 ■                        | CH26 LO/CH58 HI            |
| CH11 HI<br>CH11 LO/CH43 HI | ■ 25 ■<br>■ 26 ■              | CH27 HI<br>CH27 LO/CH59 HI |
| CH12 HI                    | ■ 27 ■                        | CH28 HI                    |
| CH12 LO/CH44 HI<br>CH13 HI | ■ 28 ■<br>■ 29 ■              | CH28 LO/CH60 HI<br>CH29 HI |
| CH13 LO/CH45 HI            | ■30 ■                         | CH29 LO/CH61 HI            |
| CH14 HI<br>CH14 LO/CH46 HI | ■ 31 ■<br>■ 32 ■              | CH30 HI<br>CH30 LO/CH62 HI |
| CH15 HI                    | ■33 ■                         | CH31 HI                    |
| CH15 LO/CH47 HI<br>AGND    | ■34 ■                         | CH31 LO/CH63 HI<br>AGND    |
| DAC0 Output                | ■36 ■                         | DAC1 Output                |
| +15V                       | ■ 37 ■                        | -15V<br>DGND               |
| DGND<br>DI0/XPCLK          | ■ 39 ■                        | NC                         |
| DI1/TGIN                   | ■40 ■                         | NC                         |
| DI2<br>DI3                 | ■ 41 ■<br>■ 42 ■              | TGOUT<br>Dostb             |
| DO0                        | <b>■</b> 43 <b>■</b>          | DO4                        |
| DO1<br>DO2                 | ■ 44 ■<br>■ 45 ■              | DO5<br>DO6                 |
| DO3                        | <b>■</b> 46 <b>■</b>          | DO7                        |
| +5V                        | ■ 47 ■<br>■ 48 ■              | +5V<br>+5V                 |
| +5V<br>DGND                | ■ 49 ■                        | +5V<br>DGND                |
| DGND                       | ■50 ■                         | DGND                       |
|                            | $\sim$                        |                            |

STA-1800HC, STP-100, and CONN-1800HC I/O Connectors

# Pin assignments for STA-1800HC and CONN-1800HC 37-pin D connectors

The STA-1800HC and CONN-1800HC each contain four 37-pin, male, D connectors: J1, J2, J3, and J4 to connect external accessories. Pin layouts and assignments for these connectors are shown in Figure B-3, Figure B-4, Figure B-5, and Figure B-6.

Figure B-3 **Connector J1** 

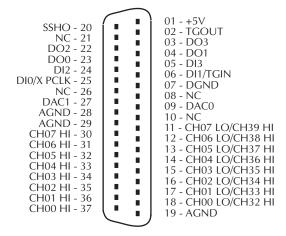

Figure B-4 **Connector J2** 

```
01 - +5V
    SSHO - 20
NC - 21
                           02 - TGOUT
                           03 - DO3
     DO2 - 22
                 04 - DO1
     DO0 - 23
                 05 - DI3
      DI2 - 24
                 06 - DI1/TGIN
DI0/X PCLK - 25
                 07 - DGND
       NC - 26
                 08 - NC
    DAC1 - 27
                 09 - DAC0
    AGND - 28
                 10 - NC
    AGND - 29
                 11 - CH15 LO/CH47 HI
  CH15 HI - 30
                 12 - CH14 LO/CH46 HI
                      CH14 HI - 31
                 13 - CH13 LO/CH45 HI
  CH13 HI - 32
                 14 - CH12 LO/CH44 HI
  CH12 HI - 33
                 15 - CH11 LO/CH43 HI
                      CH11 HI - 34
                           16 - CH10 LO/CH42 HI
  CH10 HI - 35
CH09 HI - 36
                  17 - CH09 LO/CH41 HI
                           18 - CH08 LO/CH40 HI
  CH08 HI - 37
                           19 - AGND
```

Figure B-5
Connector J3

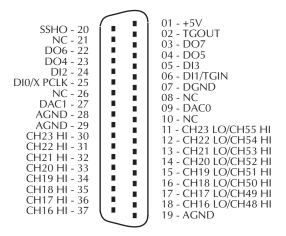

Figure B-6
Accessory Connector J4

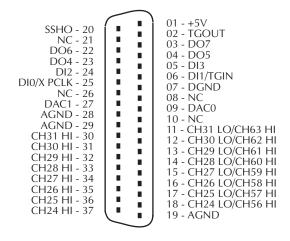

# **C Glossary**

#### About-trigger acquisition mode

A data acquisition triggering mode in which the data acquisition is started by an internal or external trigger, then continues after a trigger event until a specified number of samples has been acquired. *See also* Trigger (data acquisition) *and* Trigger modes.

#### Absolute accuracy

A measure of the uncertainty of an instrument reading compared to that of a primary standard having absolute traceability to the National Institute of Standards and Technology. Accuracy is often separated into gain and offset terms. *See also* Rated accuracy.

#### Active edge

The positive, rising edge of a trigger signal or the negative, falling edge. Data acquisition systems typically may be configured to interpret specifically a positive edge or specifically a negative edge, as a trigger event. *See also* Trigger *and* Trigger polarity.

#### Acquisition time

In general, the minimum amount of time that an analog signal must be present at the input of an analog-to-digital (A/D) converter for an A/D conversion to take place. For a sampling A/D converter, which contains a sample-and-hold (SH) front end, the acquisition time specifies the time that the analog signal must be present at the SH front end before the A/D conversion starts. Acquisition time is also referred to as Aperture time and Sample window. *See also* Analog-to-digital converter, Sampling analog-to-digital converter, Sample-and-hold.

#### A/D converter

See Analog-to-digital converter.

#### ADC

See Analog-to-digital converter.

#### Address<sup>1</sup>

A number specifying a location in memory where data is stored.

#### Analog-to-digital converter

An electronic device, often an integrated circuit, that converts an analog voltage to a digital value. All digital instruments use analog-to-digital converters to convert the input signals into digital information. Sometimes called an A/D converter or an ADC.

#### Analog trigger

An event that occurs at a user-selected point on an analog input signal. The polarity, sensitivity, and hysteresis of the analog trigger can often be programmed. See also Trigger, Trigger conditions, Trigger hysteresis, Trigger mode, Trigger polarity, Trigger sensitivity.

#### Aperture delay

The time delay between when an analog-to-digital converter receives a conversion command and when it starts the conversion process. *See also* Analog-to-digital converter, aperture jitter.

#### Aperture time

See acquisition time.

#### Aperture jitter

The short-term variation of aperture delay. Also called Aperture uncertainty. *See also* Aperture delay.

#### Aperture uncertainty

See aperture jitter.

#### API

See Application Programming Interface.

#### Application programming interface<sup>1</sup>

A set of routines used by an application program to direct the performance of a procedure by the computer's operating system.

#### Base address

An I/O address that is the starting address for programmable registers. All subsequent registers are accessed by adding to the base address.

#### Bias current (in differential amplifier)

A small but finite current drawn through an input terminal of a differential amplifier to the corresponding input transistor. Depending on the design of the amplifier, the bias current flows into the base of a bipolar transistor, the gate of a junction field effect transistor, or the biased protective diodes in front of a MOS field effect transistor. Ideally, the bias current through the inputhigh terminal of the amplifier is identical to the bias current through the input-low terminal. Because bias currents flow through the resistance of the signal source and through the resistance between the signal source and ground, compensation techniques are sometimes employed to minimize input errors caused by the resulting voltage drops.

#### **Bipolar**

An analog signal range that includes both positive and negative values.

#### **Burst clock**

For a data acquisition board operating in the burst mode, a pulse-emitting circuit that determines the analog data conversion rate. *See also* Burst mode *and* Conversion rate.

#### Burst clock rate

The rate at which timing pulses are emitted from a pacer clock. See also Burst clock, Burst mode.

#### **Burst clock frequency**

See burst clock rate.

#### **Burst conversion mode**

A data acquisition mode in which a group of analog input channels are scanned at a rate determined by the pacer clock and each channel within the group is converted at a higher rate determined by the burst clock. This mode minimizes the skew between channels. *See also* Burst clock, Pacer clock.

#### **Bus mastering**

On a microcomputer bus such as the PCI bus, the ability of an expansion board to take control of the bus and transfer data to memory at high speed, independently of the CPU. Replaces direct memory access (DMA).

#### Bus

An interconnection system that allows each part of a computer to communicate with the other parts.

#### **Byte**

A group of eight bits.

#### Channel

On a data acquisition board, one of several input or output paths on the board. Multiple analog input channels are commonly connected to one analog-to-digital converter, one at a time, using a multiplexer. *See also* Multiplexer *and* Analog-to-digital converter.

#### Channel-gain queue

A user-defined scan sequence in a data acquisition device that specifies both the position in the sequence and the gain at which each channel is scanned. It can also specify whether the input modes are bipolar or unipolar and single-ended or differential. *See also* Channel *and* Scan.

#### **CMRR**

See Common Mode Rejection Ratio (CMRR).

#### **Cold junction**

The junction in a thermocouple circuit that is held at a stable, known temperature. Also known as a reference junction.

#### **Cold-junction compensation**

A method of compensating for ambient temperature variations in thermocouple circuits.

#### Common Mode Rejection Ratio (CMRR)

The ability of a differential input to reject interference from a voltage common to both its input terminals with respect to ground—the common mode voltage. Numerically,

Common mode voltage CMRR =Common mode error, the part of common mode voltage not rejected

The CMRR is usually expressed in decibels [i.e. as  $20\log_{10}(\text{CMRR})$ ], at a specified frequency. See also Common mode voltage and Differential input.

#### Common mode voltage

A voltage between input low and chassis ground of an instrument. A differential input "sees" the common mode voltage as a common component of the voltages at both the input-high and inputlow terminals and rejects all but a small fraction. See also Common Mode Rejection Ratio (CMRR) and Differential input.

#### Contact bounce

The intermittent and undesired opening of relay contacts during closure, or the intermittent and undesired closing of relay contacts during opening.

#### Conversion rate

The rate at which sampled analog data is converted to digital data or at which digital data is converted to analog data.

#### Conversion time

The time required to complete an analog-to-digital conversion or a digital-to-analog conversion.

The coupling of a signal from one input to another (or from one channel to another channel or to the output) by conduction or radiation. Crosstalk is expressed in decibels at a specified load and up to a specific frequency.

#### D/A converter

See Digital-to-analog converter.

See Digital-to-analog converter.

#### **Darlington**

A high-gain current amplifier composed of two bipolar transistors, typically integrated in a single package.

#### Differential amplifier

An amplifier that measures the difference between the voltages at two input terminals, inputhigh and input-low, each of which is referenced to a common ground. A differential amplifier rejects the common mode voltage — the common voltage relative to ground, as measured at the input low terminal — to an extent limited by the common-mode rejection ratio of the amplifier.

#### Differential input

An analog input circuit that measures the difference between the voltages at two input terminals — input high and input low, each of which is referenced to a common ground. A differential input rejects the common mode voltage — the common voltage relative to ground, as measured at the input low terminal — to an extent limited by the common-mode rejection ratio of the circuit. See also Common mode voltage, Common-mode rejection ratio (CMRR) and Single-ended input.

#### Differential linearity

See Differential Nonlinearity (DNL).

C-5

#### Differential Nonlinearity (DNL)

The maximum deviation of a real digitized step width or height from the ideal digitized step width or height. The input range of a data acquisition board is divided into a series of discrete steps, each step ideally having a height of one least significant bit (LSB). For a 4 bit analog-todigital converter, the solid curve below illustrates ideal digitized steps over an entire 1 V input range, resulting in a differential nonlinearity of 0 LSB. The dashed curve illustrates deviations from ideality resulting in a differential nonlinearity of ±1.0 LSB. See also Least Significant Bit (LSB), and Analog-to-digital converter.

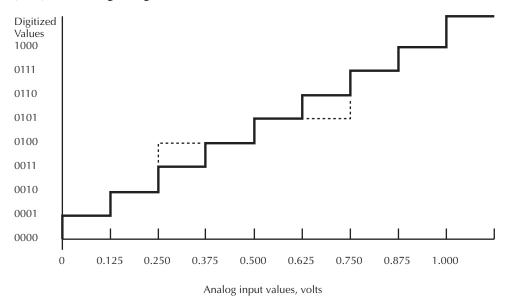

### Digital-to-analog converter<sup>1</sup>

A device that translates digital data to an analog signal, A digital-to-analog converter takes a succession of discrete digital values as input and creates an analog signal whose amplitude, moment by moment, corresponds to each digital value. Compare Analog to digital converter.

#### Digital trigger

An event that occurs at a user-selected point on a digital input signal. The polarity and sensitivity of the digital trigger can often be programmed. See also trigger, trigger conditions, trigger polarity, and trigger sensitivity.

#### DLL

See Dynamic Link Library.

#### DMA (Direct Memory Access) channels

ISA bus PCs offer eight parallel channels for DMA mode data transfers. Several of these are reserved for exclusive use by the computer. The remainder are available for use by user-supplied I/O options, such as plug-in data acquisition cards. Also called DMA levels. See also DMA mode.

#### DMA (Direct Memory Access) levels

See DMA (Direct Memory Access) channels

#### DMA (Direct Memory Access) mode

A mode in which data transfers directly between an I/O device and computer memory, bypassing the CPU. In the most general sense, PCI bus mastering is a DMA mode. More commonly, however, DMA mode refers to data transfers across the ISA bus, using special circuitry on the computer motherboard. See also Bus mastering.

#### Direct Memory Access (DMA)

See DMA (Direct Memory Access) mode.

#### DNL

See Differential Nonlinearity.

A gradual change of a reading or an amplifier output over time with no changes in the input signal or operating conditions.

Software that controls a specific hardware device, such as a data acquisition board.

#### Dynamic Link Library (DLL)

A software module in Microsoft Windows containing executable code and data that can be called or used by Windows applications or other DLLs. DLL functions and data are loaded and linked at run time when they are referenced by a Windows application or other DLLs.

#### Expansion slot<sup>1</sup>

A socket in a computer designed to hold expansion boards and connect them to the system bus (data pathway).

#### External pacer clock source

A source of pulses that is connected externally to a data acquisition board and is used to pace or time events such as analog-to-digital conversions, digital-to-analog conversions, data sampling, interrupt generation, digital I/O transfers, etc.

#### External trigger

An analog or digital hardware event from an external source that starts an operation. See also Internal trigger.

#### **Floating**

Refers to a signal source that is either totally ungrounded (a battery, for example) or is not connected either directly or indirectly to the building ground or analog signal ground. (Real floating signal devices do have a finite, though very small, coupling to ground due to finite insulation resistance and other sources of current leakage.)

#### Foreground task

An operation, such as a task that occurs in the single or synchronous mode, that cannot take place while another program or routine is running.

#### Field-Programmable Gate Array (FPGA)

A gate array in which the logic network can be programmed into the device after its manufacture. An FPGA consists of an array of logic elements, either gates or lookup table RAMs, flipflops, and programmable interconnect wiring. Most FPGAs are reprogrammable, because their logic functions and interconnects are defined by RAM cells. Others can only be programmed once, by closing "antifuses," and retain their programming permanently. In one type, part of the array can be reprogrammed while other parts are active.

FPGA designs are prepared using CAD software tools, usually provided by the chip vendor, to do technology mapping, partitioning and placement, routing, and binary output. The resulting binary can be programmed into a ROM connected to the FPGA or downloaded from a computer connected to the FPGA.

First-In/First-Out memory buffer. The first data into the buffer is the first data out of the buffer. On a data acquisition board, a FIFO allows data collection to continue while the board waits for data transfer access to the host computer.

See Field-Programmable Gate Array (FPGA).

The factor by which an incoming signal is multiplied by an amplifier.

C-7

#### Gate (signal)

A signal that in the active state enables an operation and in the inactive state inhibits the operation.

#### Glitch energy

A glitch is an unwanted transient superimposed on the output of a digital-to-analog converter. Glitch energy is a measure of this transient. A simple figure of merit is an integral of the transient voltage with time. Also called glitch charge or glitch impulse.

#### **GPIB**

Abbreviation for General Purpose Interface Bus, also referred to as the IEEE-488 bus. It is a standard for parallel interfaces.

#### Ground loop

A current loop created when a signal source and a signal measurement device are grounded at two separate points on a ground bus through which noise currents and/or currents from other devices flow. Due to the finite resistance of the bus, these currents generate voltage drops between the two ground connection points, which can cause errors and noise in the signal measurement.

#### **IEEE-488**

See GPIB.

#### Input bias current

The current that flows at the input of an analog measurement circuit due to internal circuitry and bias voltage. Also, at conditions of zero input signal and offset voltage, the current that must be supplied to the input-high measuring terminal to reduce the output indication to zero. The input bias current is drawn through the source resistance of a signal source. Therefore, in critical and/ or low-level measurements, bias current compensation or attention to source resistance may be required to minimize errors.

#### Input/Output (I/O)

The process of transferring data to and from a computer-controlled system using its communication channels, operator interface devices, data acquisition devices, or control interfaces. Also refers to the electrical inputs and outputs for data signals. For example, one may say that a data acquisition board provides both "digital and analog I/O," meaning "digital and analog inputs and outputs."

#### Input/output port<sup>1</sup>

A channel through which data is transferred between an input or output device and the processor.

#### Instrumentation amplifier

A high-performance differential amplifier having high input impedance at both the input high and input low terminals and typically characterized by high common mode rejection ratio (CMRR) and low drift. An instrumentation amplifier normally operates either at a fixed gain or, in the case of a Programmable Gain Instrumentation Amplifier (PGIA at a gain set using a digital control signal. See also Differential amplifier, Differential input, Drift, Common Mode Rejection Ratio (CMRR).

#### Internal pacer clock

See Pacer clock.

#### **Integral linearity**

See Linearity.

#### Internal trigger

A software-generated event that starts an operation. See also External trigger.

#### Interrupt

For a data acquisition board, a signal to the CPU indicating that the board detected a condition or event calling for special processing. An interrupt causes the CPU to temporarily stop the current processing task, complete the special processing task, and then return to the original processing task. *See also* Interrupt level, Interrupt-mode operation, Interrupt Service Routine (ISR).

#### Interrupt level

A specific priority that ensures that high priority interrupts are serviced before low priority interrupts.

#### **Interrupt-mode operation**

Mode in which a data acquisition board acquires or generates samples using an Interrupt Service Routine (ISR).

#### **Interrupt Service Routine (ISR)**

A software program that handles interrupts.

#### ISA Bus

Industry Standard Architecture. A 16-bit wide bus architecture used in most MS-DOS and Windows computers. Sometimes called the AT bus.

#### Least Significant Bit (LSB)

The lowest order bit, usually the rightmost bit, in the binary representation of a digital quantity. Measurement precision or accuracy is sometimes specified in terms of *multiple* Least Significant Bits (LSBs). In that case, the precision or accuracy is represented by the binary number that results from *counting* the specified number of least significant bits. For example, the binary number that results from counting 3 LSBs is 0011 (0001 + 0001 + 0001 = 0011). Therefore, a 12-bit number precise to within 3 LSBs is precise to within  $(0011)/(1111\ 1111\ 1111) = 3/4096 = 0.07\%$  of full scale.

#### Linearity

For a curve relating instrument readings to known inputs, the maximum deviation of readings from a straight line drawn between readings at zero and full range.

#### LSB

See Least Significant Bit.

#### Map<sup>1</sup>

Any representation of the structure of an object. For example, a memory map describes the layout of objects in an area of memory, and a symbol map lists the association between symbol names and memory addresses in a program.

#### Multiplexing

A technique whereby multiple signals are sent to one input, one signal at a time in a specified sequence.

#### Multiplexer (MUX)

A circuit that switches multiple signals into one input, one signal at a time in a specified sequence.

#### MUX

See Multiplexer.

#### Negative-edge triggering

Digital trigger mode in which the triggering action starts on the falling edge of the signal. *See also* Trigger polarity *and* Digital trigger.

#### Noise

An undesirable electrical signal from an external source such as an AC power line, motors, generators, transformers, fluorescent lights, CRT displays, computers, and radio transmitters.

#### OCX

Abbreviation for OLE Custom Control. Also referred to as ActiveX control.

#### Paced mode

A data-acquisition analog-to-digital conversion mode in which one sample is converted following each pulse of a pacer clock. That is, the conversion rate equals the pacer clock rate. *See also* Pacer clock, Conversion rate, Sample rate, and Analog-to-digital converter.

#### Pacer clock

An internal (on-board) or external clock that emits pulses that are used to pace or time events such as analog-to-digital conversions, digital-to-analog conversions, data sampling, interrupt generation, digital I/O transfers, etc.

#### p-p

See peak-to-peak.

#### Peak

The highest magnitude, either positive or negative. For a signal that is symmetrical about zero, peak =  $\frac{1}{2}$  See also peak-to-peak.

#### Peak-to-peak

The difference between the minimum value and maximum value of an alternating signal.

#### Pacer clock rate

The rate at which timing pulses are emitted from a pacer clock. *See also* Pacer clock *and* Paced mode.

#### Pass-through operation

See Target mode.

#### PCI

Abbreviation for Peripheral Component Interconnect. It is a standard for a local bus.

#### PGIA

See Instrumentation amplifier.

#### Plug and Play<sup>1</sup>

A set of specifications developed by Intel that allows a PC to configure itself automatically to work with peripherals such as monitors, modems, and printers. A user can "plug" in a peripheral and "play" it without manually configuring the system. A Plug and Play PC requires both a BIOS that supports Plug and Play and a Plug and Play expansion card.

#### PnP

See Plug and Play.

#### Port

See input/output port.

#### Port group

For digital I/O emulating the I/O of an 8255 programmable peripheral interface chip, a group of three 8 bit ports, commonly labeled PA, PB, and PC. Digital I/O that emulates multiple 8255 chips is typically divided into multiple port groups.

#### Port I/O call

A software program statement that assigns bit values to an I/O port or retrieves bit values from an I/O port. Examples include a C/C++ statement containing an inp or outp function or a Basic statement containing a peek or poke function.

#### Positive-edge triggering

A digital trigger mode in which the triggering action starts on the rising edge of the signal. *See also* Trigger polarity, Digital trigger.

#### Post-trigger acquisition mode

A data acquisition triggering mode in which the data acquisition starts after an internal or external trigger event and continues until a specified number of samples has been acquired or until the operation is stopped by software. *See also* Trigger (data acquisition) *and* Trigger modes.

#### Pre-trigger acquisition mode

A data acquisition triggering mode in which the data acquisition is started before an internal or external trigger occurs. *See also* Trigger (data acquisition), Trigger modes.

#### Programmable Gain Instrumentation Amplifier (PGIA)

See Instrumentation amplifier.

#### Pseudo-Simultaneous Sample and Hold

Emulating Simultaneous Sample and Hold (SSH) by scanning a group of data acquisition channels at the highest practical rate while repeating scans at a much slower rate. This is commonly done in the burst data-conversion mode, by running the burst clock at a rate close to maximum throughput while running the pacer clock at a much slower rate. Typically used when multiple parameters must be compared at essentially the same instant in time but slight timing variations are acceptable. *See also* Burst clock, Burst mode, Pacer clock, Simultaneous Sample and Hold (SSH), Scan, Throughput.

#### Pseudo-SSH

See Pseudo-Simultaneous Sample and Hold.

#### Pulse duration

See Pulse width.

#### Pulse width

The time interval between the rising and falling edges of a pulse, specified at a certain percentage of the peak amplitude—commonly 50% for a rectangular pulse. Also referred to as pulse duration.

#### **QRAM**

Queue RAM. Onboard memory on a data acquisition board that holds information about the channel number and gain, and sometimes other settings, for each position in the channel-gain queue. *See also* Channel-gain queue.

#### Range

A continuous band of signal values that can be measured or sourced. In bipolar instruments, range includes positive and negative values.

#### Rated accuracy

The limit that errors will not exceed when an instrument is used under specified operating conditions. It is expressed as a percentage (of input or output) plus a number of counts. *See also* Absolute accuracy.

#### Register<sup>1</sup>

A set of bits of high-speed memory within a microprocessor or other electronic device used to hold data for a particular purpose.

#### Resolution

The smallest increment of a signal that can be measured, sourced, or displayed. Also called sensitivity or minimum resolvable quantity. For a digitized signal, resolution is typically expressed in bits or digits. By contrast, sensitivity is expressed in engineering units.

#### Ringing (in digital-to-analog converter)

A transient oscillation in the output of a Digital-to-Analog Converter (DAC) that follows an abrupt change in input, analogous to the decaying vibrations of a clapped bell. Susceptibility to ringing in a DAC is caused by excessive capacitance in the driven load.

#### rms (or RMS)

See Root-mean-square (rms).

C-11

#### Root-mean-square (rms)

The rms value of an alternating signal equals the square root of the time average of the square of that signal. A sinusoidal alternating current having a particular rms value and a DC current having that same value produce the same joule heating when connected to a given resistor. Sometimes referred to by standard deviation.

Abbreviation for the Sample or Samples unit. See Sample (data acquisition).

#### Sample (data acquisition)

A single value that is read from or written to one channel. See also Channel.

#### Sample and Hold (SH)

An operation, or electronic circuit, in which an analog input signal is stored briefly as a voltage on a capacitor, typically until it can be digitized by an analog-to-digital converter. See also Simultaneous sample and hold and Analog-to-digital converter.

#### Sample rate

The rate at which a continuous-time signal is sampled. The sample rate is frequently expressed in units of samples/second (S/s), kilosamples/second (kS/s), or megasamples/second (MS/s).

#### Sampling analog-to-digital converter

An analog-to-digital converter containing a sample-and-hold circuit at the front end, which captures the incoming analog signal and holds it for the duration of the analog-to-digital conversion process. See also Analog-to digital converter, Sample-and-Hold (SH).

#### Saturation (amplifier)

Amplifier condition in which an increase of the input signal produces no further increase in the output signal.

#### Scan (data acquisition)

To sample a group of input channels once at a specified acquisition rate, either in numerical sequence or in the sequence specified in a channel-gain queue. See also Channel-gain queue.

The rate at which a group of channels is sampled, measured from the start of one scan to the start of the next scan.

#### Scatter-gather

A very high speed, direct memory access data transfer method under PCI bus mastering. Data written to memory may be "scattered" into noncontiguous memory blocks. When reading data, the memory block locations are first supplied to the bus master, and then data is rapidly "gathered" from the noncontiguous memory blocks.

#### Settling time (data acquisition)

The time needed for the output of a digital-to-analog converter or a combined input amplifier/ analog-to-digital converter to stabilize, within a specified error, following an abrupt change in input.

#### SH

See Sample and Hold.

A metal enclosure for a circuit being measured or a metal sleeve surrounding wire conductors to lessen interference, interaction, or current leakage. The shield is usually grounded.

#### Simultaneous Sample and Hold (SSH)

An operation, or electronic circuit, in which multiple analog input signals are simultaneously sampled and stored, typically as voltages on capacitors, until sequentially read by a scanning analog-to-digital converter system. See also Analog-to-digital converter. Typically used when multiple parameters must be compared at exactly the same instant in time.

#### Single-ended input (data acquisition)

An analog input circuit that measures the voltage at one input terminal relative to a common ground. See also Differential input.

#### Software trigger

A programmed event that starts an operation such as data acquisition.

See Simultaneous Sample and Hold.

#### Strobe<sup>1</sup>

A timing signal that initiates and coordinates the passage of data, typically through an input or output device interface.

#### Target mode

A PCI bus mode in which data from a data acquisition board is transferred indirectly to the computer memory in the foreground, via the host computer CPU, instead of directly, via Bus mastering. Sometimes referred to as pass-through operation. See also bus mastering and foreground task.

#### Temperature coefficient

A change in the value of a measured or sourced signal with a change in temperature. The temperature coefficient is commonly expressed as an absolute or relative change — or both — per degree C or degree F.

#### Thermal emfs

Temperature-dependent voltages that develop across junctions of dissimilar metals. In an ideal measurement circuit, all such junctions would be wired to high and low differential inputs as identical pairs at identical temperatures, resulting in cancellation of the thermal emfs. Practically, however, temperature differences across the circuit and imperfect metal-to-metal junctions result in net voltage errors, which must be minimized when measuring low-level signals.

#### **Throughput**

The maximum rate at which a data conversion system can perform repetitive conversions within a specified accuracy. It is determined by summing the various times required for each part of the conversion system and then calculating the inverse of this time. The throughput rate takes into account the total time required to process a signal and store the value in either on-board or system memory.

#### $Trap^{1}(verb)$

To intercept an action or event before it occurs, usually in order to do something else. Trapping is commonly used by debuggers to allow interruption of program execution at a given spot.

#### **Trigger conditions**

Refers to trigger sensitivity, polarity, etc.

#### Trigger (data acquisition)

An event that starts or stops an operation. A trigger can be a specific analog, digital, or software condition. See also analog trigger and digital trigger.

#### Trigger hysteresis

Applies only to analog triggers. A specified voltage change, opposite in polarity to the trigger polarity, through which an analog trigger signal must move before triggering can occur. For positive-edge triggering to occur, the signal must first fall below the specified trigger voltage by at least the amount of the hysteresis value. For negative-edge triggering to occur, the signal must rise above the specified trigger voltage level by at least the amount of the hysteresis value. Trigger hysteresis helps prevent false triggering due to noise. See also Analog trigger, Trigger polarity.

#### Trigger jitter

The short-term variation in trigger latency. See also Trigger latency.

#### **Trigger latency**

The fixed time offset between the trigger event and the first sample point.

#### Trigger mode

Refers to when data acquisition begins and ends in relationship to the trigger. Trigger modes include normal-trigger, pre-trigger, about-trigger, post-trigger, trigger-to-trigger, and trigger-to-about-trigger. *See also* Pre-trigger acquisition mode, About-trigger acquisition mode, Post-trigger acquisition mode.

#### Trigger polarity

For edge-sensitive triggers, trigger polarity defines whether the trigger occurs when the signal is rising (positive direction) or when the signal is falling (negative direction). For level-sensitive triggers, trigger polarity defines whether the trigger occurs when the signal is above a level (positive) or below a level (negative).

#### Trigger sensitivity

Refers to the edge and/or level of a trigger. For analog triggers, trigger sensitivity defines whether the trigger occurs on a transition across a specified value (edge) or whether the trigger occurs when it is above or below a specified value (level). For digital triggers, trigger sensitivity defines whether the trigger occurs on a transition from one state to another state (edge) or whether the trigger occurs when it is at a specified value (level).

#### TTI

Abbreviation for Transistor-Transistor-Logic. A popular logic circuit family that uses multiple-emitter transistors. A low signal state is defined as a signal 0.8V and below. A high signal state is defined as a signal +2.0V and above.

#### Unipolar

An analog signal range that is always positive (above zero).

### 2's complement<sup>1</sup>

A number in the base-2 (binary) system that is the true complement of another number. A 2's complement is usually derived by reversing the digits in a binary number (changing 1s to 0s and 0s to 1s) and adding 1 to the result. When 2's complements are used to represent negative numbers, the most significant (leftmost) digit is always 1.

#### **Sources:**

Howe, Denis, editor, The Free On-line Dictionary of Computing, http://wombat.doc.ic.ac.uk/

Keithley Instruments, Inc. technical staff and Keithley *Catalog and Reference Guide* (full line catalog), glossary, 1998

*Microsoft Press*® *Computer Dictionary, Third Edition (ISBN: 1-57231-446-X)* by Microsoft Press. Reproduced by permission of Microsoft Press. All rights reserved.

<sup>&</sup>lt;sup>1</sup>Microsoft Press® Computer Dictionary, Third Edition. Refer to "Sources" below.

# Index

| Numerics                                          | Accuracy                                               |
|---------------------------------------------------|--------------------------------------------------------|
|                                                   | absolute accuracy, definition C-2                      |
| 15 VDC (±15 VDC) power                            | Rated accuracy                                         |
| for external circuits 3-30                        | definition C-10                                        |
| 5 VDC power                                       | Acquisition time                                       |
| for external circuits 3-30                        | definition C-2                                         |
| 2's complement                                    | Active edge                                            |
| and bipolar analog input 2-6                      | digital signal                                         |
| definition C-13                                   | and external trigger 2-13                              |
|                                                   | and strobe output (DOSTB) 2-20                         |
|                                                   | definition C-2                                         |
| A/D converter                                     | ADC (analog-to-digital converter), multiplexing to 2-3 |
| calibrating 5-4                                   | ADC See Analog-to-digital converter, definition C-2    |
| A/D converter See Analog-to-digital converter,    | Address                                                |
| definition C-2                                    | definition C-2                                         |
| About-trigger acquisition mode                    | Analog I/O                                             |
| definition C-2                                    | test panels                                            |
| description 2-16                                  | description 4-2                                        |
| Absolute accuracy                                 | starting 4-5                                           |
| definition C-2                                    | using 4-6                                              |
| Accessory                                         | Analog input hardware test 6-25                        |
| C-16MB1 cable 1-5                                 | Analog input software test 6-40                        |
| CAB-1800 Series cable                             | Analog inputs                                          |
| red wire indentity 3-11, 3-13                     | bipolar and unipolar inputs                            |
| types available 3-11                              | choosing between 2-6                                   |
| CJC temperature circuit of STA-1800HC             | description 2-6                                        |
| description 3-14                                  | calibration 5-4                                        |
| using with KPCI-1800HC Series 3-15                | capacitance and RC, driving 2-9                        |
| cold junction compensation temperature circuit of | channel gains                                          |
| STA-1800HC                                        | choosing between 2-7                                   |
| description 3-14                                  | description 2-7                                        |
| using with KPCI-1800HC Series 3-15                | channel-gain queue                                     |
| CONN-1800HC connector accessory                   | assignments, duplicate, to wash                        |
| connecting KPCI-1800HC Series to 3-15             | out residuals 2-8                                      |
| MB01 backplane 1-5                                | description 2-7                                        |
| MB01 module rack (backplane)                      | differential and single-ended inputs                   |
| connecting KPCI-1800HC Series to 3-16             | choosing between 2-6                                   |
| RMT-04 enclosure 1-5                              | description 2-3, 2-6                                   |
| STA-1800HC screw terminal accessory               | features 2-2                                           |
| connecting KPCI-1800HC Series to 3-13             | hardware test 6-25                                     |
| STP-100 screw terminal accessory                  | high-level signals                                     |
| connecting KPCI-1800HC Series to 3-11             | using single ended inputs for 2-6                      |

| input modes, choosing 2-3                                    | В                                            |
|--------------------------------------------------------------|----------------------------------------------|
| low-level signals                                            | D                                            |
| throughput precautions 2-8                                   | Bandwidth                                    |
| using differential input mode 2-6, 3-23                      | analog input signals 2-8                     |
| number of channels 2-3                                       | and noise amplification 2-8                  |
| software test 6-40                                           | Base address                                 |
| throughput                                                   | definition C-3                               |
| maximum                                                      | Bias current                                 |
| at fixed gain 2-9                                            | definition C-7                               |
| at variable gain 2-10, 2-11                                  | Bipolar                                      |
| wiring signals to analog inputs                              | definition C-3                               |
| avoiding problems at high gains 3-23                         | signal description 2-6                       |
| differential inputs                                          | Board                                        |
| and bridge circuits 3-21, 3-22                               | grounding during handling to protect 3-5     |
| avoiding ground loops 3-21                                   | handling 3-5                                 |
| floating signal source 3-19                                  | installing 3-4                               |
| ground-referenced signal source 3-21                         | returning to Keithley 6-49                   |
| source impedance dependence 3-20, 3-21                       | systematic problem isolation 6-22            |
| precautions 3-17                                             | unwrapping and inspecting 3-5, 3-6           |
| single-ended inputs 3-19                                     | Boards, multiple                             |
| Analog output hardware test 6-31                             | synchronizing with trigger/gate signal 3-28  |
| Analog output software test 6-42                             | Burst clock source                           |
| Analog outputs                                               | and burst conversion mode 2-11               |
| calibration 5-6                                              | and pacer clock rate 2-13                    |
| description 2-19                                             | and simultaneous sample and hold (SSH) 2-13  |
| hardware test 6-31                                           | definition C-3                               |
| initial value at power-up/reset 2-19                         | description 2-13                             |
| software test 6-42                                           | frequency See Burst clock source, rate C-3   |
| Analog trigger                                               | rate                                         |
| definition C-2                                               | and burst conversion rate 2-11               |
| description 2-14                                             | definition C-3                               |
| Analog-to-digital converter                                  | programmable range 2-13                      |
| calibrating 5-4                                              | Burst conversion mode                        |
| definition C-2                                               | definition C-3                               |
| Analog-to-digital converter (ADC)                            | description 2-11                             |
| multiplexing to 2-3                                          | sample rate 2-11                             |
| AND gate, in de-bounce circuit 3-26                          | Bus 1. Children G. 2                         |
| Aperture delay                                               | definition C-3                               |
| definition C-2                                               | Bus mastering                                |
| Aperture jitter                                              | definition C-3                               |
| definition C-2                                               | Byte definition C-3                          |
| Aperture time, definition <i>See</i> acquisition time,       | definition C-3                               |
| definition C-2                                               |                                              |
| Aperture uncertainty, definition <i>See</i> Aperture jitter, | C                                            |
| definition C-2                                               | Calla                                        |
| API                                                          | Cable                                        |
| definition C-2                                               | C-16MB1 1-5                                  |
| DriverLINX 3-3                                               | CAB-1800 Series                              |
| Application program                                          | red wire indentity 3-11, 3-13                |
| LabVIEW, description 3-3                                     | types available 3-11                         |
| TestPoint description 3-3                                    | CONN-1800HC connection 3-15                  |
| Application programming interface                            | loop-back connections 6-26                   |
| definition C-2                                               | MB01 module rack (backplane) connection 3-16 |
| DriverLINX 3-3                                               | STA-1800HC connection 3-13                   |
|                                                              | STP-100 connection 3-11                      |

| Cables, shielded                                        | and simultaneous sample and hold (SSH) 2-13                  |
|---------------------------------------------------------|--------------------------------------------------------------|
| importance at high gains 3-23                           | description 2-13                                             |
| minimizing noise and other stray signals 3-23           | rate 2-13                                                    |
| Calibration                                             | external pacer clocks                                        |
| analog inputs 5-4                                       | active edge of signal 2-12                                   |
| analog output 5-6                                       | rate requirements 2-13                                       |
| chapter describing 5-1                                  | XPCLK input 2-12                                             |
| DriverLINX calibration utility                          | internal pacer clock                                         |
| analog input calibrations 5-4                           | and paced conversion mode 2-11                               |
| calibrating analog outputs 5-6                          | description 2-12                                             |
| starting 5-3                                            | rate 2-12                                                    |
| equipment needed 5-2                                    | use in burst conversion mode 2-11                            |
| potentiometers                                          | software clock                                               |
| calibrating analog inputs 5-4                           | description 2-12                                             |
| calibrating analog outputs 5-6                          | CMRR, definition See Common mode rejection ratio             |
| test panel                                              | (CMRR) C-3                                                   |
| description 4-6                                         | Cold junction                                                |
| Calibration utility                                     | definition C-3                                               |
| analog input calibration                                | voltage 3-14                                                 |
| dialog box 5-4                                          | Cold junction compensation temperature circuit of            |
| opening 5-4                                             | STA-1800HC                                                   |
| using 5-5                                               | description 3-14                                             |
| analog output calibration                               | using with KPCI-1800HC Series 3-15                           |
| dialog box 5-7                                          | Cold-junction compensation                                   |
| opening 5-6                                             | definition C-4                                               |
| using 5-8                                               | Common mode rejection ratio (CMRR)                           |
| main dialog box                                         | definition C-4                                               |
| example 5-3                                             | Common mode voltage                                          |
| starting 5-3                                            | definition C-4                                               |
| CD ROM drive required, computer 1-4                     |                                                              |
| Channel lists 2-8                                       | Common-mode voltage                                          |
| Channel-gain queue, analog input                        | and differential inputs 3-19 CONN-1800HC connector accessory |
|                                                         | •                                                            |
| assignments, duplicate, using to wash out residuals 2-8 | connecting KPCI-1800HC Series to 3-15                        |
| definition C-3                                          | description 3-15                                             |
|                                                         | Connecting analog input signals                              |
| description 2-7<br>Channels                             | ~ · ·                                                        |
| definition C-3                                          | avoiding problems at high gains 3-23 differential inputs     |
|                                                         | ±                                                            |
| Channels, analog input                                  | and bridge circuits 3-21, 3-22                               |
| adjacent channels                                       | avoiding ground loops 3-21                                   |
| gain selection and performance 2-8, 2-9                 | floating signal source 3-19                                  |
| number of 2-3                                           | ground-referenced signal source 3-21                         |
| Characteristics                                         | source impedance dependence 3-20, 3-21                       |
| hardware 1-3                                            | precautions 3-17                                             |
| Checks, troubleshooting                                 | single-ended inputs 3-19                                     |
| first basic checks 6-2                                  | CJC temperature circuit of STA-1800HC 3-14                   |
| Circuit                                                 | Cold junction compensation temperature circuit of            |
| contact bounce elimination 3-26                         | STA-1800HC 3-14                                              |
| CJC temperature circuit of STA-1800HC                   | CONN-1800HC connector accessory 3-15                         |
| using with KPCI-1800HC Series 3-15                      | digital signals                                              |
| Clock input, external (XPCLK) 2-19                      | control signals 3-27                                         |
| Clock sources, conversion                               | general purpose digital I/O 3-26                             |
| burst clock                                             | precautions 3-25                                             |
| and burst conversion mode 2-11                          | KPCI-1800HC Series board                                     |
| and pacer clock rate 2-13                               | I/O pin assignments 3-7                                      |

| MB01 module rack (backplane) 3-16                           | D                                                                       |
|-------------------------------------------------------------|-------------------------------------------------------------------------|
| power, board, to external circuits 3-30                     | D                                                                       |
| STA-1800HC screw terminal accessory 3-13                    | D/A converter, definition See Digital-to-analog                         |
| STP-100 screw terminal accessory 3-11                       | converter, definition C-4                                               |
| Connections                                                 | DAC                                                                     |
| interface accessories 3-10                                  | calibrating 5-6                                                         |
| Connector                                                   | DACs (digital-to-analog converters)                                     |
| expansion slot, systematic problem isolation 6-21           | description) 2-19                                                       |
| for loop-back test                                          | initial value at power-up/reset 2-19                                    |
| precautions 6-26                                            | DAC See Digital-to-analog converter, definition C-4                     |
| pin assignments                                             | Darlington                                                              |
| CONN-1800HC                                                 | definition C-4                                                          |
| 37-pin I/O connector B-4                                    | Data conversion modes                                                   |
| main I/O connector 3-12, B-3                                | burst conversion mode                                                   |
| KPCI-1800HC 3-7, B-2                                        | description 2-11                                                        |
| STA-1800HC                                                  | paced conversion mode                                                   |
| 37-pin D connectors, J1-J4 B-4                              | description 2-11                                                        |
| main I/O connector 3-12, B-3                                | DC to DC converter 2-21, 3-31                                           |
| STP-100 B-3                                                 | Definitions, glossary C-1                                               |
| I/O connector 3-12                                          | Delphi                                                                  |
| Contact bounce                                              | DriverLINX driver for 3-2                                               |
| definition C-4                                              | DI1/ XPCLK input                                                        |
| elimination, circuit 3-26                                   | using for external pacer clock 2-19                                     |
| Control panels, DriverLINX                                  | DI1/TGIN input                                                          |
| using, in digital I/O tests 3-6, 4-5, 6-9, 6-36, 6-42, 6-43 | using for external gate 2-18                                            |
| Conversion clock sources                                    | using for external trigger 2-13, 2-19                                   |
| burst clock                                                 | Differential amplifier                                                  |
| and pacer clock rate 2-13                                   | definition C-4                                                          |
| and simultaneous sample and hold (SSH) 2-13                 | Differential inputs                                                     |
| description 2-13                                            | definition C-4                                                          |
| rate                                                        | understanding 2-4                                                       |
|                                                             | wiring signals to                                                       |
| programmable range 2-13                                     |                                                                         |
| hardware clock, internal                                    | avoiding ground loops 3-21                                              |
| description 2-12<br>rate 2-12                               | floating signal source 3-19                                             |
|                                                             | from bridge circuits 3-21, 3-22<br>ground-referenced signal source 3-21 |
| hardware clocks, external                                   | · · · · · · · · · · · · · · · · · · ·                                   |
| description 2-12                                            | source impedance dependence 3-20, 3-21                                  |
| XPCLK input 2-12                                            | Differential linearity, definition See Differential                     |
| software clock                                              | nonlinearity, definition C-4                                            |
| description 2-12                                            | Differential nonlinearity (DNL)                                         |
| Conversion rate                                             | definition C-5                                                          |
| definition C-4                                              | Digital I/O                                                             |
| Conversion time                                             | control signals                                                         |
| definition C-4                                              | wiring 3-27                                                             |
| Counter/timers, 82C54                                       | features 2-19                                                           |
| for internal conversion clock 2-12                          | general purpose signals                                                 |
| CPU, required 1-4                                           | wiring 3-26                                                             |
| Crosstalk                                                   | hardware test 6-35                                                      |
| definition C-4                                              | software test 6-45                                                      |
|                                                             | test panels                                                             |
|                                                             | description 4-2, 4-7                                                    |
|                                                             | wiring precautions 3-25                                                 |
|                                                             | Digital I/O hardware test 6-35                                          |
|                                                             | Digital I/O software test 6-45                                          |

| Digital inputs                                              | E                                                                    |
|-------------------------------------------------------------|----------------------------------------------------------------------|
| control inputs                                              |                                                                      |
| gate                                                        | Edge, active                                                         |
| using with external clock source 2-18                       | definition C-2                                                       |
| using with internal clock source 2-18                       | digital signal                                                       |
| pacer clock, external (XPCLK) 2-19                          | and strobe output (DOSTB) 2-20                                       |
| trigger, external (TGIN)                                    | Edge, negative                                                       |
| description 2-13, 2-19                                      | of digital signal 2-13                                               |
| using with external clock source 2-15                       | Edge, positive                                                       |
| using with internal clock source 2-15                       | of digital signal 2-13                                               |
| electrical characteristics in general 2-19                  | Expansion slot                                                       |
| general purpose inputs 2-19                                 | definition C-6                                                       |
| Digital outputs                                             | requirement 1-4                                                      |
| control outputs                                             | External clock sources                                               |
| strobe (DOSTB) 2-20                                         | description 2-12                                                     |
| trigger (TGOUT)                                             | XPCLK input 2-12                                                     |
| and external trigger input 2-20                             | External preamplification                                            |
| description 2-20                                            | for throughput maximization 2-8                                      |
| general purpose outputs 2-19                                | External signal conditioning                                         |
| Digital signal edge                                         | for throughput maximization 2-8                                      |
| negative edge 2-13                                          | External trigger                                                     |
| positive edge 2-13                                          | definition C-6                                                       |
| Digital signals                                             | External trigger sources                                             |
| wiring                                                      | analog trigger                                                       |
| general purpose digital I/O 3-26                            | description 2-14                                                     |
| Digital trigger                                             | digital trigger                                                      |
| definition C-5                                              | and I/O connector pin DI1/TGIN 2-13                                  |
| Digital-to-analog converter                                 | description 2-13                                                     |
| calibrating 5-6                                             | using with external clock source 2-15                                |
| definition C-5                                              | using with internal clock source 2-15                                |
| Direct memory access                                        |                                                                      |
| definition C-5                                              | F                                                                    |
| DLL See Dynamic link library, definition C-5                |                                                                      |
| DMA (Direct memory access) channels                         | Field-programmable gate array (FPGA)                                 |
| definition C-5                                              | definition C-6                                                       |
| DMA (Direct memory access) levels                           | use in KPCI-1800HC Series boards 1-3                                 |
| definition See DMA (Direct memory access) chan-             | FIFO                                                                 |
| nels, definition C-5                                        | definition C-6                                                       |
| DMA (Direct memory access) mode                             | Floating                                                             |
| definition C-5                                              | definition C-6                                                       |
| DNL, definition See Differential nonlinearity,              | Flowchart                                                            |
| definition C-6                                              | problem isolation Scheme A 6-4                                       |
| DOSTB strobe output 2-20                                    | problem isolation Scheme B 6-7, 6-18 problem isolation Scheme D 6-21 |
| Drift definition C-6                                        | problem isolation Scheme E 6-22                                      |
| Driver                                                      | problem isolation Scheme F 6-22                                      |
| definition C-6                                              | problem isolation Scheme G 6-24                                      |
| DriverLINX                                                  | Foreground task                                                      |
| control panels                                              | definition C-6                                                       |
| •                                                           | FPGA, definition <i>See</i> Field-programmable gate array            |
| starting 3-6, 4-5, 6-9, 6-36, 6-42, 6-43<br>description 3-2 | definition C-6                                                       |
| installation 3-3                                            | Functional description, KPCI-1800 Series board 2-1                   |
| Dynamic Link Library (DLL)                                  | r anotional description, M CI-1000 Series sould 2-1                  |
| definition C-6                                              |                                                                      |
| adminion o o                                                |                                                                      |

| G |                                                      | ı |                                          |
|---|------------------------------------------------------|---|------------------------------------------|
|   | Gain                                                 |   | I/O connector pin assignments            |
|   | analog inputs                                        |   | CONN-1800HC 3-12, B-3                    |
|   | calibrating 5-4                                      |   | KPCI-1800HC Series 3-7, B-2              |
|   | analog outputs                                       |   | STA-1800HC 3-12, B-3                     |
|   | calibrating 5-6                                      |   | STP-100 3-12, B-3                        |
|   | definition C-6                                       |   | I/O, analog                              |
|   | Gains, ranges, and resolutions                       |   | inputs                                   |
|   | KPCI-1801HC 2-6                                      |   | features 2-2                             |
|   | KPCI-1802HC 2-7                                      |   | outputs                                  |
|   | Gate                                                 |   | features 2-19                            |
|   | definition C-7                                       |   | I/O, digital                             |
|   | Gate signal 2-18                                     |   | features 2-19                            |
|   | Gates                                                |   | IEEE-488                                 |
|   | contrasted with triggers 2-18                        |   | definition C-7                           |
|   | digital gate                                         |   | Initial value at power-up/reset          |
|   | and I/O connector pin DI1/TGIN 2-18                  |   | analog output 2-19                       |
|   | using with external clock source 2-18                |   | DACs (digital-to-analog converters) 2-19 |
|   | using with internal clock source 2-18                |   | Input bias current                       |
|   | general description 2-18                             |   | definition C-7                           |
|   | synchronizing multiple boards 3-28                   |   | Input/Output (I/O)                       |
|   | Glitch energy                                        |   | definition C-7                           |
|   | definition C-7                                       |   | Input/output port                        |
|   | Glossary C-1                                         |   | definition C-7                           |
|   | GPIB                                                 |   | Inputs, analog                           |
|   | definition C-7                                       |   | bipolar and unipolar inputs              |
|   | Ground loop                                          |   | choosing between 2-6                     |
|   | definition C-7                                       |   | description 2-6                          |
|   | Grounding                                            |   | calibration 5-4                          |
|   | handling to protect board 3-5                        |   | capacitance and RC, driving 2-9          |
|   | KPCI-1800HC Series I/O connector pin                 |   | channel gains                            |
|   | assignments 3-7                                      |   | choosing between 2-7                     |
|   | to minimize noise and other stray signals 3-22, 3-23 |   | description 2-7                          |
|   | to protect board 3-5                                 |   | differential and single-ended inputs     |
|   | Grouping, analog input channels                      |   | choosing between 2-6                     |
|   | for throughput maximization 2-8                      |   | description 2-3, 2-6                     |
|   |                                                      |   | features 2-2                             |
| Н |                                                      |   | low-level signals                        |
|   |                                                      |   | throughput precautions 2-8               |
|   | Hard disk, required 1-4                              |   | modes, choosing 2-3                      |
|   | Hardware characteristics 1-3                         |   | residual signals                         |
|   |                                                      |   |                                          |

| Hard disk, required 1-4      |
|------------------------------|
| Hardware characteristics 1-3 |
| Hardware clock sources       |
| external clocks              |
| control input XPCLK 2-12     |
| description 2-12             |
| internal pacer clock         |
| description 2-12             |
|                              |

throughput effects, minimizing 2-8 throughput maximum, at fixed gain 2-9 maximum, at variable gain 2-10, 2-11 throughput maximization by channel duplication 2-8 by channel grouping 2-8 by external preamplification 2-8 by signal conditioning 2-8 Inputs, differential understanding 2-4

| Inputs, digital                               | M                                     |
|-----------------------------------------------|---------------------------------------|
| control                                       | •••                                   |
| pacer clock, external (XPCLK) 2-19            | Map                                   |
| trigger input, external (TGIN) 2-19           | definition C-8                        |
| electrical characteristics in general 2-19    | MB Series modules 1-5                 |
| general purpose 2-19                          | MB01 backplane 1-5                    |
| Inputs, single-ended                          | MB01 module rack (backplane)          |
| understanding 2-5                             | connecting KPCI-1800HC Series to 3-16 |
| Inspecting board 3-5, 3-6                     | Memory                                |
| Installation                                  | required for computer 1-4             |
| systematic problem isolation 6-7              | Multiplexer                           |
| Installing                                    | definition C-8                        |
| board 3-4                                     | Multiplexers                          |
| CONN-1800HC connector accessory 3-15          | in the KPCI-1800HC 2-3                |
| DriverLINX 3-3                                | Multiplexing                          |
| interface accessories 3-10                    | definition C-8                        |
|                                               |                                       |
| MB01 module rack (backplane) 3-16             | MUX See Multiplexer, definition C-8   |
| STA-1800HC screw terminal accessory 3-13      | <b>N</b> 1                            |
| STP-100 screw terminal accessory 3-11         | N                                     |
| Integral linearity, definition See Linearity, | AT                                    |
| definition C-7                                | Negative-edge triggering              |
| Interface accessories                         | and external digital trigger 2-13     |
| connecting 3-10                               | definition C-8                        |
| Internal pacer clock                          | Noise                                 |
| definition See Pacer clock, definition. C-7   | amplification 2-8                     |
| Internal pacer clock source                   | definition C-8                        |
| description 2-12                              | minimizing 3-20, 3-21, 3-22, 3-23     |
| rate 2-12                                     |                                       |
| Internal trigger                              | $\mathbf{O}$                          |
| definition C-7                                | •                                     |
| Internal triggers                             | OCX                                   |
| description 2-13                              | definition C-9                        |
| Interrupt                                     | Offset                                |
| definition C-8                                | analog-to-digital converter           |
| Interrupt level                               | zeroing 5-4                           |
| definition C-8                                | digital-to-analog converter           |
| Interrupt mode operation                      | zeroing 5-6                           |
| definition C-8                                | Operating system (OS), required 1-4   |
| Interrupt service routine                     | Output impedance, source              |
| definition C-8                                | and gain change 2-9                   |
| ISA bus                                       | Outputs, analog                       |
| definition C-8                                | calibration 5-6                       |
| definition C-6                                | description 2-19                      |
|                                               | initial value at power-up/reset 2-19  |
|                                               | * *                                   |
| I AMENI                                       | Outputs, digital                      |
| LabVIEW                                       | control outputs                       |
| installation 3-4                              | strobe (DOSTB) 2-20                   |
| LabVIEW software                              | trigger (TGOUT) 2-20                  |
| description 3-3                               | electrical characteristics 2-19       |
| Least significant bit (LSB)                   | general purpose outputs 2-19          |
| definition C-8                                |                                       |
| Linearity                                     |                                       |
| definition C-8                                |                                       |
| LSB See least significant bit C-8             |                                       |

L

|                                                   | Port I/O call                                           |
|---------------------------------------------------|---------------------------------------------------------|
|                                                   | definition C-9                                          |
| Paced conversion mode                             | Positive-edge triggering                                |
| description 2-11                                  | and external digital trigger 2-13                       |
| sample rate 2-11                                  | definition C-9                                          |
| Paced mode                                        | Post-trigger acquisition mode                           |
| definition C-9                                    | definition C-10                                         |
| Pacer clock                                       | description 2-16                                        |
| and paced conversion mode 2-11                    | Potentiometers, calibration                             |
| definition C-9                                    | calibrating analog inputs 5-4                           |
| input, external (XPCLK) 2-19                      | calibrating analog outputs 5-6                          |
| rate                                              | Power                                                   |
| and burst mode 2-11                               | ±15 VDC for external circuits 3-30                      |
| and paced conversion mode 2-11                    | 5 VDC for external circuits 3-30                        |
| use in burst conversion mode 2-11                 | requirements for computer 1-4                           |
| Pacer clock rate                                  | p-p, definition See Peak-to-peak, definition C-9        |
| definition C-9                                    | Preamplification, external                              |
| Pacer clock sources                               | for throughput maximization 2-8                         |
| hardware clock, internal                          | Precautions                                             |
| description 2-12                                  | cable for loop-back connections 6-26                    |
| rate 2-12                                         | external clock rate 2-13                                |
| hardware clocks, external                         | installation                                            |
| description 2-12                                  | board 3-5                                               |
| XPCLK input 2-12                                  | DriverLINX before board 3-2, 3-5                        |
| software clock                                    | throughput, optimizing 2-8                              |
| description 2-12                                  | using board power 2-21, 3-30                            |
| Pass-through operation                            | wiring                                                  |
| definition C-9                                    | analog input signals 3-17                               |
| PCI                                               | digital signals 3-25                                    |
| definition C-9                                    | Pre-trigger acquisition mode                            |
| Peak                                              | definition C-10                                         |
| definition C-9                                    | description 2-16                                        |
| Peak-to-peak                                      | Problems                                                |
| definition C-9                                    | troubleshooting 6-2                                     |
| PGIA, definition See Instrumentation amplifier,   | Program, application                                    |
| definition C-9                                    | LabVIEW 3-3                                             |
| Pin assignments                                   | TestPoint 3-3                                           |
| CONN-1800HC                                       | Programmable gain instrumentation amplifier (PGIA),     |
| 37-pin D connectors, J1-J4 B-4                    | definition See Instrumentation amplifier,               |
| main I/O connector 3-12, B-3                      | definition C-10                                         |
| KPCI-1800HC I/O connector 3-7, B-2                | Programming languages                                   |
| STA-1800HC                                        | DriverLINX driver for, compatibility 3-2                |
| 37-pin D connectors, J1 ó J4 B-4                  | Pseudo-simultaneous sample and hold                     |
| main I/O connector 3-12, B-3                      | definition C-10                                         |
| STP-100                                           | Pseudo-SSH See Pseudo-simultaneous sample and           |
| I/O connector 3-12                                | hold C-10                                               |
| STP-100 I/O connector B-3                         | Pulse duration, definition <i>See</i> Pulse width. C-10 |
| Plug and Play                                     | Pulse width                                             |
| definition C-9                                    | definition C-10                                         |
| PnP, definition See Plug and Play, definition C-9 |                                                         |
| Port                                              |                                                         |
| definition C-9                                    |                                                         |
| Port group                                        |                                                         |
| definition C-9                                    |                                                         |

P

| Range definition C-10 Ranges, gains, and resolutions KPCI-1801HC 2-6 KPCI-1802HC 2-7 Rate burst clock, and burst conversion rate 2-11 pacer clock and burst conversion mode 2-11 and paced conversion mode 2-11 Rated accuracy definition C-10 Rated accuracy definition C-10 Register definition C-10 Repairs, board 6-50 Resident definition C-10 Resident definition C-10 Register definition C-10 Register signals 2-8 definition C-11 SH See Sample and hold C-11 Shielded cables importance at high gains 3-23 to minimize noise and other stray signals 3-2 signal conditioning, external throughput maximization 2-8 Signal variations, random and thermal emfs 3-23 Signal-conditioning modules 1-5 Signals, analog bipolar 2-6 low-level |
|----------------------------------------------------------------------------------------------------|
| definition C-10  Ranges, gains, and resolutions  KPCI-1801HC 2-6  KPCI-1802HC 2-7  Rate  burst clock, and burst conversion rate 2-11  pacer clock  and burst conversion mode 2-11  and paced conversion mode 2-11  Rated accuracy  definition C-10  Register  definition C-10  Repairs, board 6-50  SH See Sample and hold C-11  Shielded cables  importance at high gains 3-23  to minimize noise and other stray signals 3-2  Shielding  definition C-11  Signal conditioning, external  throughput maximization 2-8  Signal variations, random  and thermal emfs 3-23  Signal-conditioning modules 1-5  Signals, analog  bipolar 2-6  low-level                                                                                                 |
| Ranges, gains, and resolutions  KPCI-1801HC 2-6  KPCI-1802HC 2-7  Rate  burst clock, and burst conversion rate 2-11  pacer clock  and burst conversion mode 2-11  and paced conversion mode 2-11  Rated accuracy  definition C-10  Register  definition C-10  Repairs, board 6-50  Shielded cables  importance at high gains 3-23  to minimize noise and other stray signals 3-2  shielding  definition C-11  Signal conditioning, external  throughput maximization 2-8  Signal variations, random  and thermal emfs 3-23  Signal-conditioning modules 1-5  Signals, analog  bipolar 2-6  low-level                                                                                                    |
| KPCI-1801HC 2-6  KPCI-1802HC 2-7  Rate  burst clock, and burst conversion rate 2-11  pacer clock  and burst conversion mode 2-11  and paced conversion mode 2-11  Rated accuracy  definition C-10  Register  definition C-10  Repairs, board 6-50  importance at high gains 3-23  to minimize noise and other stray signals 3-2  definition C-11  Signal conditioning, external  throughput maximization 2-8  Signal variations, random  and thermal emfs 3-23  Signal-conditioning modules 1-5  Signals, analog  bipolar 2-6  low-level                                                                                                    |
| Rate Burst clock, and burst conversion rate 2-11 pacer clock and burst conversion mode 2-11 and paced conversion mode 2-11 Rated accuracy definition C-10 Register Gefinition C-10 Repairs, board 6-50  to minimize noise and other stray signals 3-2 billing definition C-11 Signal conditioning, external throughput maximization 2-8 Signal variations, random and thermal emfs 3-23 Signal-conditioning modules 1-5 Signals, analog bipolar 2-6 low-level                                                                                                    |
| Rate Shielding burst clock, and burst conversion rate 2-11 definition C-11 pacer clock Signal conditioning, external and burst conversion mode 2-11 throughput maximization 2-8 and paced conversion mode 2-11 Signal variations, random Rated accuracy and thermal emfs 3-23 definition C-10 Signal-conditioning modules 1-5 Register Signals, analog definition C-10 bipolar 2-6 Repairs, board 6-50 low-level                                                                                                    |
| burst clock, and burst conversion rate 2-11 pacer clock and burst conversion mode 2-11 and paced conversion mode 2-11 Rated accuracy definition C-10 Register definition C-10 Repairs, board 6-50  Signal conditioning, external throughput maximization 2-8 Signal variations, random and thermal emfs 3-23 Signal-conditioning modules 1-5 Signals, analog bipolar 2-6 low-level                                                                                                    |
| pacer clock and burst conversion mode 2-11 and paced conversion mode 2-11 Bated accuracy definition C-10 Register definition C-10 Repairs, board 6-50 Signal conditioning, external throughput maximization 2-8 Signal variations, random and thermal emfs 3-23 Signal-conditioning modules 1-5 Signals, analog bipolar 2-6 low-level                                                                                                    |
| and burst conversion mode 2-11 throughput maximization 2-8 and paced conversion mode 2-11 Signal variations, random Rated accuracy and thermal emfs 3-23 definition C-10 Signal-conditioning modules 1-5 Register Signals, analog bipolar 2-6 Repairs, board 6-50 low-level                                                                                                    |
| and paced conversion mode 2-11  Rated accuracy definition C-10  Register Signal-conditioning modules 1-5  Signals, analog definition C-10  Repairs, board 6-50  Signals variations, random and thermal emfs 3-23  Signal-conditioning modules 1-5  Signals, analog bipolar 2-6 low-level                                                                                                    |
| Rated accuracy and thermal emfs 3-23 definition C-10 Signal-conditioning modules 1-5 Register Signals, analog definition C-10 bipolar 2-6 Repairs, board 6-50 low-level                                                                                                    |
| definition C-10  Register Signals, analog definition C-10  Repairs, board 6-50  Signals, analog bipolar 2-6 low-level                                                                                                    |
| Register Signals, analog definition C-10 bipolar 2-6 Repairs, board 6-50 low-level                                                                                                    |
| definition C-10 bipolar 2-6 Repairs, board 6-50 low-level                                                                                                    |
| Repairs, board 6-50 low-level                                                                                                    |
| 1 /                                                                                                    |
| D 11 1 1 1 1 00 1 11 1 0 0 1                                                                                                    |
| Residuals, throughput effects using differential inputs for 2-6                                                                                                    |
| minimizing using duplicate channels 2-8 using signal conditioning 2-8                                                                                                    |
| Resolution unipolar 2-6                                                                                                    |
| definition C-10 Signals, at I/O connector                                                                                                    |
| Resolutions, ranges, and gains CONN-1800HC 3-12                                                                                                    |
| KPCI-1801HC 2-6 KPCI-1800HC Series 3-7                                                                                                    |
| KPCI-1802HC 2-7 STA-1800HC 3-12                                                                                                    |
| Returning board to Keithley 6-49 STP-100 3-12                                                                                                    |
| Ringing (in digital-to-analog converter)  Signals, digital                                                                                                    |
| definition C-10 external clock input 2-12                                                                                                    |
| rms (or RMS), definition <i>See</i> Root-mean-square external gate input 2-18                                                                                                    |
| (rms) C-10 general 2-19                                                                                                    |
| RMT-04 accessory 1-5 strobe output (DOSTB) 2-20                                                                                                    |
| Root-mean-square (rms) trigger output (TGOUT) 2-20                                                                                                    |
| definition C-11 Signals, power                                                                                                    |
| outputs to external circuits 2-21                                                                                                    |
| Simultaneous sample and hold                                                                                                    |
| definition C-11                                                                                                    |
| S, unit abbreviation for Sample See also Sample Simultaneous sample and hold (SSH)                                                                                                    |
| (data acquisition), definition C-11 and burst clock rate 2-13                                                                                                    |
| Safety Precautions 1 Single-ended inputs                                                                                                    |
| Sample and hold definition C-12                                                                                                    |
| definition C-11 understanding 2-5                                                                                                    |
| Sample rate wiring signals to 3-19                                                                                                    |
| definition C-11 Software                                                                                                    |
| in burst conversion mode 2-11 DriverLINX                                                                                                    |
| paced conversion mode 2-11 description 3-2                                                                                                    |
| relationship to throughput 2-13 installation, 3-3                                                                                                    |
| Sampling analog-to-digital converter included with board 1-4, 3-2                                                                                                    |
| definition C-11 LabVIEW                                                                                                    |
| Saturation (amplifier) description 3-3                                                                                                    |
| definition C-11 installation, 3-4                                                                                                    |
| Scan options synopsis 1-4                                                                                                    |
| definition C-11 systematic problem isolation 6-18                                                                                                    |
| Scan rate TestPoint                                                                                                    |
| definition C-11 description 3-3                                                                                                    |
| Screw terminal accessories installation, 3-3                                                                                                    |
| connecting to board 3-10                                                                                                    |

| Software clock source                            | calibration                                      |
|--------------------------------------------------|--------------------------------------------------|
| description 2-12                                 | description 4-6                                  |
| Software trigger                                 | description 4-1                                  |
| definition C-12                                  | digital I/O                                      |
| Specifications A-1                               | description 4-2, 4-7                             |
| SSH                                              | TestPoint                                        |
| definition See Simultaneous sample and hold C-12 | installation 3-3                                 |
| STA-1800HC screw terminal accessory              | TestPoint software                               |
| connecting KPCI-1800HC Series to 3-13            | description 3-3                                  |
| description 3-13                                 | TGOUT (trigger output)                           |
| STP-100 screw terminal accessory                 | description 2-20                                 |
| connecting KPCI-1800HC Series to 3-11            | using to synchronize multiple boards 3-28        |
| Strobe                                           | with external gate input 2-20                    |
| definition C-12                                  | with external trigger input 2-20                 |
| output (DOSTB) 2-20                              | with internal trigger or gate 2-20               |
| Symptoms and possible causes                     | Thermal emfs                                     |
| troubleshooting 6-2                              | definition C-12                                  |
| System requirements 1-4                          | minimizing 3-23                                  |
| System, basic                                    | Throughput                                       |
| systematic problem isolation 6-4                 | and settling time 2-8                            |
| Systematic problem isolation                     | definition C-12                                  |
| application software 6-18                        | optimizing 2-8                                   |
| basic system 6-4                                 | Throughput, maximum                              |
| description 6-3                                  | at constant channel-to-channel gain              |
| expansion slot 6-21                              | bipolar mode 2-9                                 |
| installation 6-7                                 | unipolar mode 2-9                                |
| Scheme A 6-4                                     | at variable channel-to-channel gain, KPCI-1801HC |
| Scheme B 6-7                                     | bipolar mode 2-10                                |
| Scheme C 6-18                                    | unipolar mode 2-10                               |
| Scheme D 6-21                                    | at variable channel-to-channel gain, KPCI-1802HC |
| Scheme E 6-22                                    | bipolar mode 2-10                                |
| Scheme F 6-22                                    | unipolar mode 2-11                               |
| Scheme G 6-24                                    | Timing, analog conversions                       |
| the board 6-22                                   | in paced mode and burst mode 2-12                |
| user wiring 6-22                                 | trigger acquisition modes 2-17                   |
| verification of solution 6-24                    | with hardware gates 2-18                         |
|                                                  | with hardware triggers                           |
|                                                  | external trigger with external clock source 2-15 |
|                                                  | external trigger with internal clock source 2-15 |
| Target mode                                      | with software triggers                           |
| definition C-12                                  | internal trigger with external clock source 2-14 |
| Technical support 6-49                           | internal trigger with internal clock source 2-14 |
| Temperature coefficient                          | Timing, digital control signals                  |
| definition C-12                                  | strobe output (DOSTB) 2-20                       |
| Test panels                                      | trigger output (TGOUT) relative to trigger input |
| analog I/O                                       | (TGIN) 2-15, 2-21                                |
| description 4-2                                  | Transducers, low level                           |
| digital I/O utility 4-4                          | and signal conditioning 2-8                      |
| digital voltmeter utility 4-3                    | Trap                                             |
| function generator utility 4-3                   | definition C-12                                  |
| level control utility 4-4                        | Trigger (data acquisition)                       |
| oscilloscope utility 4-2                         | definition C-12                                  |
| starting 4-5                                     | synchronizing multiple boards 3-28               |
| using 4-6                                        |                                                  |

T

| Trigger acquisition modes             | U                                                     |
|---------------------------------------|-------------------------------------------------------|
| about-trigger 2-16                    | O                                                     |
| post-trigger 2-16                     | Unipolar                                              |
| pre-trigger 2-16                      | definition C-13                                       |
| Trigger conditions                    | signal description 2-6                                |
| definition C-12                       | Unwrapping board 3-5, 3-6                             |
| Trigger hysteresis                    |                                                       |
| definition C-12                       | V                                                     |
| Trigger input, external (TGIN) 2-19   | •                                                     |
| Trigger jitter                        | Verification, after systematic problem isolation 6-24 |
| definition C-12                       | Visual Basic                                          |
| Trigger latency                       | DriverLINX driver for 3-2                             |
| definition C-13                       | Visual C/C++                                          |
| Trigger mode                          | DriverLINX driver for 3-2                             |
| definition C-13                       |                                                       |
| Trigger output (TGOUT)                | W                                                     |
| description 2-20                      | VV                                                    |
| with external gate input 2-20         | Windows operating system, required version 1-4        |
| with external trigger input 2-20      | Wiring                                                |
| with internal trigger or gate 2-20    | analog input signals                                  |
| Trigger polarity                      | avoiding problems at high gains 3-23                  |
| definition C-13                       | differential inputs                                   |
| Trigger sensitivity                   | and bridge circuits 3-21, 3-22                        |
| definition C-13                       | avoiding ground loops 3-21                            |
| Trigger sources                       | floating signal source 3-19                           |
| external trigger, analog              | ground-referenced signal source 3-21                  |
| description 2-14                      | precautions 3-17                                      |
| external triggers, digital            | single-ended inputs 3-19                              |
| and I/O connector pin DI1/TGIN 2-13   | digital signals                                       |
| description 2-13                      | control signals 3-27                                  |
| using with external clock source 2-15 | general purpose digital I/O 3-26                      |
| using with internal clock source 2-15 | precautions 3-25                                      |
| internal triggers                     | power, board, to external circuits 3-30               |
| description 2-13                      | systematic problem isolation 6-22                     |
| using with external clock source 2-14 | sjowniano procioni isolanion o 22                     |
| using with internal clock source 2-14 | V                                                     |
| software triggers 2-13                | X                                                     |
| using with external clock source 2-14 | XPCLK external clock input                            |
| using with internal clock source 2-14 | using 2-12                                            |
| Triggers, contrasted with gates 2-13  | doing 2 12                                            |
| Troubleshooting                       |                                                       |
| first basic checks 6-2                |                                                       |
| symptoms and possible causes 6-2      |                                                       |
| TTL                                   |                                                       |
| definition C-13                       |                                                       |
| Germinon C-13                         |                                                       |

Specifications are subject to change without notice.

All Keithley trademarks and trade names are the property of Keithley Instruments, Inc. All other trademarks and trade names are the property of their respective companies.

# KEITHLEY

Keithley Instruments, Inc. 28775 Aurora Road • Cleveland, Ohio 44139 • 440-248-0400 • Fax: 440-248-6168

1-888-KEITHLEY (534-8453) • www.keithley.com

Sales Offices: BELGIUM: Bergensesteenweg 709 • B-1600 Sint-Pieters-Leeuw • 02-363 00 40 • Fax: 02/363 00 64

CHINA: Yuan Chen Xin Building, Room 705 • 12 Yumin Road, Dewai, Madian • Beijing 100029 • 8610-6202-2886 • Fax: 8610-6202-2892

 FINLAND:
 Tietäjäntie 2 • 02130 Espoo • Phone: 09-54 75 08 10 • Fax: 09-25 10 51 00

 FRANCE:
 3, allée des Garays • 91127 Palaiseau Cédex • 01-64 53 20 20 • Fax: 01-60 11 77 26

 GERMANY:
 Landsberger Strasse 65 • 82110 Germering • 089/84 93 07-40 • Fax: 089/84 93 07-34

GREAT BRITAIN: Unit 2 Commerce Park, Brunel Road • Theale • Berkshire RG7 4AB • 0118 929 7500 • Fax: 0118 929 7519

INDIA: Flat 2B, Willocrissa • 14, Rest House Crescent • Bangalore 560 001 • 91-80-509-1320/21 • Fax: 91-80-509-1322

ITALY: Viale San Gimignano, 38 • 20146 Milano • 02-48 39 16 01 • Fax: 02-48 30 22 74

JAPAN: New Pier Takeshiba North Tower 13F • 11-1, Kaigan 1-chome • Minato-ku, Tokyo 105-0022 • 81-3-5733-7555 • Fax: 81-3-5733-7556

KOREA: 2FL., URI Building • 2-14 Yangjae-Dong • Seocho-Gu, Seoul 137-888 • 82-2-574-7778 • Fax: 82-2-574-7838

**NETHERLANDS:** Postbus 559 • 4200 AN Gorinchem • 0183-635333 • Fax: 0183-630821

SWEDEN: c/o Regus Business Centre • Frosundaviks Allé 15, 4tr • 169 70 Solna • 08-509 04 679 • Fax: 08-655 26 10

**SWITZERLAND:** Kriesbachstrasse 4 • 8600 Dübendorf • 01-821 94 44 • Fax: 01-820 30 81

TAIWAN: 1FL., 85 Po Ai Street • Hsinchu, Taiwan, R.O.C. • 886-3-572-9077• Fax: 886-3-572-9031